# **UNIVERSIDAD TÉCNICA DE AMBATO**

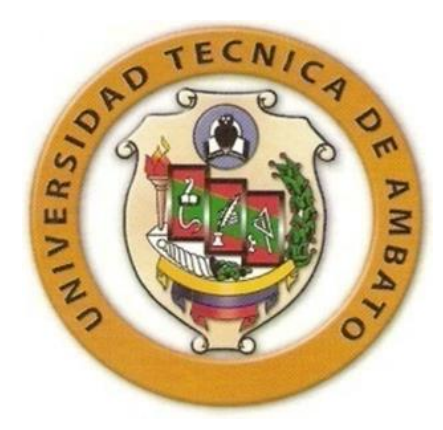

# **FACULTAD DE INGENIERÍA EN SISTEMAS, ELECTRÓNICA E INDUSTRIAL**

# **CARRERA DE INGENIERÍA EN SISTEMAS COMPUTACIONALES E INFORMÁTICOS**

# **TEMA: "HERRAMIENTA INFORMÁTICA DE BUSINESS INTELLIGENCE PARA EL DEPARTAMENTO DE VENTAS EN LA EMPRESA MASCORONA."**

**Proyecto de investigación presentado previo a la obtención del Título Terminal de Tercer Nivel de Ingeniería en Sistemas computacionales e Informáticos.**

**Sublínea de Investigación:** Gestión Empresarial o Institucional. **Autor:** Luis Fabricio Chagcha Guamanquispe. **Tutor:** Ing. Renato Urvina

**Ambato - Ecuador**

**Agosto - 2016**

# **APROBACIÓN DEL TUTOR**

En mi calidad de tutor del Trabajo de Investigación sobre el tema: "**HERRAMIENTA INFORMÁTICA DE BUSINESS INTELLIGENCE PARA EL DEPARTAMENTO DE VENTAS EN LA EMPRESA MASCORONA"**, del señor Luis Fabricio Chagcha Guamanquispe, estudiante de la Carrera de Ingeniería en Sistemas Computacionales e Informáticos, de la Facultad de Ingeniería en Sistemas, Electrónica e Industrial, de la Universidad Técnica de Ambato, considero que el informe investigativo reúne los requisitos suficientes para que continúe con los trámites y consiguiente aprobación de conformidad con el numeral 7.2 de los Lineamientos Generales para la aplicación de Instructivos de las Modalidades de Titulación de las Facultades de la Universidad Técnica de Ambato.

Ambato, agosto 2016

EL TUTOR

----------------------------------------------------- Ing. Mg. Kléver Renato Urvina Barrionuevo

# **AUTORÍA**

El presente Proyecto de Investigación titulado: "**HERRAMIENTA INFORMÁTICA DE BUSINESS INTELLIGENCE PARA EL DEPARTAMENTO DE VENTAS EN LA EMPRESA MASCORONA"**, es absolutamente original, auténtico y personal, en tal virtud, el contenido, efectos legales y académicos que se desprenden del mismo son de exclusiva responsabilidad del autor.

Ambato, agosto 2016

------------------------------------------------- Luis Fabricio Chagcha Guamanquispe CC: 1804535639

# **DERECHOS DE AUTOR**

Autorizo a la Universidad Técnica de Ambato, para que haga uso de este Trabajo de Titulación como un documento disponible para la lectura, consulta y procesos de investigación.

Cedo los derechos de mi Trabajo de Titulación, con fines de difusión pública, además autorizo su reproducción dentro de las regulaciones de la Universidad.

Ambato, agosto 2016

-------------------------------------------

Luis Fabricio Chagcha Guamanquispe CC: 1804535639

# **APROBACIÓN DE LA COMISIÓN CALIFICADORA**

La Comisión Calificadora del presente trabajo conformada por los señores docentes Ing. Carlos Núñez y el Ing. Dennis Chicaiza , revisó y aprobó el Informe Final del Proyecto de Investigación titulado "**HERRAMIENTA INFORMÁTICA DE BUSINESS INTELLIGENCE PARA EL DEPARTAMENTO DE VENTAS EN LA EMPRESA MASCORONA"**, presentado por el señor Luis Fabricio Chagcha Guamanquispe de acuerdo al numeral 9.1 de los Lineamientos Generales para la aplicación de Instructivos de las Modalidades de Titulación de las Facultades de la Universidad Técnica de Ambato.

> Ing. José Vicente Morales Lozada PRESIDENTE DEL TRIBUNAL

----------------------------------- -----------------------------------

Ing. Carlos Núñez Ing. Dennis Chicaiza DOCENTE CALIFICADOR DOCENTE CALIFICADOR

# **DEDICATORIA:**

*Esta tesis la dedico, en primer lugar, a Dios quién ha sido la luz que guía mi camino, y es quien me da fuerzas para seguir adelante ante cualquier adversidad.* 

*A mi madre Carmen, que ha sabido formarme con buenos sentimientos, hábitos y valores, lo cual me ha ayudado a salir adelante en los momentos más difíciles.*

*A mis abuelitos Olga y Jorge por ser los pilares fundamentales de mi vida, que con su cariño, dedicación y paciencia han sabido guiarme en cada acto que realizo hoy, mañana y siempre.*

*Luis Fabricio Chagcha Guamanquispe*

# **AGRADECIMIENTO:**

*Mi más sincero agradecimiento a Dios, a la Universidad Técnica de Ambato en especial a mi querida Faculta de Ingeniería en Sistema, Electrónica e Industrial por los conocimientos brindados a mi persona.*

*A mi hermano Carlos Carrasco con el cual he compartido tristezas y alegrías en este caminar quien también se ha convertido en el apoyo constante del día a día.* 

*A Verónica Salinas., ya que gracias a su constante apoyo y dedicación me ayudaron a culminar con este gran sueño.* 

*Luis Fabricio Chagcha Guamanquispe*

# ÍNDICE DE CONTENIDOS

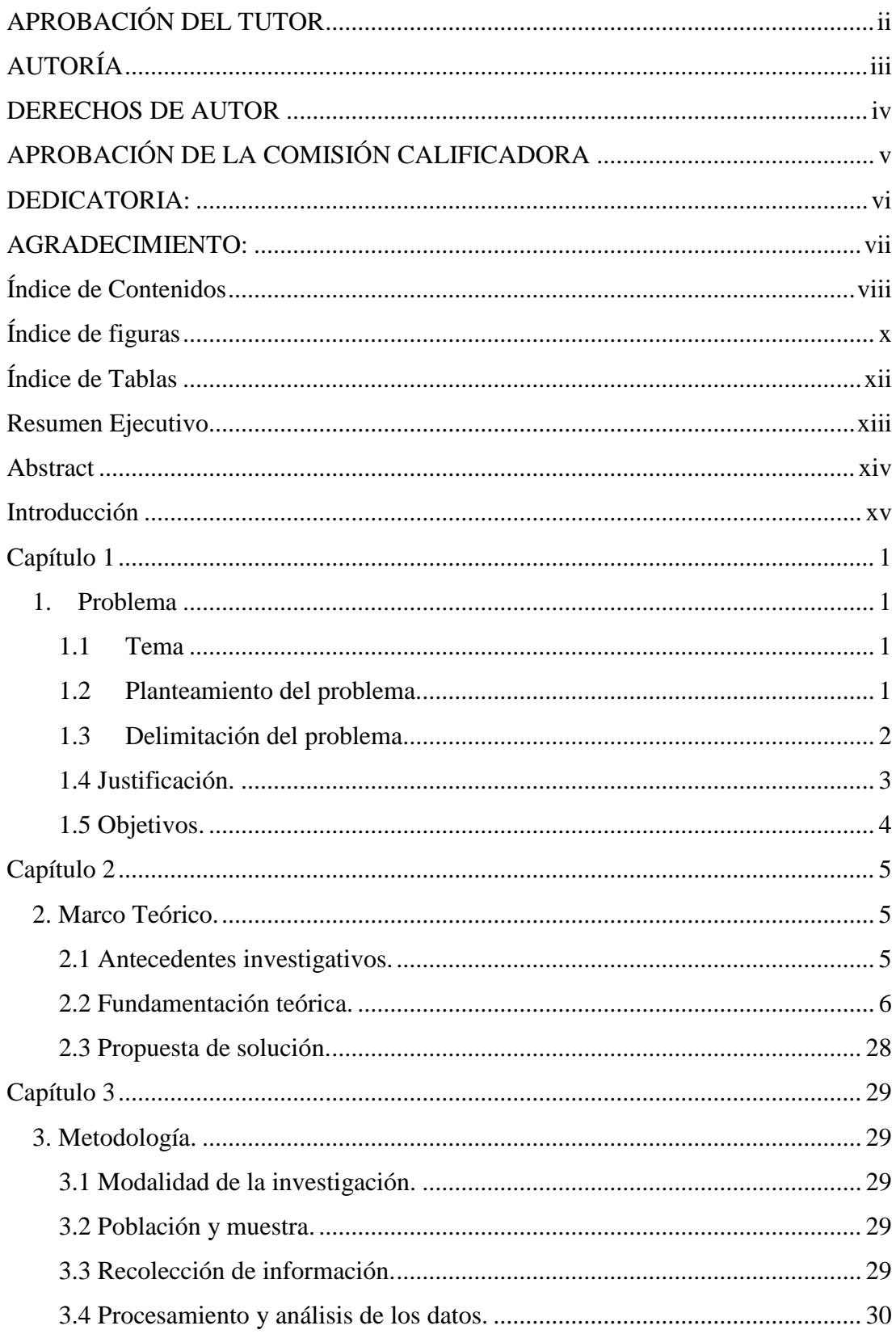

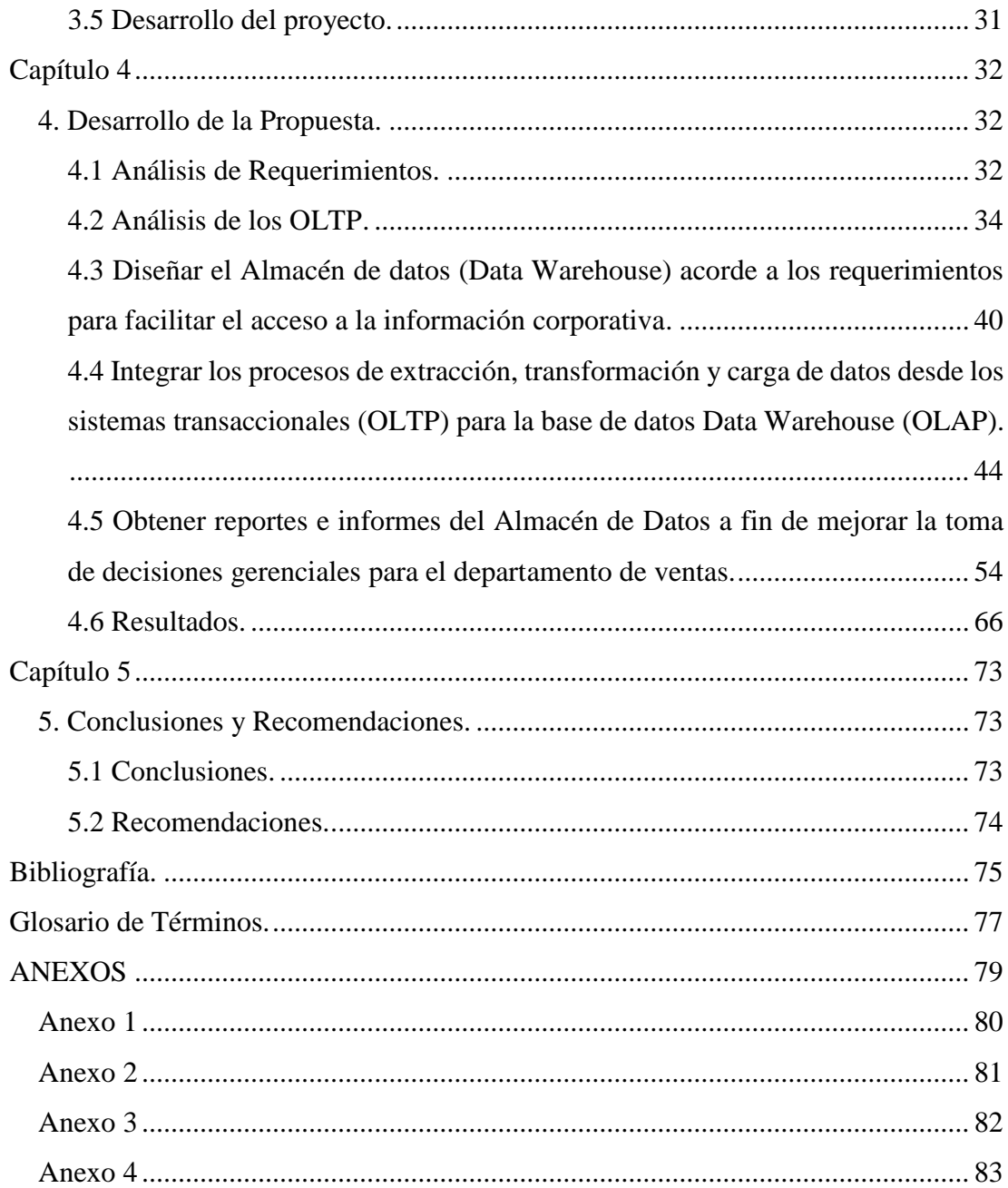

# **ÍNDICE DE FIGURAS**

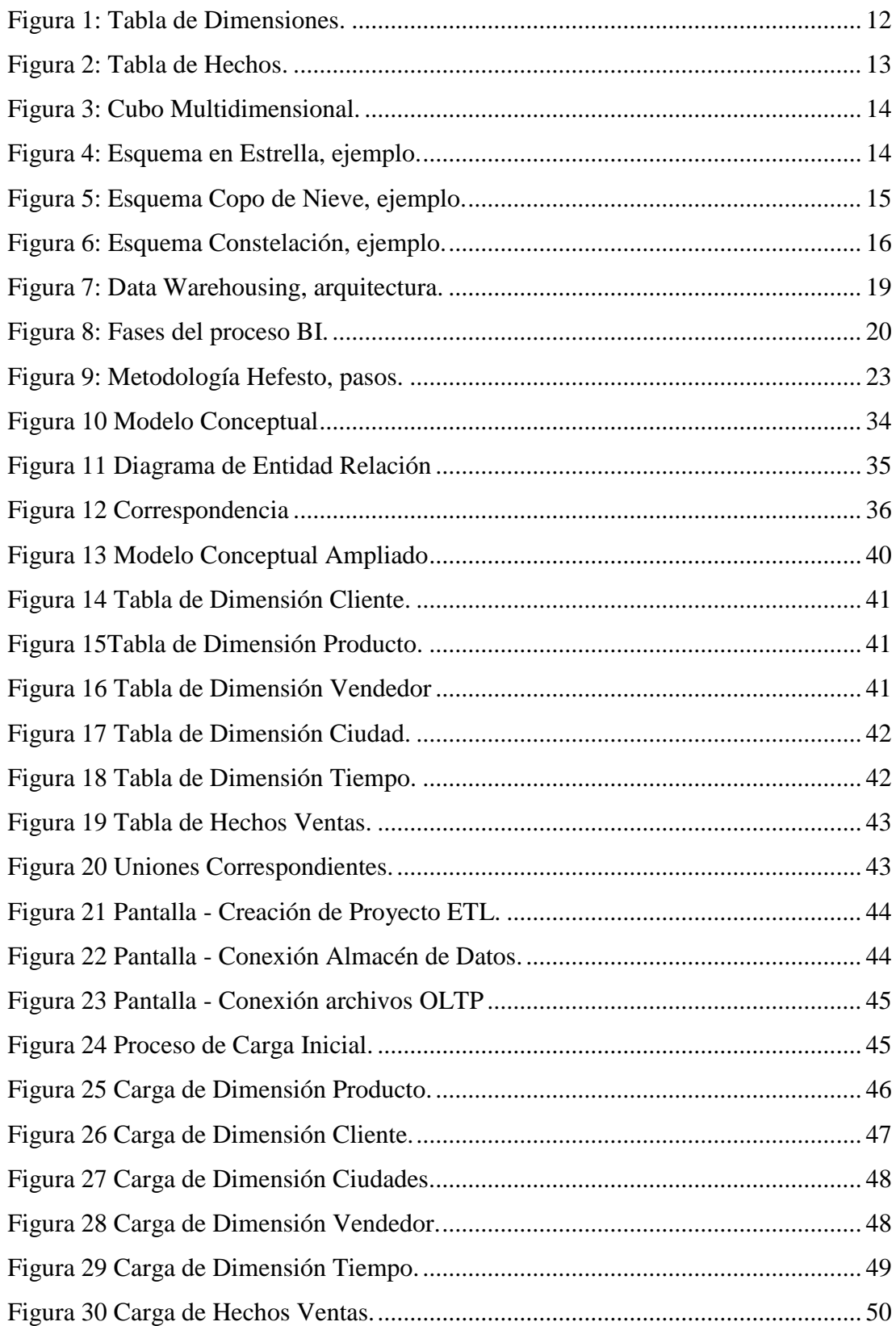

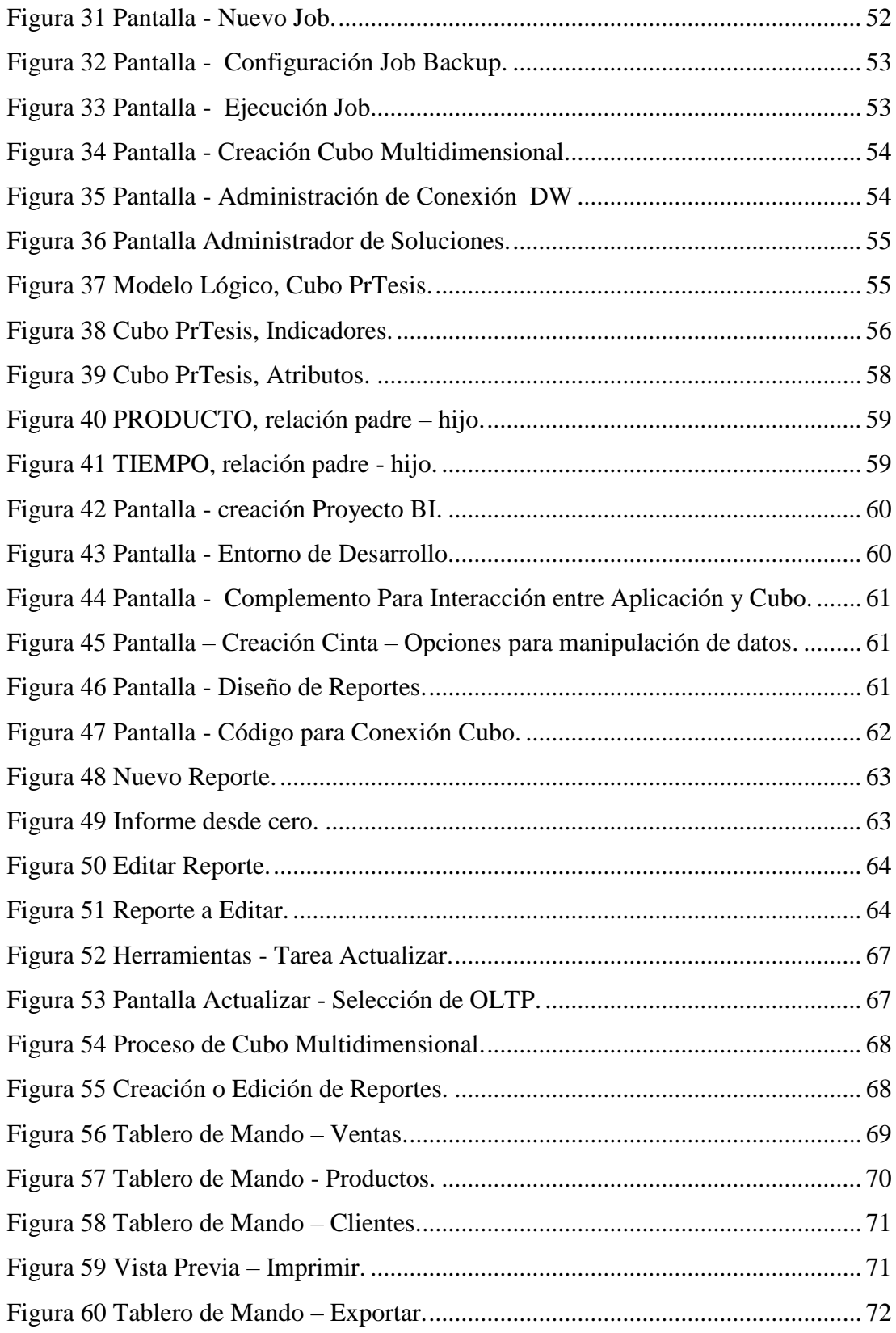

# **ÍNDICE DE TABLAS**

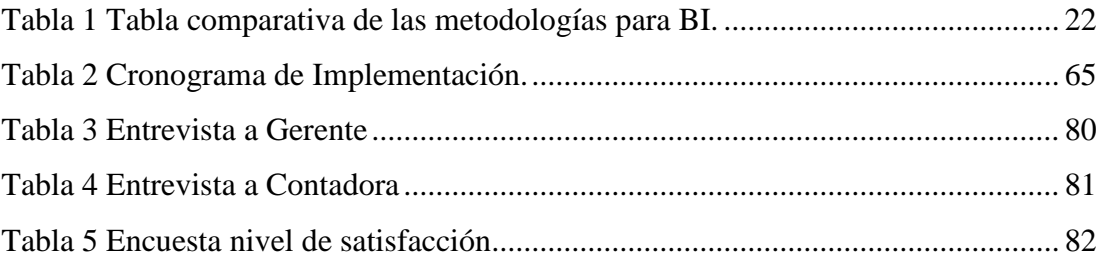

# **RESUMEN EJECUTIVO**

La tecnología a nivel mundial avanza constantemente, es por ello que la toma de decisiones es de vital importancia. En toda empresa los altos ejecutivos, gerentes, administradores, requieren conocer y disponer de información precisa y real para que sus decisiones posibiliten el crecimiento de su organización, todas las decisiones tienen riesgos, por lo tanto, para minimizarlo es necesario un adecuado control de la cantidad y calidad de información que permita un análisis global que determine el rumbo de la misma.

Business Intelligence surgió en respuesta a la necesidad de transformar los datos del entorno operativo en información consistente y acertada, otorgando la capacidad para tomar decisiones de negocio precisas y oportunas con la ayuda de herramientas y procesos especializados, La empresa no cuenta con una herramienta de Business Intelligence que permita la navegación dinámica sobre los datos generados y de soporte necesario para la toma de decisiones gerenciales.

El proyecto de investigación se presenta como una solución tecnológica al problema que genera el tiempo tomado para elaborar y presentar los reportes, en la empresa MASCORONA para el departamento de ventas.

En este proyecto de investigación se propone utilizar la metodología HEFESTO y SQL Server Data Tools para el desarrollo del Data Warehouse y para el desarrollo de la aplicación la suite de Visual Studio utilizando componentes de DevExpress para la integración del cubo multidimensional.

Esta Herramienta Informática de Business Intelligence proporcionará soporte a la toma de decisiones gerenciales, con el diseño de cuadros de mando integral, filtrados dinámicos y generación de reportes flexibles de ventas, que permitan realizar el análisis de ventas y la toma de decisiones que beneficien a la empresa y que le conlleven a ser más competitiva.

# **ABSTRACT**

Technology is constantly advancing worldwide, which is why decision-making is vital. In every company senior executives, managers, administrators, require knowledge and accurate information and real for their decisions enable the growth of your organization, all decisions have risks, so to minimize proper control of the amount necessary and quality of information to enable a comprehensive analysis to determine the course of it.

Business Intelligence emerged in response to the need to transform the data in the operating environment consistent and accurate information, providing the ability to make accurate and timely decisions with the help of specialized tools and business processes, The company does not have a Business Intelligence tool that enables dynamic navigation on the data generated and support necessary for making management decisions.

The research project is presented as a technological solution to the problem that generates the time taken to prepare and submit reports on the company MASCORONA for the sales team.

In this research project we propose to use the HEFESTO and SQL Server Data Tools methodology for the development of Data Warehouse and for application development suite Visual Studio using DevExpress components for integrating multidimensional cube.

This software tool Business Intelligence will provide support to managerial decision making, with the design of scorecards, filtered dynamic generation of flexible sales reports and allowing for sales analysis and decision making that will benefit the company and that may require you to be more competitive.

# **INTRODUCCIÓN**

El presente trabajo de tesis cuyo tema es "Herramienta Informática De Business Intelligence Para El Departamento De Ventas En La Empresa Mascorona**.**" Consta de cinco capítulos que se detallan a continuación.

**CAPÍTULO 1.** "EL Problema". - se identifica el Tema que se suscita, Planteamiento del Problema, su Delimitación delimitando el alcance, la Justificación del trabajo y los Objetivos Propuestos.

**CAPÍTULO 2.** "Marco Teórico". - contiene los Antecedentes Investigativos, la Fundamentación Teórica que ayuda a comprender de forma clara el problema, para luego plantear la Propuesta de Solución.

**CAPÍTULO 3.** "Metodología". - se describe las Modalidades de Investigación, Recolección, Procesamiento y Análisis de los datos y finalmente el esquema a aplicar para el Desarrollo del Proyecto.

**CAPÍTULO 4.** "Desarrollo de la Propuesta". - en este capítulo se describe todo el desarrollo de la propuesta de solución, definiendo los requisitos necesarios para diseñar y construir el Data Warehouse aplicando la metodología HEFESTO definiendo los respectivos indicadores, los hechos, las dimensiones y la explotación de los datos mediante los reportes y cuadros de mando.

**CAPÍTULO 5.** "Conclusiones y Recomendaciones".- aquí se muestra a que conclusiones se ha llegado con la investigación realizada, así también las recomendaciones pertinentes.

# **CAPÍTULO 1**

# **1. Problema**

## **1.1 Tema**

Herramienta Informática de Business Intelligence para el departamento de ventas en la empresa MASCORONA

# **1.2 Planteamiento del problema.**

La constante evolución de las empresas y de soluciones informáticas operacionales, han automatizado los procesos repetitivos y administrativos mejorando el manejo de los datos generados por sus actividades diarias, pero su innovación natural exige obtener información relevante que sirva como base para mejorar la toma de decisiones, y así mantener la competitividad y productividad.

Las empresas generan cantidades grandes de datos, pero la mayoría de estos no aportan directamente con información necesaria para la toma de decisiones empresariales, debiendo realizar esfuerzo adicional para su agrupación, análisis y transformación en conocimiento útil para el usuario.

En Ecuador las empresas consideradas grandes han optado por el uso de estas herramientas de Business Intelligence para incrementar sus ventas y alcanzar sus objetivos empresariales. De acuerdo a un estudio realizado las actividades económicas con más uso de herramientas Business Intelligence son empresas públicas el sector energético y en empresas privadas sobre todo en el sector bancario. La herramienta líder en las empresas públicas es IBM Cognos mientras que en empresas privadas la herramienta líder es MicroStrategy [1].

La razón por la cual empresas medianas y pequeñas no utilizan estas herramientas es el elevado costo de implementación y por la desconfianza que tienen al dar acceso a su información a las empresas que implantan este tipo de sistemas.

La empresa MASCORONA surgió en el año 1966 ofreciendo morocho molido a todos los locales que comercializaban este producto, en la actualidad la empresa cuenta con nueva maquinaria e infraestructura; ha crecido y comercializa todo tipo de producto de harinas y cereales a nivel nacional.

La empresa MASCORONA, cuenta actualmente con un sistema contable que gestiona y almacena la información que se genera en el área de ventas.

El sistema utilizado en la empresa cuenta como alojamiento de información una base de datos cuyo diseño está orientado al almacenamiento de datos, y no a la explotación y tratamiento de la información, los usuarios necesitan cada vez mayor cantidad de reportes, analizar datos de distintas fuentes, utilizar estadísticas de las ventas desde una perspectiva histórica, actual e incluso adquirir la posibilidad de realizar proyecciones de como sucederán las ventas en el próximo año, semestre, mes o en la variante de tiempo solicitada.

## **1.3 Delimitación del problema.**

## **1.3.1 De contenidos.**

- Área académica : Base de Datos.
- Línea de investigación : Aplicación informática.
- Sublínea de investigación : Gestión Empresarial o Institucional.

## **1.3.2 Espacial.**

 Departamento de ventas de la empresa MASCORONA, ubicada en la cuidad de Ambato.

## **1.3.3 Temporal.**

La investigación se desarrollará en 6 meses a partir de la aprobación del proyecto.

# **1.4 Justificación.**

Business Intelligence surgió en respuesta a la necesidad de transformar los datos del entorno operativo en información consistente y acertada, otorgando la capacidad para tomar decisiones de negocio precisas y oportunas con la ayuda de herramientas y procesos especializados. Se ha convertido en una de las claves de éxito para una empresa.

En Ecuador actualmente las empresas que cuentan con herramientas de Business Intelligence son las relacionadas al sector público y al bancario. Las herramientas más usadas de Business Intelligence no ofrecen la centralización en sus análisis, en el presente proyecto de investigación la herramienta de Business Intelligence se enfocará en el área de ventas transformado sus datos en información directa para la toma de decisiones.

El proyecto de investigación se presenta como una solución tecnológica en la empresa MASCORONA para el departamento de ventas y ejecutivos siendo ellos los beneficiaros directos, en la toma de decisiones empresariales; con el análisis de ventas en el periodo de tiempo deseado por el usuario, filtrados dinámicos y generación de reportes de ventas aspectos de vital importancia para el desarrollo económico de la empresa.

Este proyecto de investigación puede servir de incentivo para que otras empresas del sector, sean medianas o pequeñas usen este tipo de herramientas de Business Intelligence ya que un estudio realizado demuestra que la mejora en la toma decisiones utilizando herramientas de Inteligencia de Negocios oscila entre 97% y 100% [1].

# **1.5 Objetivos.**

# **1.5.1 Objetivo general.**

Implementar una Herramienta Informática de Business Intelligence para la toma de decisiones en la empresa MASCORONA.

# **1.5.2 Objetivos específicos.**

- Analizar requerimientos para elaborar el modelo conceptual ampliado del departamento de ventas.
- Diseñar el Almacén de datos (Data Warehouse) acorde a los requerimientos para facilitar el acceso a la información corporativa.
- Integrar los procesos de extracción, transformación y carga de datos desde los sistemas transaccionales (OLTP) para la base de datos Data Warehouse (OLAP).
- Obtener reportes e informes del Almacén de Datos a fin de mejorar la toma de decisiones gerenciales para el departamento de ventas.

# **CAPÍTULO 2**

#### **2. Marco Teórico.**

#### **2.1 Antecedentes investigativos.**

Se ha realizado una revisión previa en la biblioteca de la Facultad en Ingeniería en Sistemas, Electrónica e Industrial sobre temas relacionados al proyecto de investigación.

Como principal conclusión la herramienta Datawarehouse incide significativamente en la planificación de la producción y ventas de la empresa, ya que el manejo de la información confiable ayuda a tomar las mejores decisiones a la gerencia y a los departamentos involucrados [2].

La metodología Hefesto ha permitido solventar paso a paso la construcción del Data Warehouse, Existen varios puntos claves a considerar; el primero es poder contar con una aplicación que gestione las franjas, semáforos, indicadores y nivel jerárquico de los empleados e integrarlo a la bodega. El segundo es realizar planes de mantenimientos ante el crecimiento del tamaño de la bodega, el cual podría presentar serios problemas de almacenamiento, planes de mejora y crecimiento. El tercero es crear una línea de capacitación a los usuarios funcionales y técnicos para evitar errores por desconocimiento del uso de las herramientas [3] .

El tiempo invertido en recolectar la información y elaborar costosos informes, se ve reducido a la selección de los datos que desee analizar. Esta solución, además, ofrece análisis de KPI´s clave para la organización y alerta de posibles problemas que impactan sobre las ventas para tomar decisiones oportunas. Estos sistemas evitan la dependencia para obtener información del equipo técnico de la empresa, porque están orientados a la gerencia para que puedan visualizar los datos reales y precisos de cómo marcha la empresa y cuál es la decisión que pueden tomar para hacer que la empresa sea competitiva en el mercado [4].

Se puede concluir que un sistema de OLAP mejorará los procesos de la empresa y entregando información confiable y oportuna para la alta gerencia y así tomar decisiones agiles para brindar un mejor servicio a sus clientes. Solución más efectiva a los problemas en la toma de decisiones en el manejo de compras y ventas, el cual posee todas las características necesarias para administrar inteligentemente y mejorar los procesos de negocio de la empresa [5].

BI permite al usuario tener una visión general de lo que está sucediendo en el área de cartera crediticia, para su posterior análisis y toma de decisión correcta para bien de la institución financiera. Permite al usuario analizar información oportuna y verídica de los socios que realizan los diferentes movimientos económicos en el área de cartera crediticia; facilitando la toma de decisiones a la hora de otorgar préstamos, augurando una economía estable en la cooperativa [6].

#### **2.2 Fundamentación teórica.**

Los conceptos presentados a continuación servirán como soporte teórico para el presente proyecto de investigación.

#### **BASE DE DATOS.**

Una base de datos (BD) es un conjunto de datos estructurados apropiadamente y relacionados entre sí [7].

Una base de datos representa algún aspecto del mundo real, lo que en ocasiones se denomina mini mundo o universo de discurso.

Es una colección de datos lógicamente coherente con algún tipo de significado inherente.

Se diseña, construye y rellena con datos para un propósito específico. Dispone de un grupo pretendido de usuarios y algunas aplicaciones preconcebidas en las que esos usuarios están interesados [8].

Base de datos se define como almacén de datos relacionados con diferentes modos de organización. Representa algunos aspectos del mundo real, aquellos que le interesan al diseñador [9].

Se diseña y almacena datos con un propósito específico. Con la palabra "datos" se hace referencia a hechos conocidos que pueden registrarse, como números telefónicos, direcciones, nombres, etc. Las bases de datos almacenan datos, permitiendo manipularlos fácilmente y mostrarlos de diversas formas [9].

## **SISTEMA GESTOR DE BASE DE DATOS.**

Son un tipo de software muy específico, dedicados a servir de interfaz entre la base de datos, los usuarios y las aplicaciones que lo utilizan. Se compone de lenguajes de definición, manipulación, consulta y seguridad de datos.

El propósito general de los SGBD es el de manejar de manera clara, sencilla y ordenada un conjunto de datos [10].

Sistema gestor de bases de datos (SGBD) consiste en una colección de datos interrelacionados y un conjunto de programas para acceder a dichos datos. Además, los sistemas de bases de datos deben proporcionar la fiabilidad de la información almacenada, a pesar de las caídas del sistema o los intentos de acceso sin autorización [11].

En la actualidad, podríamos decir que aproximadamente el 90% de los SGBD implantados son relacionales, obteniendo así las ventajas inherentes, tales como la integridad de los datos o independencia de los datos y las aplicaciones [12].

#### **TIPOS DE BASE DE DATOS**.

Existen diferentes tipos de bases de datos, pero las más comunes son las OLTP y OLAP.

 Las bases de datos de tipo OLTP (On Line Transaction Processing) también son llamadas bases de datos dinámicas lo que significa que la información se modifica en tiempo real, es decir, se insertan, se eliminan, se modifican y se consultan datos en línea durante la operación del sistema. Un ejemplo es el sistema de un supermercado donde se van registrando cada uno de los artículos que el cliente está comprando y a su vez el sistema va actualizando el Inventario [13].

## Características:

- o El acceso a los datos está optimizado para tareas frecuentes de lectura y escritura. (Por ejemplo, la enorme cantidad de transacciones que tienen que soportar las BD de bancos o hipermercados diariamente).
- o Los datos se estructuran según el nivel aplicación (programa de gestión a medida, ERP o CRM implantado, sistema de información departamental...).
- o Los formatos de los datos no son necesariamente uniformes en los diferentes departamentos (es común la falta de compatibilidad y la existencia de islas de datos) [14].
- o El historial de datos suele limitarse a los datos actuales o recientes.
- Las bases de datos de tipo OLAP (On Line Analytical Processing) también son llamadas bases de datos estáticas lo que significa que la información en tiempo real no es afectada, es decir, no se insertan, no se eliminan y tampoco se modifican datos; solo se realizan consultas sobre los datos ya existentes para el análisis y toma de decisiones. Este tipo de bases de datos son implementadas en Business Intelligence para mejorar el desempeño de las consultas con grandes volúmenes de información [13].

Características:

o El acceso a los datos suele ser de sólo lectura. La acción más común es la consulta, con muy pocas inserciones, actualizaciones o eliminaciones.

- o Los datos se estructuran según las áreas de negocio, y los formatos de los datos están integrados de manera uniforme en toda la organización.
- o El historial de datos es a largo plazo, normalmente de dos a cinco años.
- o Las bases de datos OLAP se suelen alimentar de información procedente de los sistemas operacionales existentes, mediante un proceso de extracción, transformación y carga (ETL) [14].

La necesidad de implementar un tipo u otro dependerá del giro y necesidad de cada empresa [13].

#### **COPIAS DE SEGURIDAD O BACKUPS.**

Backup sinónimo de protección de datos contra la pérdida, el deterioro y demás problemas es una de las máximas prioridades de las empresas. Conceptualmente, las ideas son sencillas, aunque puede resultar difícil implantar un conjunto de operaciones de backup eficiente y efectivo.

El propósito principal de los backups consiste en crear una copia de datos concretos tras la pérdida o supresión de los datos, un [segundo](http://conceptodefinicion.de/segundo-2/) propósito es la recuperación de los datos de una época anterior. [15]

Diseñar un plan de respaldo y recuperación involucra decidir qué bases de datos respaldar, con qué frecuencia, donde almacenar y qué tan rápido necesitas recuperar la base de datos. Sin embargo, para diseñar una estrategia de respaldo, primero hay que pensar en el proceso de recuperación y en la pérdida de datos que el negocio puede soportar, de ese factor dependerá el tipo de respaldos a realizar, la frecuencia, y el modelo de recuperación a usar para configurar la base de datos. [16]

Las aplicaciones de backup ofrecen varios tipos de operaciones de copias de seguridad. Los tipos de backup más comunes son; el completo, incremental y diferencial. [15]

#### **TIPOS DE BACKUPS.**

#### **Backup Completo.**

Este tipo de backup copia la totalidad de los datos, la ventaja principal de la realización de este tipo es que se dispone de la totalidad de los datos en un único juego de soportes. Permitiendo restaurar los datos en un tiempo mínimo, lo cual se mide en términos de objetivo de tiempo de recuperación, el inconveniente es que lleva más tiempo realizar un backup completo que de otros tipos y requiere más espacio de almacenamiento. Por lo tanto, sólo se suelen realizar backups completos periódicamente, lo normal es que en las operaciones de backup se combine con backups incrementales o diferenciales. [15]

#### **Backup Incremental.**

Copia los datos que han variado desde la última operación de backup de cualquier tipo. Las aplicaciones identifican y registran la fecha y hora de realización de las operaciones de backup para identificar los archivos modificados desde esas operaciones.

Se puede ejecutar tantas veces como se desee, pues sólo guarda los cambios más recientes. La ventaja de un backup incremental es que copia una menor cantidad de datos que un backup completo. Por ello, esas operaciones se realizan más deprisa y exigen menos espacio para almacenar el backup, [15] Es el método más rápido para realizar copias de seguridad.

#### **Backup Diferencial.**

Similar a un backup incremental la primera vez que se lleva a cabo, copiará todos los datos que hayan cambiado desde el backup anterior. Sin embargo, cada vez que se vuelva a ejecutar, seguirá copiando todos los datos que hayan cambiado desde el anterior completo.

Por lo tanto, en las operaciones subsiguientes almacenará más datos que un backup incremental, aunque normalmente muchos menos que un backup completo. Además, la ejecución de los backups diferenciales requiere más espacio y tiempo que la de los backups incrementales, pero menos que la de los backup completos. [15]

## **BASE DE DATOS MULTIDIMENSIONALES.**

Base de datos en donde su información se almacena en forma multidimensional, es decir, a través de tablas de hechos y tablas de dimensiones [10].

En una Base de Datos Multidimensional los cubos, las dimensiones y las jerarquías son la esencia de la navegación multidimensional. Al describir y representar la información en esta forma, los usuarios pueden navegar intuitivamente en un conjunto complejo de datos.

Un principio clave es que los usuarios deberían obtener tiempos de respuesta consistentes para cada vista de datos que requieran. Dado que la información se colecta en el nivel de detalle solamente, el resumen de la información es usualmente calculado por adelantado [14].

Este tipo de base de datos provee una estructura que permite, a través de la creación y consulta a una estructura de datos determinada (cubo multidimensional, Business Model, etc), tener acceso flexible a los datos, para explorar y analizar sus relaciones, y consiguientes resultados. Las bases de datos multidimensionales implican tres variantes posibles de modelamiento, que permiten realizar consultas de soporte de decisión:

- Esquema en estrella (Star Scheme).
- Esquema copo de nieve (Snowflake Scheme).
- Esquema constelación o copo de estrellas (Starflake Scheme).

Los mencionados esquemas pueden ser implementados de diversas maneras,

independientemente al tipo de arquitectura, requieren que toda la estructura de datos este desnormalizada o semi desnormalizada, con el fin de agilizar la ejecución de consultas. Los diferentes tipos de implementación son los siguientes:

- Relacional  $\rightarrow$  ROLAP.
- $\bullet$  Multidimensional  $\rightarrow$  MOLAP.
- $\bullet$  Hibrido  $\rightarrow$  HOLAP [10].

# **Tablas de Dimensiones.**

Son aquellas que definen como están los datos organizados lógicamente y proveen el medio para analizar el contexto del negocio. Contienen datos cualitativos. Representan los aspectos de interés, mediante los cuales los usuarios podrán filtrar y manipular la información almacenada en la tabla de hechos.

Cada tabla de dimensión podrá contener los siguientes campos:

- Clave principal o identificador único.
- Clave foráneas.
- Datos de referencia primarios: datos que identifican la dimensión. Por ejemplo: nombre del cliente.
- Datos de referencia secundarios: datos que complementan la descripción de la dimensión. Por ejemplo: e-mail del cliente, fax del cliente, etc. [10].

| <b>GEOGRAFIA</b><br>id_Geografía<br>País<br>Provincia<br>Ciudad | <b>PRODUCTOS</b><br><sup>0</sup> id_Producto<br>Rubro<br>Tipo<br>NombreProducto | <b>CLIENTES</b><br>'id_Cliente<br>NombreCliente | <b>FECHAS</b><br><sup>o</sup> id Fecha<br>Año<br>Trimestre  <br>Mes |
|-----------------------------------------------------------------|---------------------------------------------------------------------------------|-------------------------------------------------|---------------------------------------------------------------------|
| Barrio                                                          |                                                                                 |                                                 | Día                                                                 |

Figura 1: Tabla de Dimensiones.

# **Tabla de Hechos.**

Las tablas de hechos contienen, precisamente, los hechos que serán utilizados por los

analistas de negocio para apoyar el proceso de toma de decisiones. Contienen datos cuantitativos.

Los hechos son datos instantáneos en el tiempo, que son filtrados, agrupados y explorados a través de condiciones definidas en las tablas de dimensiones.

El registro del hecho posee una clave primaria que está compuesta por las claves primarias de las tablas de dimensiones relacionadas a este [10].

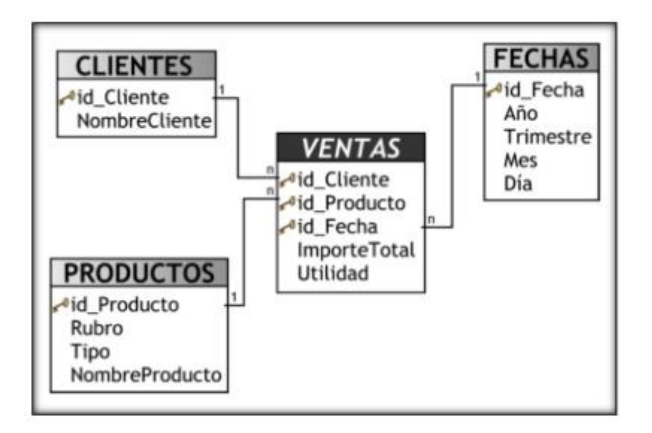

Figura 2: Tabla de Hechos.

# **Cubo Multidimensional.**

Un cubo multidimensional o hipercubo, representa o convierte los datos planos que se encuentran en filas y columnas, en una matriz de N dimensiones.

Los objetos más importantes que se pueden incluir en un cubo multidimensional, son los siguientes:

- Indicadores: sumarizaciones que se efectúan sobre algún hecho o expresiones basadas en sumarizaciones, pertenecientes a una tabla de hechos.
- Atributos: campos o criterios de análisis, pertenecientes a tablas de dimensiones.
- Jerarquías: representa una relación lógica entre dos o más atributos [10].

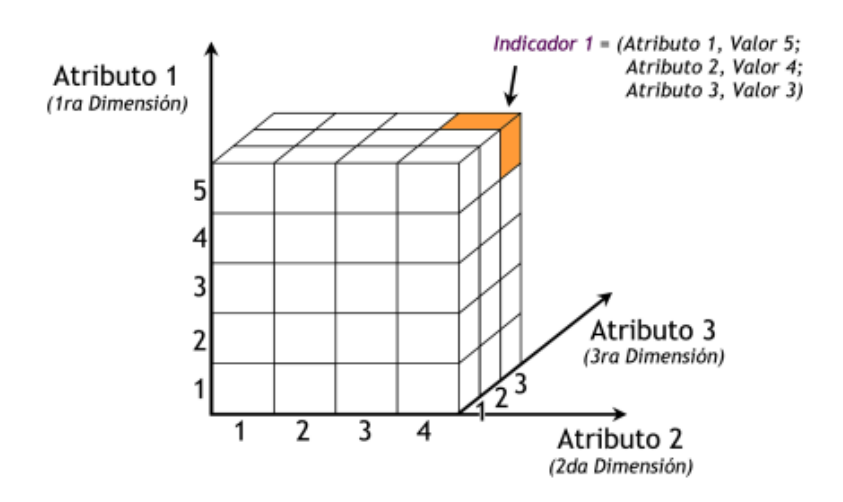

Figura 3: Cubo Multidimensional*.*

## **TIPOS DE MODELAMIENTO.**

## **Esquema en Estrella.**

El esquema en estrella, consta de una tabla de hechos central y de varias tablas de dimensiones relacionadas a esta, a través de sus respectivas claves.

Este modelo debe estar totalmente desnormalizado, es decir que no puede presentarse en tercera forma normal.

La principal ventaja que trae consigo la desnormalización, son las de obviar uniones entre las tablas cuando se realizan consultas, procurando así un mejor tiempo de respuesta y una mayor sencillez con respecto a su utilización [10].

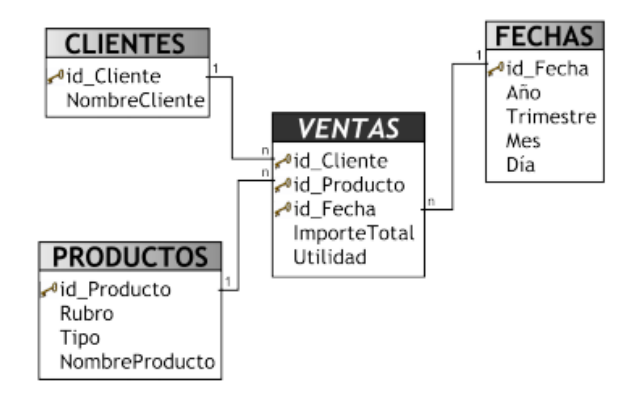

Figura 4: Esquema en Estrella, ejemplo.

#### **Esquema Copo de Nieve.**

Este esquema representa una extensión del modelo en estrella cuando las tablas de dimensiones se organizan en jerarquías de dimensiones.

Este modelo es más cercano a un modelo de entidad relación, que, al modelo en estrella, debido a que sus tablas de dimensiones están normalizadas.

El motivo principal de utilizar este tipo de modelo, es la posibilidad de segregar los datos de las tablas de dimensiones y proveer un esquema que sustente los requerimientos de diseño [10].

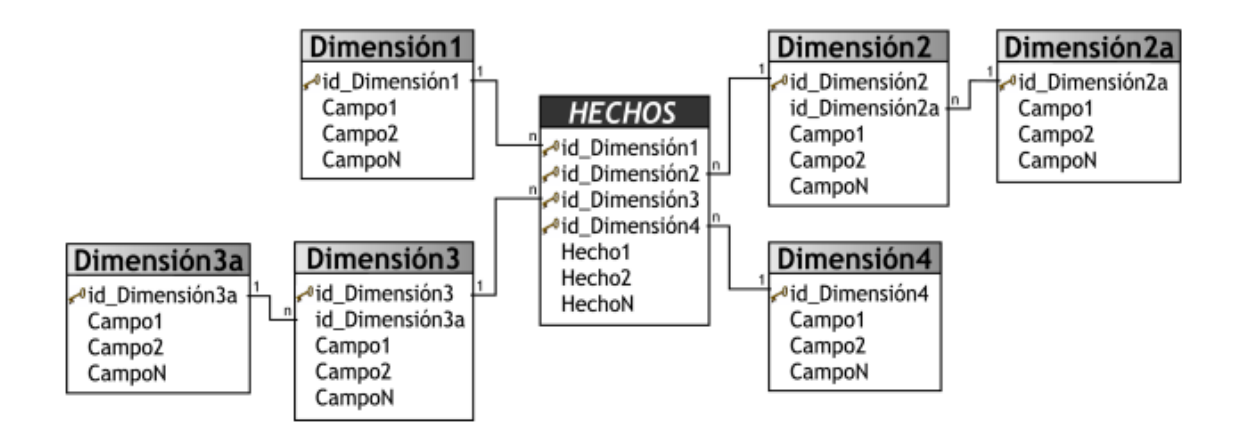

Figura 5: Esquema Copo de Nieve, ejemplo.

#### **Esquema Constelación.**

Este modelo está compuesto por una serie de esquemas en estrella, está formado por una tabla de hechos principal ("HECHOS\_A") y por una o más tablas de hechos auxiliares ("HECHOS\_B"), las cuales pueden ser sumarizaciones de la principal [10].

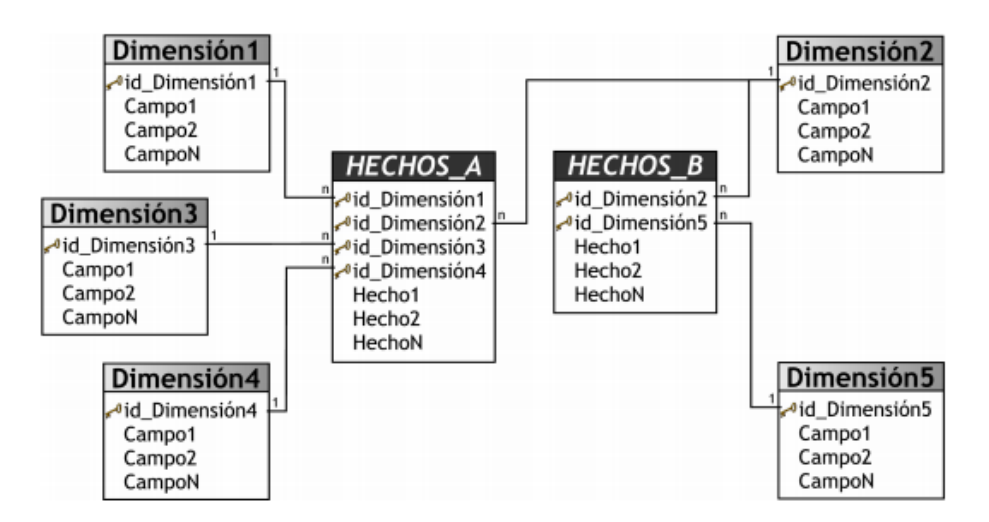

Figura 6: Esquema Constelación, ejemplo.

## **TIPOS DE IMPLEMENTACIÓN**.

#### **Rolap.**

Este tipo de organización física se implementa sobre tecnología relacional, pero disponen de algunas facilidades para mejorar el rendimiento [10].

Es decir, el sistema ROLAP utiliza una arquitectura de tres niveles. La base de datos relacional maneja los requerimientos de almacenamiento de datos, y el motor ROLAP proporciona la funcionalidad analítica. El nivel de base de datos usa bases de datos relacionales para el manejo, acceso y obtención del dato. El nivel de aplicación es el motor que ejecuta las consultas multidimensionales de los usuarios [14].

Los cubos multidimensionales se generan dinámicamente al instante de realizar las diferentes consultas, haciendo de esta manera el manejo de cubos transparente. Este proceso se puede resumir a través de los siguientes pasos:

- 1. Se seleccionan los indicadores, atributos, jerarquías, etc., que compondrán el cubo multidimensional.
- 2. Se ejecutan las consultas sobre los atributos, indicadores, etc., seleccionados en el paso anterior. Entonces, de manera transparente a los

usuarios se crea y calcula dinámicamente el cubo correspondiente, el cual dará respuesta a las consultas que se ejecuten [10].

## **Molap**.

El objetivo de los sistemas MOLAP (Multidimentional On Line Analytic Processing) es almacenar físicamente los datos en estructuras multidimensionales de manera que la representación externa y la interna coincidan [10].

Para ello, se dispone de estructuras de almacenamiento específicas (Arrays) y técnicas de compactación de datos que favorecen el rendimiento [10], normalmente las agregaciones son precalculadas y almacenadas en memoria. Esto trae como resultado respuestas muy rápidas a consultas de datos y permite una alta concurrencia en ejecución de consultas [13].

Este proceso se puede resumir a través de los siguientes pasos:

- 1. Se seleccionan los indicadores, atributos, jerarquías, etc., que compondrán el cubo multidimensional.
- 2. Se precalculan los datos del cubo.
- 3. Se ejecutan las consultas sobre los datos precalculados del cubo [10].

## **Holap.**

Combina las arquitecturas Rolap y Molap para brindar una solución con las mejores características de ambas: desempeño superior y gran escalabilidad [14], donde no existe límite del tamaño de datos como y proporciona todas las capacidades para obtener detalles de la información, con una alta concurrencia y alto rendimiento para los datos solicitados.

Los datos agregados y precalculados se almacenan en estructuras multidimensionales y los de menor nivel de detalle en estructuras relacionales. Es decir, se utilizará Rolap para navegar y explorar los datos, y se empleará Molap para la realización de tableros [10], así, si los datos solicitados están en cache no se realiza la consulta en la base de datos, de lo contrario la consulta se ejecutará en la base de datos [13].

#### **DATA WAREHOUSE**

Es un almacén de datos que es utilizado para explotar grandes volúmenes de información (entre ellos información histórica) para efectos de análisis que ayuden a la toma de decisiones en las grandes empresas. Las bases de datos orientadas a Data Warehouse no contienen datos actuales, es decir, no es una base de datos transaccional OLTP, es un tipo de base de datos OLAP [13].

Datawarehouse es una base de datos corporativa que se caracteriza por integrar y depurar información de una o más fuentes distintas, para luego procesarla permitiendo su análisis desde infinidad de perspectivas y con grandes velocidades de respuesta.

La ventaja principal de este tipo de bases de datos radica en las estructuras en las que se almacena la información (modelos de tablas en estrella, en copo de nieve, cubos relacionales... etc.). Este tipo de persistencia de la información es homogénea y fiable, y permite la consulta y el tratamiento jerarquizado de la misma (siempre en un entorno diferente a los sistemas operacionales) [14].

#### **Arquitectura del Data Warehousing**

Se definirán y describirán todos los componentes que intervienen en su arquitectura o ambiente. A través del siguiente:

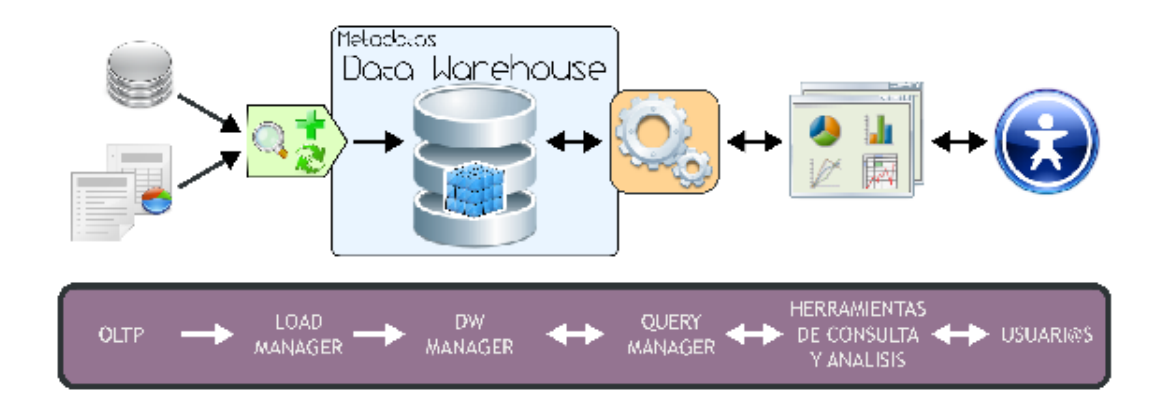

Figura 7: Data Warehousing, arquitectura.

Como se puede observar, el ambiente del Data Warehousing está formado por diversos elementos que interactúan entre sí y que cumplen una función específica dentro del sistema. Básicamente, la forma de operar del esquema superior se resume de la siguiente manera: Los datos son extraídos desde aplicaciones, bases de datos, archivos, etc. Esta información generalmente reside en diferentes tipos de sistemas, orígenes y arquitecturas y tienen formatos muy variados. Los datos son integrados, transformados y limpiados, para luego ser cargados en el DW. Principalmente, la información del DW se estructura en cubos multidimensionales, ya que estos preparan esta información para responder a consultas dinámicas con un buen tiempo de respuesta. Los usuarios acceden a los cubos multidimensionales, del DW utilizando diversas herramientas de exploración de datos, consulta, que permiten generar reportes dinámicos, facilitando al usuario el análisis de la información para su posterior toma de decisiones [10].

## **BUSINESS INTELLIGENCE.**

Business Intelligence es la habilidad para transformar los datos en información, y la información en conocimiento, de forma que se pueda optimizar el proceso de toma de decisiones en los negocios.

Desde un punto de vista más asociándolo directamente con las tecnologías de la información, podemos definir Business Intelligence como el conjunto de metodologías, aplicaciones y tecnologías que permiten reunir, depurar y transformar datos de los sistemas transaccionales e información desestructurada (interna y externa a la compañía) en información estructurada, para su explotación directa o para su análisis y conversión en conocimiento, dando así soporte a la toma de decisiones sobre el negocio [14]. La definición antes expuesta puede representarse a través de la siguiente fórmula:

Datos + Análisis = Conocimiento [10].

BI hace hincapié en los procesos de recolectar y utilizar efectivamente la información, con el fin de mejorar la forma de operar de una organización, brindando a sus usuarios, el acceso a la información clave que necesitan para llevar a cabo sus tareas habituales y más precisamente, para poder tomar decisiones oportunas basadas en datos correctos y certeros [10], generando una potencial ventaja competitiva, que no es otra que proporcionar información privilegiada para responder a los problemas de negocio: entrada a nuevos mercados, promociones u ofertas de productos, eliminación de islas de información, control financiero, optimización de costes, planificación de la producción, análisis de perfiles de clientes, rentabilidad de un producto concreto, etc. [14].

**Fases del proceso de BI.**

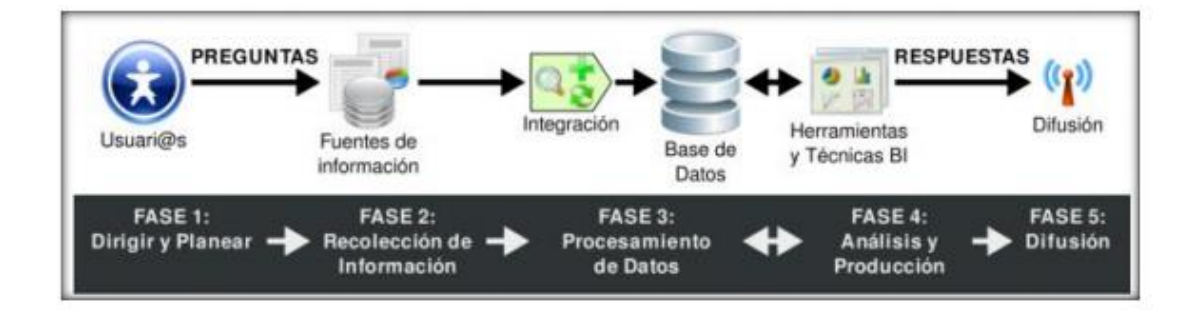

Figura 8: Fases del proceso BI.

**FASE 1:** Dirigir y Planear. En esta fase inicial es donde se deberán recolectar los requerimientos de información específicos de los diferentes usuarios, así como entender sus diversas necesidades, para que luego en conjunto con ellos se generen las preguntas que les ayudarán a alcanzar sus objetivos.

**FASE 2:** Recolección de Información. Es aquí en donde se realiza el proceso de extraer desde las diferentes fuentes de información de la empresa, tanto internas como externas, los datos que serán necesarios para encontrar las respuestas a las preguntas planteadas en el paso anterior.

**FASE 3:** Procesamiento de Datos. En esta fase es donde se integran y cargan los datos en crudo en un formato utilizable para el análisis. Esta actividad puede realizarse mediante la creación de una nueva base de datos, agregando datos a una base de datos ya existente o bien consolidando la información.

**FASE 4:** Análisis y Producción. Ahora, se procederá a trabajar sobre los datos extraídos e integrados, utilizando herramientas y técnicas propias de la tecnología BI, para crear inteligencia. Como resultado final de esta fase se obtendrán las respuestas a las preguntas, mediante la creación de reportes, gráficos estadísticos, entre otros.

**FASE 5:** Difusión. Finalmente, se les entregará a los usuarios que lo requieran las herramientas necesarias, que les permitirán explorar los datos de manera sencilla e intuitiva [10].

## **COMPARACIÓN DE HEFESTO CON OTRAS METODOLOGÍAS.**

Bajo el concepto del desarrollo de soluciones de inteligencia de negocio, se tienen diversas guías para la construcción de proyectos BI, tanto para el análisis, diseño, construcción e implementación. Entre las metodologías más conocidas tenemos las documentadas por Ralph Kimball, Bill Inmon, Bernabeu Ricardo Dario (Hefesto)2 y la propuesta por el instituto SAS (SEMMA)3. Para seleccionar la metodología a ser implementada en el proyecto de investigacion, se realizó un análisis comparativo entre ellas y se representan en la siguiente tabla [3]:
| No                      | Factores de análisis<br>Puntaje<br>Bueno/Precisa/Alto=3.<br>SemiPrecisa/Medio=2,<br>Costoso/No Precisa/Bajo=1<br>Nulo/NO=0, TODOS/SI=1 | Ralph<br><b>Kimball</b>            | <b>Bill</b><br><b>Inmom</b> | <b>Ricardo</b><br><b>Bernabeu</b><br>(Hefesto) | <b>SAS</b>                         |
|-------------------------|----------------------------------------------------------------------------------------------------|------------------------------------|-----------------------------|------------------------------------------------|------------------------------------|
| $\mathbf{1}$            | <b>Flexibilidad</b>                                                                                                    | Medio $(2)$                        | Alto $(3)$                  | Alto $(3)$                                     | Baja $(1)$                         |
| 3                       | Adaptable sobre cualquier tecnología                                                                                                   | SI(1)                              | SI(1)                       | SI(1)                                          | NO(0)                              |
| $\overline{\mathbf{4}}$ | Afinidad con el sistema actual en<br>desarrollo.                                                                                       | Medio $(2)$                        | Medio $(2)$                 | Alto $(3)$                                     | Medio $(2)$                        |
| 5                       | Comunicación con el cliente.                                                                                                    | Alto $(3)$                         | Alto $(3)$                  | Alto $(3)$                                     | Alto $(3)$                         |
| 6                       | Tamaño del Proyecto                                                                                                    | Todos $(1)$                        | Todos $(1)$                 | Pequeño/Mediano<br>1                           | Mediano/Grande 1                   |
| $\overline{7}$          | Tiempo en el análisis y diseño                                                                                                    | Costoso por ser<br>iterativo $(1)$ | Medio una<br>sola vez (2)   | Medio una sola<br>vez<br>(2)                   | Costoso por ser<br>iterativo $(1)$ |
| 8                       | Tiempo en construcción                                                                                                    | Costoso(1)                         | Medio $(2)$                 | Bueno $(3)$                                    | Medio (2)                          |
| 9                       | Etapa de implantación                                                                                                    | SI(1)                              | SI(1)                       | NO(0)                                          | SI(1)                              |
| 10                      | Guías y prácticas se aplican a<br><b>SQL</b>                                                                                           | SI(1)                              | SI(1)                       | SI(1)                                          | Algunas $(0)$                      |
| 11                      | <b>Fácil entendimiento principiantes</b>                                                                                               | NO(0)                              | NO(0)                       | SI(1)                                          | NO(0)                              |
| 12                      | Revisión Post Implantación                                                                                                    | SI(1)                              | SI(1)                       | NO(0)                                          | SI(1)                              |
| 13                      | Documentación precisa                                                                                                    | Precisa (3)                        | Precisa (3)                 | Precisa $(3)$                                  | SemiPrecisa (3)                    |
| 14                      | Perspectiva                                                                                                    | Estrella (2)                       | Relacional<br>(1)           | Estrella/Copo<br>Nieve<br>(3)                  | Estrella (1)                       |
| 15                      | Rápido acceso en reportes                                                                                                    | Alta $(3)$                         | Baja $(1)$                  | Media $(2)$                                    | Alta $(3)$                         |
| 16                      | Más usada en el mundo                                                                                                    | Baja $(1)$                         | Alta $(3)$                  | Alta $(3)$                                     | Baja $(1)$                         |
|                         | <b>TOTAL</b>                                                                                                    | 23                                 | 25                          | 29                                             | 20                                 |

Tabla 1 Tabla comparativa de las metodologías para BI.

Una vez realizada la comparación entre las cuatro metodologías podemos seleccionar Hefesto del autor Ricardo Bernabeu como la metodología más compatible para desarrollar el proyecto. Los factores más predominantes fueron: Afinidad con el sistema actual en desarrollo, perspectiva y su utilización en el mundo.

La metodología consta de las siguientes etapas: Análisis de Requerimientos, Análisis de OLTP, Modelo lógico del DW e Integración de Datos [3].

# **METODOLOGÍA DE HEFESTO.**

HEFESTO es una metodología propia, cuya propuesta está fundamentada en una muy amplia investigación, comparación de metodologías existentes, experiencias propias en procesos de confección de almacenes de datos.

La idea principal, es comprender cada paso que se realizará, para no caer en el tedio de tener que seguir un método al pie de la letra sin saber exactamente qué se está haciendo, ni por qué. Lo que se busca, es entregar una primera implementación que satisfaga una parte de las necesidades, para demostrar las ventajas del DW y motivar a los usuarios. La metodología HEFESTO, puede ser embebida en cualquier ciclo de vida [10].

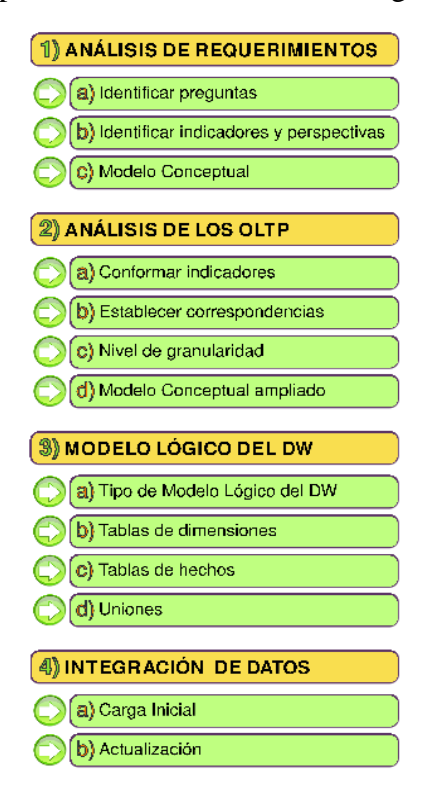

La metodología puede resumirse a través del siguiente gráfico:

Figura 9: Metodología Hefesto, pasos.

Como se puede apreciar, se comienza recolectando las necesidades de información de los usuarios y se obtienen las preguntas claves del negocio. Luego, se deben identificar los indicadores resultantes de los interrogativos y sus respectivas perspectivas de análisis, mediante las cuales se construirá el modelo conceptual de datos del DW.

Después, se analizarán los OLTP para determinar cómo se construirán los indicadores, señalar las correspondencias con los datos fuentes y para seleccionar los campos de estudio de cada perspectiva. Una vez hecho esto, se pasará a la construcción del modelo lógico del depósito, en donde se definirá cuál será el tipo de esquema que se

implementará. Seguidamente, se confeccionarán las tablas de dimensiones y las tablas de hechos, para luego efectuar sus respectivas uniones.

Por último, utilizando técnicas de limpieza y calidad de datos, procesos ETL, se definirán políticas y estrategias para la Carga Inicial del DW y su respectiva actualización [10].

## **SISTEMA DE SOPORTE DE DECISIÓN.**

Un Sistema de Soporte a la Decisión (DSS) es una herramienta de Business Intelligence enfocada al análisis de los datos de una organización.

El DSS es una de las herramientas más emblemáticas del Business Intelligence ya que, entre otras propiedades, permiten resolver gran parte de las limitaciones de los programas de gestión.

Estas son algunas de sus características principales:

- Informes dinámicos, flexibles e interactivos.
- No requiere conocimientos técnicos.
- Rapidez en el tiempo de respuesta.
- Integración entre todos los sistemas/departamentos de la compañía.
- Cada usuario dispone de información adecuada a su perfil.
- Disponibilidad de información histórica [14].

### **CARTERA CREDITICIA.**

Es el conjunto de documentos que amparan los activos financieros o las operaciones de financiamiento hacia un tercero y que el tenedor de dicho (s) documento (s) o cartera se reserva el derecho de hacer valer las obligaciones estipuladas en su texto [17].

Cartera vigente. - En esta cuenta se registran los créditos que tienen sus amortizaciones de capital e intereses al día, conforme al plan de pagos establecido en el contrato de crédito y aquellos que se encuentran con un atraso en sus pagos de hasta 30 días, a partir de la fecha de incumplimiento del cronograma original de pagos.

Cartera vencida. - En esta cuenta se registran los créditos cuyo capital, cuotas de amortización o intereses no hayan sido cancelados íntegramente a la entidad hasta los 30 días contados desde la fecha de vencimiento. Para este efecto, la fecha efectiva de contabilización en esta cuenta es el día 31 de incumplimiento en cronograma de pagos. Todo crédito cuyo vencimiento para las amortizaciones de capital, una cuota del mismo o intereses devengados, haya sido prorrogada por periodos adicionales a 30 días se contabiliza en esta cuenta.

Cartera no devengada o en ejecución.- En esta cuenta se registran los créditos por los cuales la entidad ha iniciado las acciones judiciales para el cobro [18].

## **LEAD.**

Lead es la identificación de una persona o entidad que tiene el interés y la autoridad para comprar un producto o servicio. Este paso representa la primera etapa de un proceso de venta. La identificación del Lead es un proceso llevado a cabo por cualquiera en la organización del área de marketing o ventas.

Entonces podemos resumir a Lead como una persona que ha manifestado interés en el producto de su empresa o servicio [19].

## **CLIENTES.**

Cliente es la persona, empresa u organización que adquiere o compra de forma voluntaria productos o servicios que necesita o desea para sí mismo, para otra persona o para una empresa u organización; por lo cual, es el motivo principal por el que se crean, producen, fabrican y comercializan productos y servicios.

La segmentación de los tipos de clientes cambia de acuerdo con los objetivos de cada área funcional. Los tipos de clientes tienen sentido solo si esta clasificación te llevara a tomar decisiones estratégicas para lograr tus objetivos de negocio, entonces conocer a los tipos de clientes conlleva que al conocer sus peculiaridades se desarrollarán procesos y técnicas más eficientes para mejorar los resultados del negocio; de otra manera seria un trabajo inútil crear segmentaciones, recabar datos, analizar dichos datos sin elaborar estrategias con base a la inteligencia adquirida [20].

## **INDICADORES DE DESEMPEÑO (KPI's) EN VENTAS.**

Los indicadores de desempeño son necesarios en la organización para medir, conocer e identificar las áreas de oportunidad y mejora en los departamentos [21].

El objetivo de los KPI´s no debe ser solamente el análisis o previsión de resultados, una de las funciones principales de los KPI´s en ventas, es el proceso de mejora continua, el cual es el camino más seguro y directo hacia la excelencia. Mediante el análisis de los KPI´s podremos detectar los puntos fuertes y áreas de mejora de nuestro equipo de venta, y una vez identificados ayudar a cada uno de los miembros de nuestro equipo a desarrollar aquellas competencias que le ayuden a desarrollar todo su potencial. En resumen, solo podemos mejorar aquello que podemos medir [22].

Existen diferentes tipos de indicadores de desempeño y van en función de la información que deseamos obtener. En el área de ventas, estos indicadores nos permitirán identificar de manera clara el rendimiento durante el proceso, pero sobre todo; vamos a poder identificar las áreas de oportunidad durante el proceso e implementar mejoras a tiempo que nos permitan el crecimiento sostenido de las negociaciones y cierre de ventas [21].

Ejemplos de KPI´s relacionados con el equipo de ventas.

- Tiempo medio que se tarda en conseguir una venta.
- Número necesario de Leads para realizar una venta.
- Número necesario de Prospectos para realizar una venta
- Numero de entrevistas para realizar una venta.
- Ventas por hora, diarias, semanales, mensuales, trimestrales y anuales.
- Facturación media por venta.
- Pedidos de nuevos clientes frente a pedidos de clientes existentes.
- Coste de adquisición del cliente.
- Ventas / Bajas [22].

Los indicadores de desempeño podrán ser muy útiles para el desarrollo, crecimiento y sustentabilidad del área de ventas [21].

#### **SQL SERVER ANALYSIS SERVICES.**

Microsoft SQL Server Análisis Services (SSAS) ofrece funciones de procesamiento analítico en línea (OLAP) y minería de datos para aplicaciones de Business Intelligence. Analysis Services admite OLAP y permite diseñar, crear y administrar estructuras multidimensionales que contienen datos agregados desde otros orígenes de datos, como bases de datos relacionales.

En el caso de las aplicaciones de minería de datos, Analysis Services permite diseñar, crear y visualizar modelos de minería de datos que se construyen a partir de otros orígenes de datos mediante el uso de una gran variedad de algoritmos de minería de datos estándar del sector [23].

#### **DEVEXPRESS**

DevExpress es una de las más completas suites de componentes de UI para el desarrollo en todas las plataformas de .NET como Windows Forms, ASP.NET, MVC, Silverlight y Windows 8 XAML.

## Ventajas:

- Cuenta con controles para todas las plataformas de Microsoft Windows.
- Posee más de 70 controles mediante los cuales se pueden diseñar aplicaciones de alta complejidad.
- La creación de los componentes es semi –automática, DevExpress se encarga de realizar todo el código necesario para la visualización y llenado de los componentes según la plataforma utilizada.
- Permite llenar de manera sencilla cada uno de los componentes con información traída de una conexión de base de datos.
- Mejora el rendimiento de las aplicaciones al optimizar el código de llenado de las vistas.
- Funciona en cualquier explorador. (Aplicaciones Web)
- El tiempo de desarrollo se reduce considerablemente al no tener que teclear todo el código.
- Incluye plantillas predefinidas para varios tipos de aplicaciones.
- Incluye la herramienta Theme Builder, la cual permite editar el estilo de los controles y genera automáticamente la hoja de estilos de la aplicación siguiendo el patrón elegido.
- La documentación que incluye tanto en Visual Studio (descripciones de métodos y parámetros) como externa (documentación de clases y ejemplos) es realmente extensa y útil.
- Incluye video tutoriales y demostraciones sencillas de comprender.
- Es altamente personalizable [24].

## **2.3 Propuesta de solución.**

Se implementará una herramienta informática de Business Intelligence para el departamento de ventas que mejorará el proceso de toma de decisiones empresariales en la Empresa MASCORONA.

# **CAPÍTULO 3**

#### **3. Metodología.**

#### **3.1 Modalidad de la investigación.**

#### **3.1.1 Modalidad de Campo.**

En el presente proyecto de investigación se utilizará la modalidad de investigación aplicada y de campo porque el investigador acudirá al lugar donde se producen las actividades, es decir a la empresa MASCORONA con el fin de recolectar información de acuerdo con los objetivos planteados.

#### **3.1.2 Modalidad Bibliográfica.**

La información necesaria para el desarrollo del proyecto de investigación se tomará del estudio bibliográfico de libros, revistas especializadas, publicaciones científicas, tanto físicas como digitales e internet.

#### **3.2 Población y muestra.**

Por las características de la investigación no se requiere población y muestra.

#### **3.3 Recolección de información.**

Para la recolección de la información se utilizará una entrevista para conocer y realizar un estudio de cómo se toma decisiones en la empresa, dentro de este trabajo de investigación se aplicará la observación directa, puesto que se encuentra en contacto con el personal responsable, y poder analizar los procesos de las ventas que realizan.

En la entrevista consta con preguntas cerradas realizada a la contadora responsable de la manipulación del sistema contable que actualmente usa la empresa, se concluye que el sistema actual no es muy eficiente para dar un tratamiento y transformación de la información, porque los datos de los procesos que lleva acabo el sistema no está orientado a la toma de decisiones, y la forma en la que el gerente lo realiza no es adecuada o precisa por la pérdida de tiempo al momento de recopilar y analizar los datos requeridos, por lo tanto es necesario la implementación de una herramienta de Business Intelligence que ayude a la toma de decisiones.

Al gerente de la empresa también se le realizará una entrevista, para saber si la información que analiza es eficiente, el gerente estaba de acuerdo con la información que se genera y manipula a diario, pero, además pedía analizar las ventas en periodos de tiempo, es decir, que es dificultoso analizar las ventas hechas anteriormente, consecuentemente es necesario una herramienta de inteligencia de negocios que ayude a la toma de decisiones a nivel gerencial.

Se realizó una copia de la información y de la estructura del sistema transaccional que actualmente utiliza la empresa, para agrupar y analizar únicamente la información necesaria para la herramienta de Business Intelligence.

# **3.4 Procesamiento y análisis de los datos.**

# **3.4.1 Procesamiento de la información.**

 Revisión crítica de la información recogida; es decir, limpieza de la información defectuosa: contradictoria, incompleta, no pertinente, etc.

## **3.4.2 Análisis de la información.**

- Análisis de los resultados estadísticos, destacando tendencias o relaciones fundamentales de acuerdo con los objetivos.
- Interpretación de los resultados, con apoyo del marco teórico, en el aspecto pertinente.
- Establecimiento de conclusiones y recomendaciones.

## **3.5 Desarrollo del proyecto.**

Analizar requerimientos para elaborar el modelo conceptual ampliado del departamento de ventas.

- Análisis de Requerimientos.
	- o Identificar preguntas.
	- o Identificar indicadores y perspectivas.
	- o Identificar el modelo conceptual.
- Análisis de los OLTP.
	- o Conformar indicadores.
	- o Establecer correspondencias.
	- o Determinar el nivel de granularidad.
	- o Diseñar el modelo conceptual ampliado.

Diseñar el Almacén de datos (Data Warehouse) acorde a los requerimientos para facilitar el acceso a la información corporativa.

- Diseñar el modelo lógico del Data Warehouse.
- Establecer tablas de dimensiones.
- Establecer tablas de hechos.
- **Crear uniones.**

Integrar los procesos de extracción, transformación y carga de datos desde los sistemas transaccionales (OLTP) para la base de datos Data Warehouse (OLAP).

- Diseñar procesos de carga inicial.
- Establecer procesos de actualización.

Obtener reportes e informes del Almacén de Datos a fin de mejorar la toma de decisiones gerenciales para el departamento de ventas.

- **•** Diseñar Cubos Multidimensionales
- Implementar Tableros de mando.

# **CAPÍTULO 4**

#### **4. Desarrollo de la Propuesta.**

MASCORONA es una empresa Importadora-Exportadora con más de 35 años en el mercado nacional con productos como: granos, harinas, cereales y frutas deshidratadas.

Mascorona busca brindar a sus más de 1000 clientes la mejor calidad en sus productos alimenticios, trabajar por el engrandecimiento de la localidad y del país.

Entre sus clientes nacionales podemos citar: Corporación la Favorita (Supermaxi, Megamaxi), Importadora El Rosado (Mi Comisariato), Almacenes TIA.

#### **4.1 Análisis de Requerimientos.**

### **4.1.1 Identificar preguntas.**

Se realizó una entrevista al gerente de la empresa MASCORONA (Anexo 1) y a la contadora responsable (Anexo 2) de la manipulación del sistema contable que actualmente usa la empresa, con objetivo de buscar sus necesidades de información, pero las mismas comprendían la mayoría de las actividades de la empresa, por lo cual se les solicitó que escogieran el área que considerasen más importante en las actividades diarias para la toma de decisiones gerenciales y que constase de alguna manera por algún OLTP. El área destacada fue el de Ventas.

A continuación, se procedió a identificar y obtener las necesidades de información que les interesaba conocer acerca de este proceso para una eficaz toma de decisiones.

Se les preguntó que según su criterio cuales son los indicadores que mejor representan el proceso de Ventas y qué exactamente es lo que se desea analizar. También sobre cuáles serían las perspectivas desde las cuales se consultarán dichos indicadores.

Las preguntas de negocio obtenidas fueron las siguientes:

- Se desea conocer **cuántas unidades**, es decir: Unidades vendidas de cada producto a cada cliente en un tiempo determinado y el vendedor que las realizó.
- Se desea conocer cuál fue el **monto total de ventas**, es decir: Monto total de ventas de cada producto a cada cliente en un tiempo determinado y el vendedor que las realizó.

Como se puede apreciar, las necesidades de información expuestas están acorde a los objetivos y estrategias de la empresa, ya que es precisamente esta información requerida la que proveerá un ámbito para la toma de decisiones gerenciales, para así lograr obtener una ventaja competitiva y maximizar las ganancias.

# **4.1.2 Identificar indicadores y perspectivas.**

A continuación, se analizaron las preguntas obtenidas en el paso anterior y se detallarán cuáles son sus respectivos indicadores y perspectivas.

- Unidades vendidas de cada producto a cada cliente en un tiempo determinado.
- Unidades vendidas de cada producto por vendedor en un tiempo determinado.
- Unidades vendidas de cada producto a una zona determinada en un tiempo determinado.
- Monto total de ventas de cada producto a cada cliente en un tiempo determinado.
- · Monto total de ventas de cada producto por vendedor en un tiempo determinado.
- Monto total de ventas de cada producto a una zona determinada en un tiempo determinado.

En síntesis, los indicadores que se utilizaron y perspectivas de análisis son: Indicadores:

- Unidades Vendidas.
- Monto Total de Ventas.

## Perspectivas:

- Producto.
- Cliente.
- Tiempo.
- Vendedor.
- Zona.

## **4.1.3 Identificar el modelo conceptual.**

El modelo conceptual resultante que incluirá los indicadores y perspectivas identificados, es el siguiente:

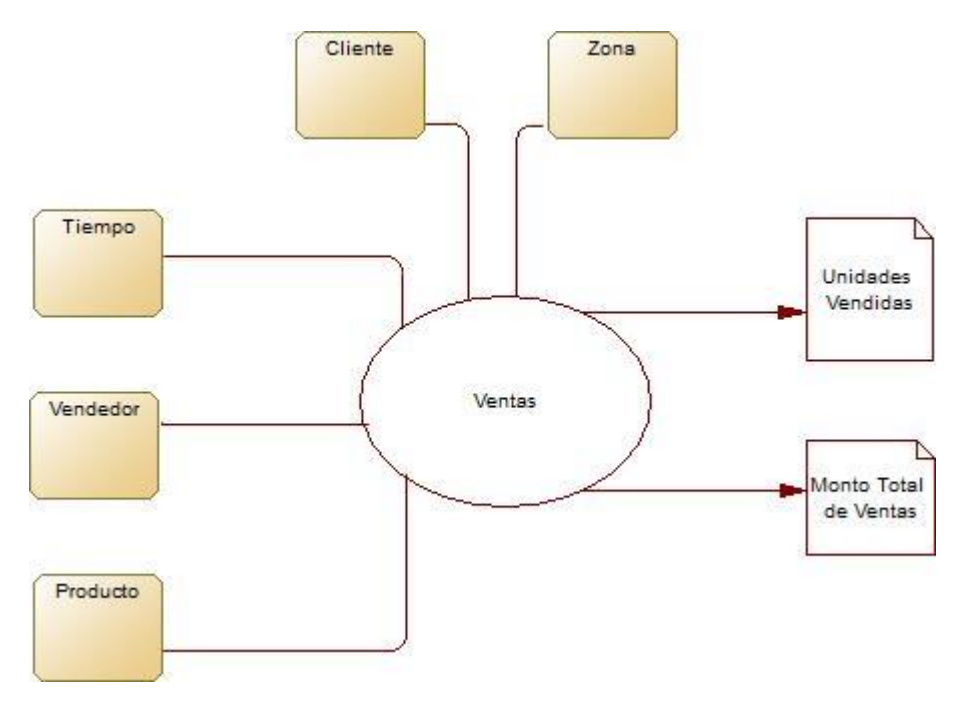

Figura 10 Modelo Conceptual

## **4.2 Análisis de los OLTP.**

# **4.2.1 Conformar indicadores.**

Los indicadores se calcularon de la siguiente forma. Indicador: Unidades Vendidas.

- Hechos. Unidades Vendidas.
- Función de Sumarización.- SUM
- Aclaración. -" Unidades Vendidas" representa la sumatoria de las unidades que se han vendido de un producto en particular.

Indicador: Monto Total de Ventas.

- Hechos. (Unidades Vendidas) \* ABS (Precio de Venta).
- Función de Sumarización.- SUM
- Aclaración. -" Monto Total de Ventas" representa la sumatoria del monto total que se ha vendido de cada producto, y se obtiene al multiplicar las unidades vendidas, por el valor absoluto de su respectivo precio.

### **4.2.2 Establecer correspondencias.**

El Diagrama de Entidad Relación del OLTP del proceso de ventas de la empresa MASCORONA, se muestra siguiente figura.

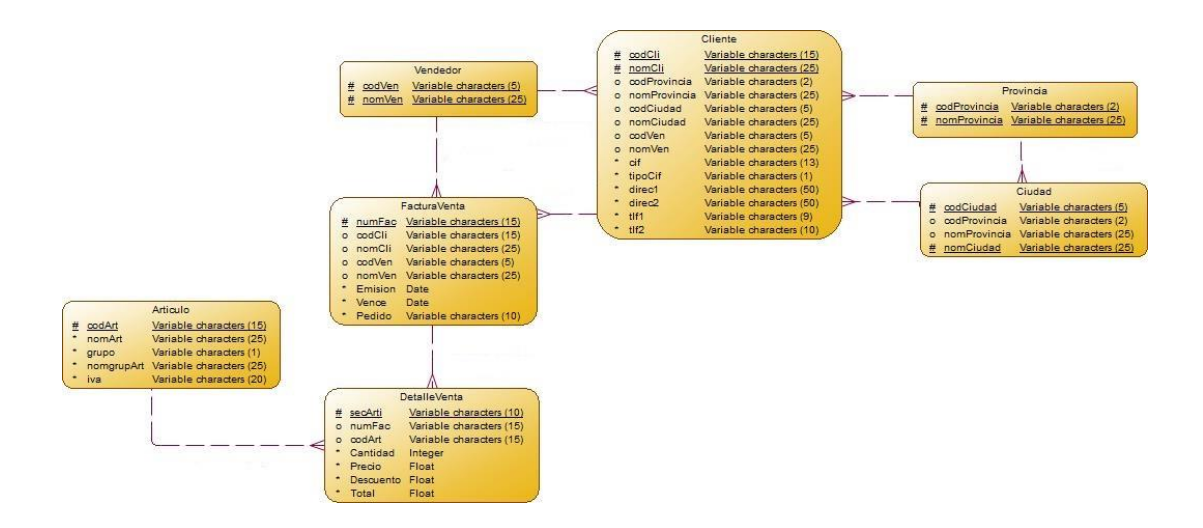

Figura 11 Diagrama de Entidad Relación

En la siguiente figura se muestra las correspondencias entre los modelos.

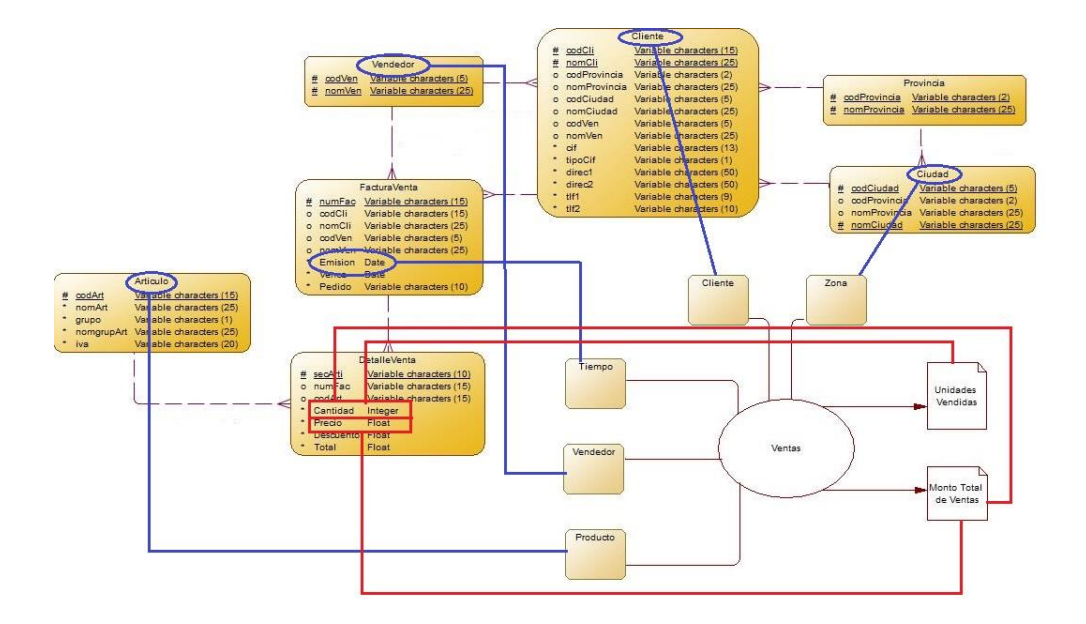

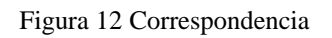

Las relaciones identificadas son las siguientes:

- La tabla "Artículos" se relaciona con la perspectiva "Productos".
- La tabla "Clientes" con la perspectiva "Clientes".
- La tabla "Ciudad" con la perspectiva "Zona".
- La tabla "Vendedor" con la perspectiva "Vendedor".
- El campo "Emisión" de la tabla "FacturaVenta" con la perspectiva "Tiempo" (debido a que es la fecha principal en el proceso de venta).
- El campo "Cantidad" de la tabla "DetallesVenta" con el indicador "Unidades Vendidas".
- El campo "Cantidad" de la tabla "DetallesVenta" multiplicado por el valor absoluto del campo "Precio" de la misma tabla, con el indicador "Monto Total de Ventas".

#### **4.2.3 Determinar el nivel de granularidad.**

Conforme a las correspondencias determinadas anteriormente, se examinaron los campos existentes en cada tabla a la que se hace referencia, se analizó la base de datos para entrever los significados de cada campo.

Como puede apreciarse en el diagrama de entidad relación antes mostrado, los campos son bastante explícitos y se deducen con facilidad.

- Con respecto a la perspectiva "Clientes", los datos disponibles son los siguientes:
	- o codCli.- Es una parte de la clave primaria de la tabla "Clientes", y representa a un cliente en particular.
	- o nomCli.- Es una parte de la clave primaria de la tabla "Clientes", y representa el nombre de un cliente en particular.
	- o codProvincia.- Código de la provincia a la cual pertenece el cliente.
	- o nomProvincia.- Nombre de la provincia a la cual pertenece el cliente
	- o codCiudad.- Código de la ciudad a la cual pertenece el cliente.
	- o nomCiudad.- Nombre de la ciudad a la cual pertenece el cliente
	- o codVen.- Código de vendedor asignado a un cliente.
	- o nomVen.- Nombre de vendedor asignado a un cliente.
	- o direc1.- Dirección del Cliente.
	- o direct2.- Segunda dirección del Cliente.
	- o telef1.- Número de teléfono del Cliente.
	- o telef2.-Segundo número de teléfono del cliente.
- Con respecto a la perspectiva "Producto", los datos disponibles son los siguientes:
	- o codArt.-Es la clave primaria y representa a un artículo en particular.
	- o nomArt.- Nombre del articulo
	- o grupo.- Código del grupo al que pertenece el artículo.
- o nomgrupArt.- Nombre del grupo al que pertenece el artículo.
- Con respecto a la perspectiva "Vendedor", los datos disponibles son los siguientes:
	- o codVen.- Clave primaria y representa a un vendedor en particular.
	- o nomVen.- Nombre de un vendedor en particular.
- Con respecto a la perspectiva "Ciudad", los datos disponibles son los siguientes:
	- o codCiudad.- Clave primaria y representa a una ciudad en particular
	- o nomCiudad.- Nombre de una ciudad.
	- o codProvincia.- Código de la provincia a la que pertenece una ciudad.
	- o nomProvincia.- Nombre de la provincia a la que pertenece una ciudad.
	- o
- Con respecto a la perspectiva" Tiempo", que es la que determinará la granularidad del depósito de datos, los datos más típicos que pueden emplearse son los siguientes:
	- o Año.
	- o Semestre
	- o Trimestre.
	- o Bimestre.
	- o Semana.
	- o Día.

Una vez que se recolectó y analizó toda la información pertinente y de interés para analizar los indicadores ya expuestos, los resultados obtenidos fueron los siguientes:

- Perspectiva Clientes:
	- o nomCli.
- Perspectiva Productos:
	- o nomArt.
	- o nomgrupArt.
- Perspectiva Vendedor:
	- o codVen.
	- o nomVen.
- Perspectiva Zona:
	- o nomCiudad
- Tiempo.
	- o Año.
	- o Trimestre.
	- o Mes.

# **4.2.4 Diseñar el modelo conceptual ampliado.**

En este paso, y con el fin de graficar los resultados obtenidos en los pasos anteriores, se amplió el modelo conceptual colocando bajo cada perspectiva los campos elegidos y bajo cada indicador su respectiva fórmula.

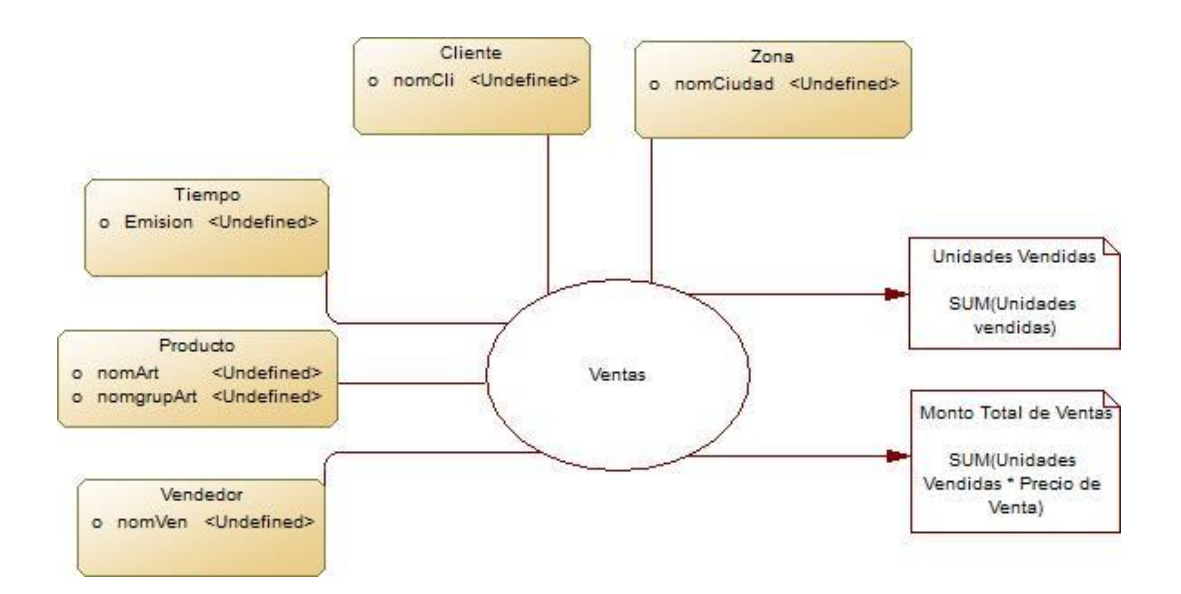

Figura 13 Modelo Conceptual Ampliado

# **4.3 Diseñar el Almacén de datos (Data Warehouse) acorde a los requerimientos para facilitar el acceso a la información corporativa.**

### **4.3.1 Diseñar el modelo lógico del Data Warehouse.**

El esquema que se utilizó en estrella, debido a sus características, ventajas y diferencias con los otros esquemas.

### **4.3.2 Establecer tablas de dimensiones.**

A continuación, se diseñó las tablas de dimensiones:

Perspectiva Cliente:

- La nueva tabla de dimensión tendrá el nombre "CLIENTE".
- Se agregará una clave principal con el nombre "idCli".
- Se agregará un campo con el nombre "nomCli" que representa el nombre del cliente.

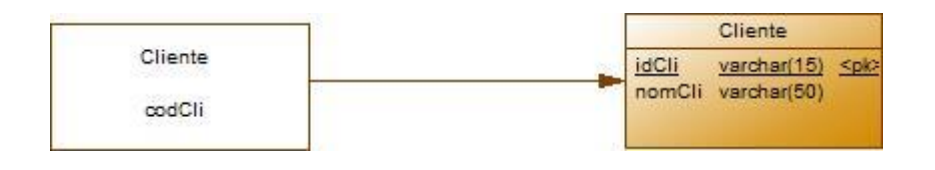

Figura 14 Tabla de Dimensión Cliente.

# Perspectiva Producto:

- La nueva tabla de dimensiones tendrá el nombre "Producto".
- Se agregará una clave principal con el nombre "idProd".
- Se agregará un campo con el nombre "nomProd" que representa el nombre del producto.
- Se modificará el nombre del campo "nomgrupArt" por "grpProd".
- $\bullet$

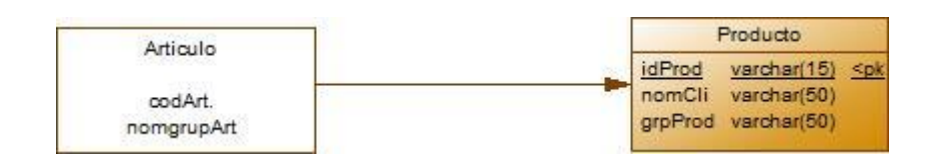

Figura 15Tabla de Dimensión Producto.

Perspectiva Vendedor:

- La nueva tabla de dimensión tendrá el nombre de "Vendedor".
- Se agregará una clave principal con el nombre "idVen".
- Se agregará un campo con el nombre "nomVen" que representa el nombre del vendedor.

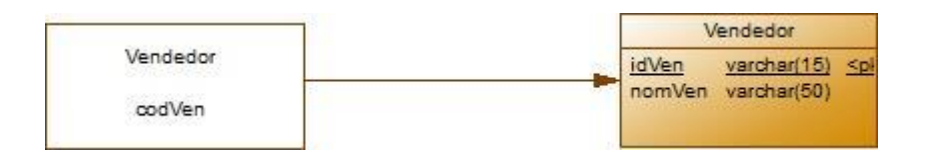

Figura 16 Tabla de Dimensión Vendedor

Perspectiva Ciudad:

- La nueva tabla de dimensión tendrá el nombre de "Ciudad".
- Se agregará una clave principal con el nombre "idCiudad".
- Se agregará un campo con el nombre "nomCiudad" que representa el nombre de una ciudad.

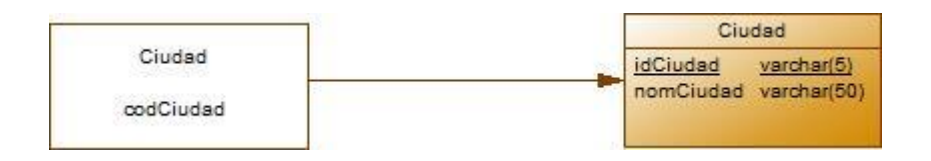

Figura 17 Tabla de Dimensión Ciudad.

Perspectiva Tiempo:

- La nueva tabla de dimensión tendrá el nombre de "Tiempo".
- Se agregará una clave principal con el nombre "idFecha".
- Se modificara el campo "Año" por "Anio".
- El nombre de los demás campos no será modificado.
- $\bullet$

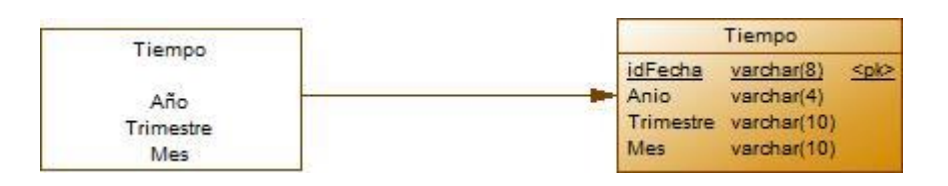

Figura 18 Tabla de Dimensión Tiempo.

## **4.3.3 Establecer tablas de hechos.**

A continuación, se estableció la tabla de hechos:

La tabla de hechos tendrá el nombre "Ventas".

- Su clave principal será la combinación de las claves principales de las tablas de dimensiones antes definidas: "idCli", "idProd", "idCiudad", "idVen" e "idFecha".
- Se creará dos hechos que corresponden a los indicadores antes presentados y que serán renombrados: "Unidades Vendidas" por "CANTIDAD" y "Monto Total de Ventas" por "MONTO TOTAL".

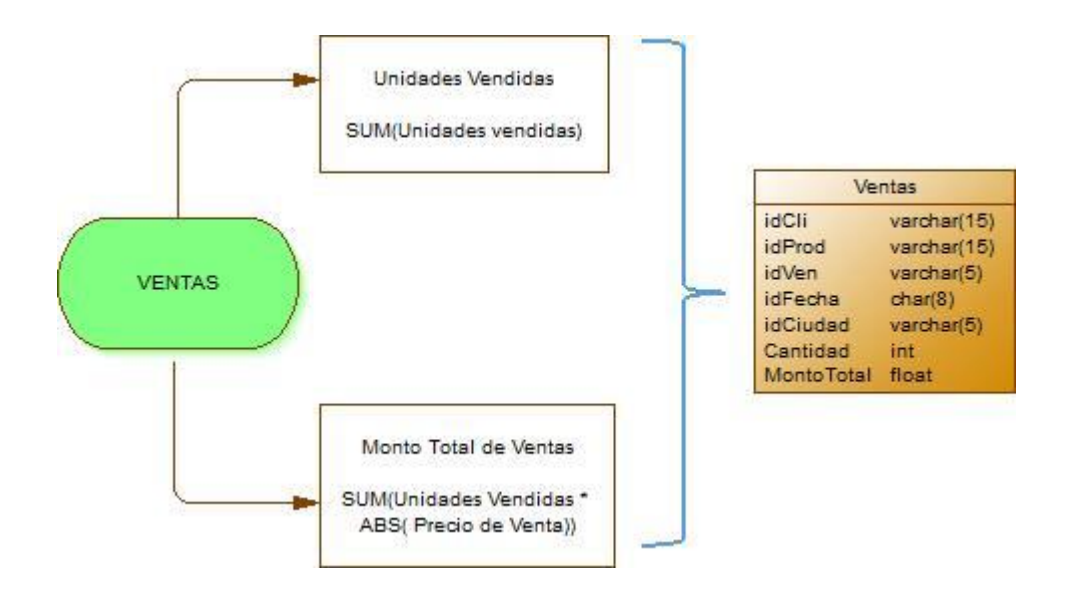

Figura 19 Tabla de Hechos Ventas.

### **4.3.4 Crear uniones.**

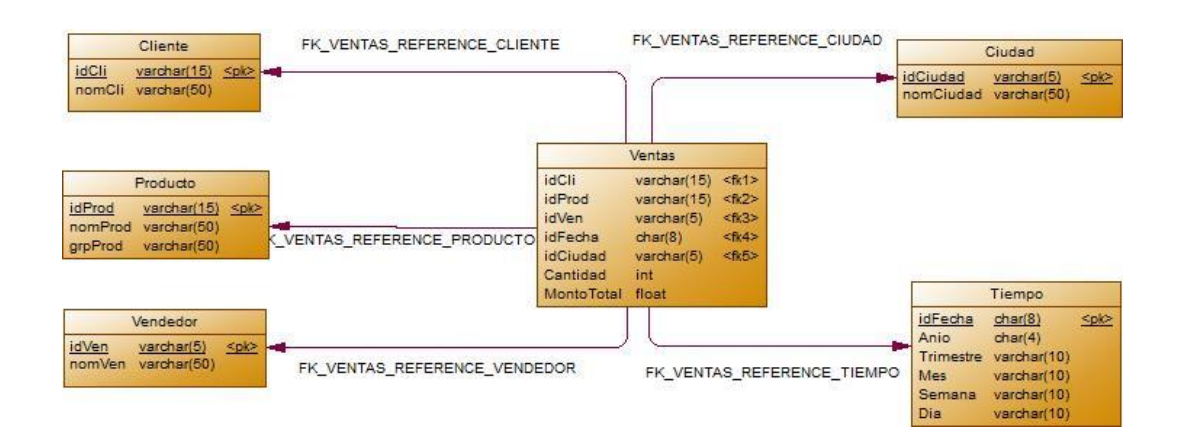

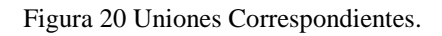

**4.4 Integrar los procesos de extracción, transformación y carga de datos desde los sistemas transaccionales (OLTP) para la base de datos Data Warehouse (OLAP).**

**4.4.1 Diseñar procesos de carga inicial.**

Para el almacenamiento del Data Warehouse se eligió el motor de base de datos SQL Server 2012 en su versión Express, y para el diseño de los procesos de carga inicial y actualización se ha optado por la herramienta de SQL Server Data Tools herramienta que viene incluida en Visual Studio Community 2013, herramientas que no necesitan licencia.

Previo a la carga de datos, se realizó la creación del proyecto Integration Services "prETL", el cual administra conexiones a los archivos OLTP, conexión al Almacén de Datos y la ejecución de la tarea ETL.

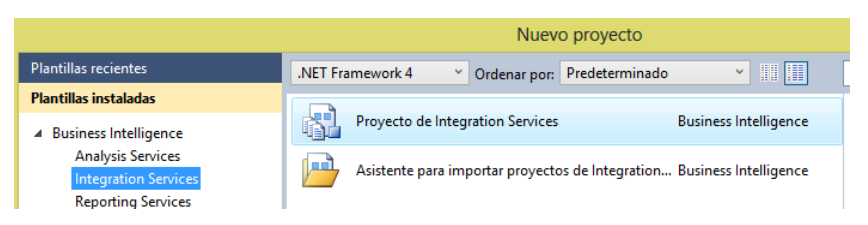

Figura 21 Pantalla - Creación de Proyecto ETL.

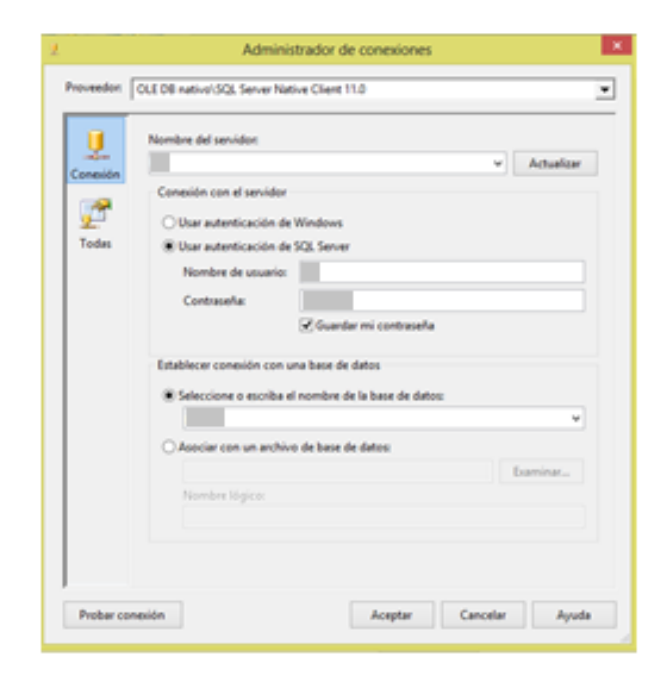

Figura 22 Pantalla - Conexión Almacén de Datos.

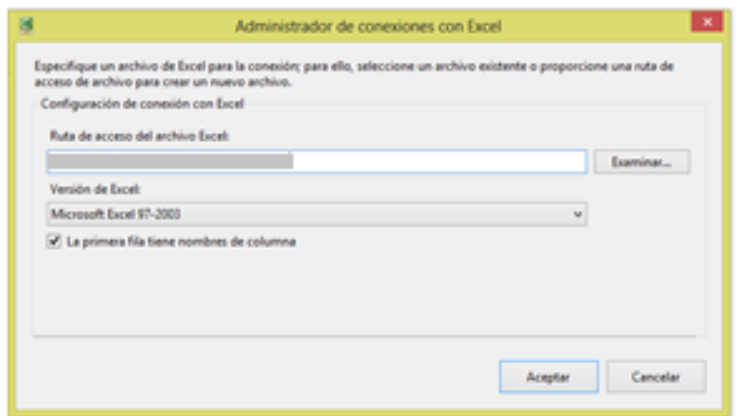

Figura 23 Pantalla - Conexión archivos OLTP

Para el proceso de Carga Inicial primero se cargaron los datos de las tablas de dimensiones, luego los de las tablas de hechos.

El proceso ETL diseñado para la carga inicial es el siguiente:

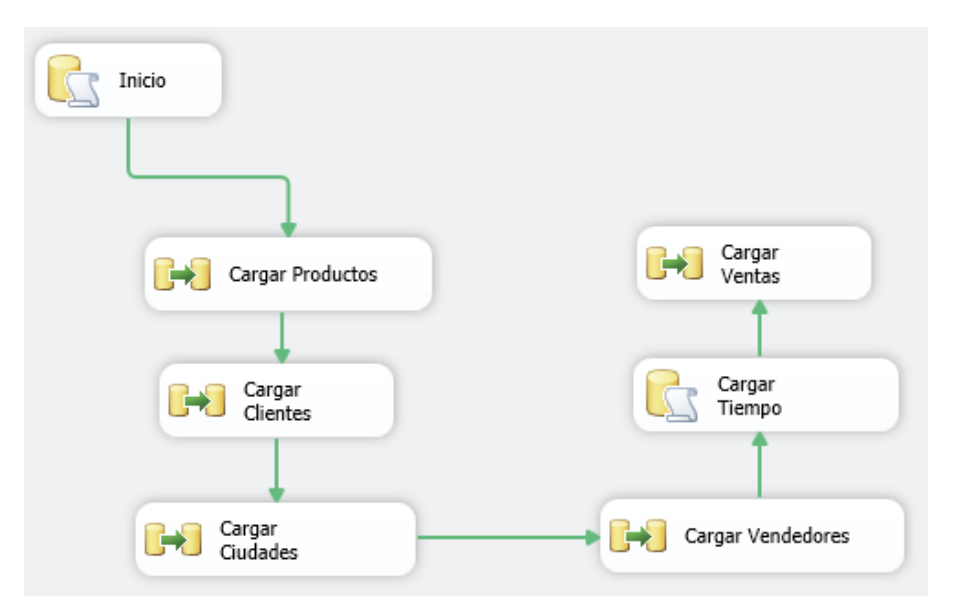

Figura 24 Proceso de Carga Inicial.

Las tareas que lleva como objetivo el proceso de carga inicial son las siguientes:

 Inicio. - Se realiza una limpieza de los datos de las tablas de dimensiones y de hechos, eliminando todos los datos de pruebas.

- Cargar Productos. Ejecuta la tarea que contiene los pasos que cargará la dimensión Producto.
- Cargar Clientes. Ejecuta la tarea que contiene los pasos que cargará la dimensión Cliente.
- Cargar Ciudades. Ejecuta la tarea que contiene los pasos que cargará la dimensión Ciudades.
- Cargar Vendedores. Ejecuta la tarea que contiene los pasos que cargará la dimensión Vendedores
- Cargar Tiempo. Ejecuta la tarea que contiene los pasos que cargará la dimensión Tiempo.
- Cargar Ventas. Ejecuta la tarea que contiene los pasos que cargará la tabla de hechos Ventas.

A continuación, se detallarán los pasos que realiza cada una de las tareas del proceso de carga inicial:

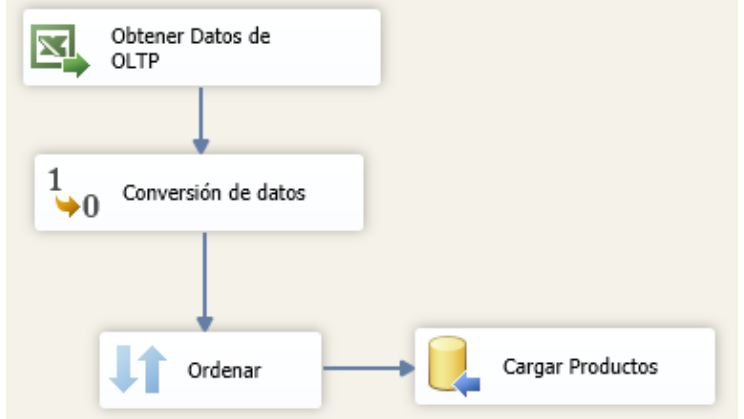

Cargar Productos:

Figura 25 Carga de Dimensión Producto.

- o Obtener datos de OLTP.- Obtiene a través de una conexión con Excel los datos necesarios para cargar la dimensión Productos.
- o Conversión de Datos. Realiza la conversión de tipos de datos del origen para que coincidan con el tipo de dato del destino.
- o Ordenar. Se realiza una ordenación para evitar la duplicación de códigos.
- o Cargar Productos. Almacena en la tabla de dimensión Producto los datos obtenidos en los pasos anteriores.
- Cargar Clientes:

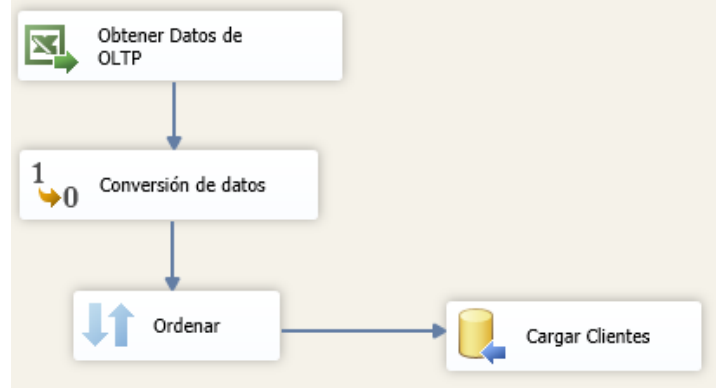

Figura 26 Carga de Dimensión Cliente.

- o Obtener datos de OLTP.- Obtiene a través de una conexión con Excel los datos necesarios para cargar la dimensión Cliente.
- o Conversión de Datos. Realiza la conversión de tipos de datos del origen para que coincidan con el tipo de dato del destino.
- o Ordenar. Se realiza una ordenación para evitar la duplicación de códigos.
- o Cargar Clientes. Almacena en la tabla de dimensión Cliente los datos obtenidos en los pasos anteriores.

• Cargar Ciudades:

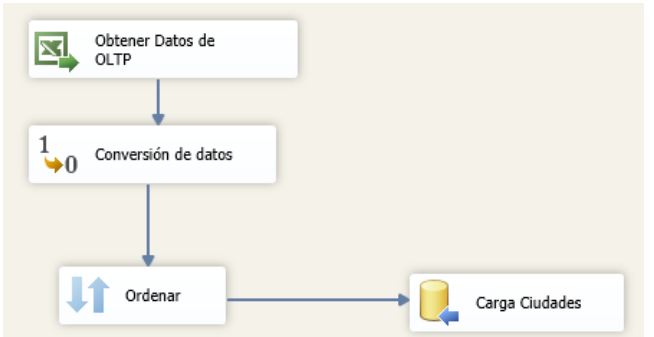

Figura 27 Carga de Dimensión Ciudades.

- o Obtener datos de OLTP.- Obtiene a través de una conexión con Excel los datos necesarios para cargar la dimensión Ciudad.
- o Conversión de Datos. Realiza la conversión de tipos de datos del origen para que coincidan con el tipo de dato del destino.
- o Ordenar. Se realiza una ordenación para evitar la duplicación de códigos.
- o Cargar Ciudades. Almacena en la tabla de dimensión Ciudad los datos obtenidos en los pasos anteriores.
- Cargar Vendedores:

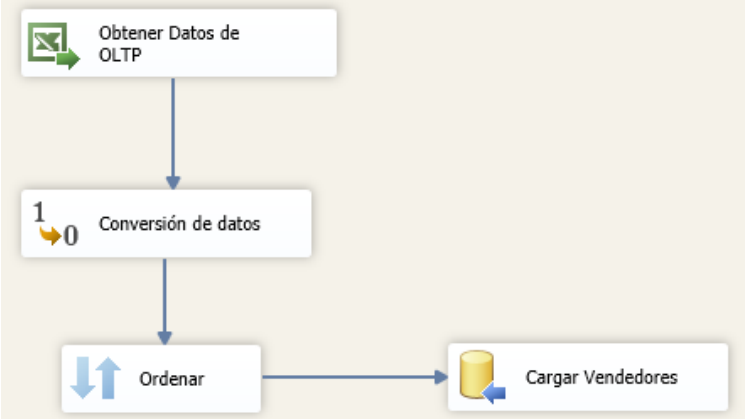

Figura 28 Carga de Dimensión Vendedor.

- o Obtener datos de OLTP.- Obtiene a través de una conexión con Excel los datos necesarios para cargar la dimensión Vendedor.
- o Conversión de Datos. Realiza la conversión de tipos de datos del origen para que coincidan con el tipo de dato del destino.
- o Ordenar. Se realiza una ordenación para evitar la duplicación de códigos.
- o Cargar Vendedores. Almacena en la tabla de dimensión Vendedor los datos obtenidos en los pasos anteriores.
- Cargar Tiempo:

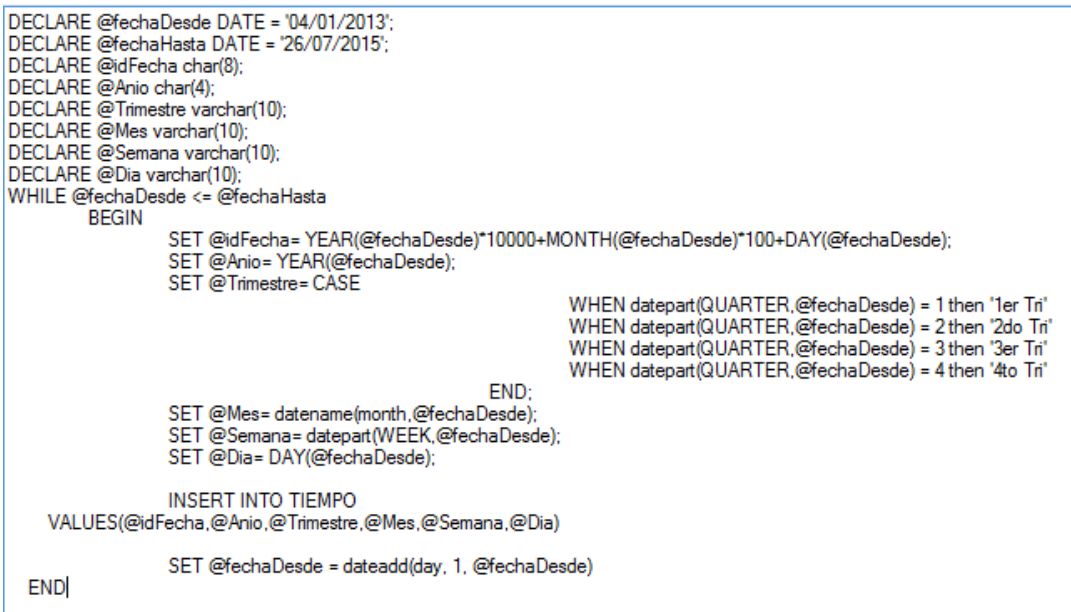

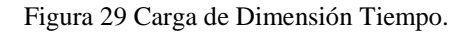

- o Recibe como parámetros los valores de "fechaDesde" y "fechaHasta".
- o Recorre una a una las fechas que se encuentran dentro de este intervalo.
- o Analiza cada fecha y realiza una serie de operaciones para crear los valores de los campos.
- o Inserta los valores obtenidos en la tabla de dimensión TIEMPO.

Cargar Ventas:

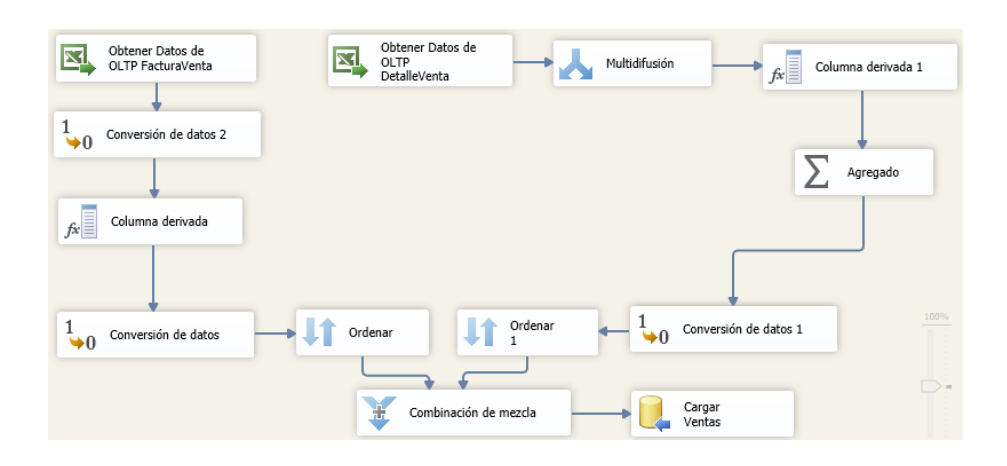

Figura 30 Carga de Hechos Ventas.

- o Obtener datos de OLTP. Se tomaron como fuente las tablas "FacturaVenta" y "DetalleVenta" que a través de una conexión con Excel obtiene los datos necesarios para cargar la tabla de Hechos Ventas.
- o Conversión de Datos. Realiza la conversión de tipos de datos del origen para que coincidan con el tipo de dato del destino.
- o Ordenar. Se realiza una ordenación para evitar la duplicación de códigos.
- o Columna Derivada. Realiza la conversión de fecha al tipo "yyyymmdd". Y también se la usa para el cálculo del indicador "Monto Total de Ventas".
- o Cargar Ventas. Almacena en la tabla de hechos Ventas los datos obtenidos en los pasos anteriores.

#### **4.4.2 Establecer procesos de actualización.**

Las políticas de Actualización que se han convenido con los usuarios finales son las siguientes:

- Los datos de la tabla de hechos Ventas se refrescarán cada vez que el usuario así lo necesite, pero se le ha recomendado que lo haga todos los días al finalizar el día.
- Los datos de las tablas de dimensiones Productos, Clientes, Vendedores y Ciudades serán cargados por completo cada vez que el usuario los actualicé.
- Los datos de la tabla de dimensión Tiempo se cargarán de manera incremental teniendo en cuenta la fecha de la última actualización.

El proceso ETL de actualización del DWH es muy similar al de carga inicial, con las siguientes diferencias:

- Cargar Productos. A la serie de pasos que realiza esta tarea, se le antecederá un nuevo paso que borrará los datos de la dimensión Producto.
- Cargar Clientes. A la serie de pasos que realiza esta tarea, se le antecederá un nuevo paso que borrará los datos de la dimensión Cliente.
- Cargar Ciudades. A la serie de pasos que realiza esta tarea, se le antecederá un nuevo paso que borrará los datos de la dimensión Ciudad.
- Cargar Vendedores. A la serie de pasos que realiza esta tarea, se le antecederá un nuevo paso que borrará los datos de la dimensión Vendedor.
- Cargar Tiempo. En esta tarea, en la variable "fechaDesde", se tomará la fecha del último registro cargado en la dimensión Tiempo.
- Cargar Ventas. En el paso obtener datos OLTP se tomará en cuenta solo los datos que estén entre el intervalo de "fechaDesde" y "fechaHasta".

## **4.4.3 Respaldos del Almacén de Datos.**

Para el almacenamiento y respaldo del Almacén de Datos se eligió el motor de base de datos SQL Server ya que permite realizar la copia de seguridad mientras la base de datos está en línea y en uso [25].

Dispone de varios tipos de copias de seguridad que dependen íntegramente del modelo de recuperación que se le haya indicado, generalmente este motor de base datos posee 3 tipos de modelos de respaldos: simple, completo y de registro masivo.

El modelo de recuperación completa admite la realización de backup completos, diferenciales y del registro de transacciones., es necesario disponer primero de una copia de seguridad completa como punto de partida.

Para bases de datos muy grandes y con muchas actualizaciones, la estrategia pasaría por un modelo de recuperación completa. [26]

# **Job de Copia de Seguridad.**

Se creó el nuevo Job que permitirá automatizar el respaldo del almacén de datos.

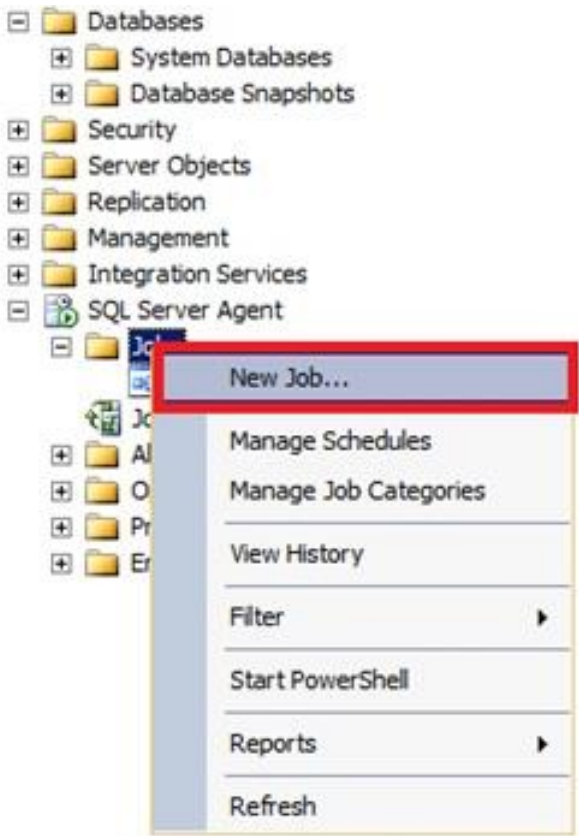

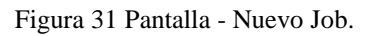

Se configuró la tarea, los pasos, la programación de los mismos, alertas y tipos de notificaciones.

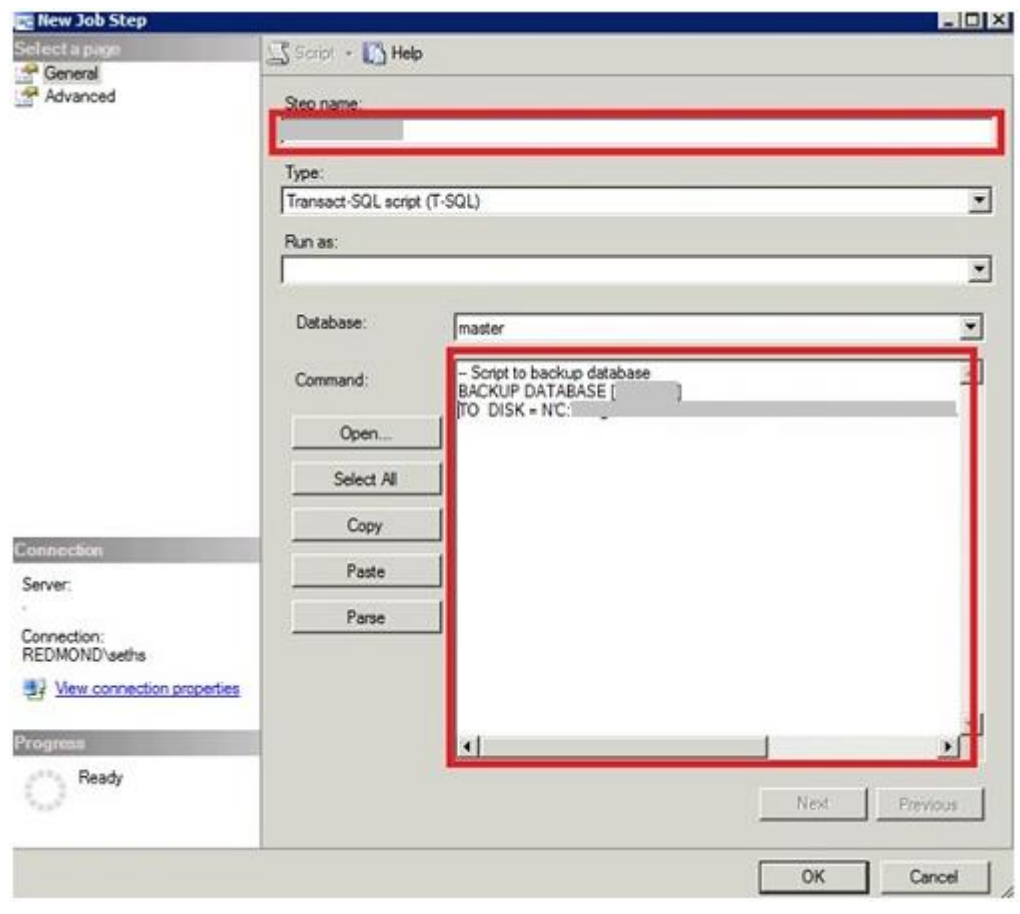

Figura 32 Pantalla - Configuración Job Backup.

|          | <b>Success</b>                | 2 Total<br>2 Success |         | 0 | Error<br>Waming |
|----------|-------------------------------|----------------------|---------|---|-----------------|
| Details: |                               |                      |         |   |                 |
|          | Action                        |                      | Status  |   | Message         |
|          | Start Job 'Test Backup Job'   |                      | Success |   |                 |
|          | Execute job 'Test Backup Job' |                      | Success |   |                 |

Figura 33 Pantalla - Ejecución Job.

**4.5 Obtener reportes e informes del Almacén de Datos a fin de mejorar la toma de decisiones gerenciales para el departamento de ventas.**

## **4.5.1 Diseñar Cubos Multidimensionales.**

Para la implantación del cubo multidimensional también se utilizó la herramienta de SQL Server Data Tools creando un proyecto de Analysis Services "prCUBO", el cual administra la conexión al almacén de datos, las tablas de hechos, de dimensiones y la ejecución del cubo multidimensional.

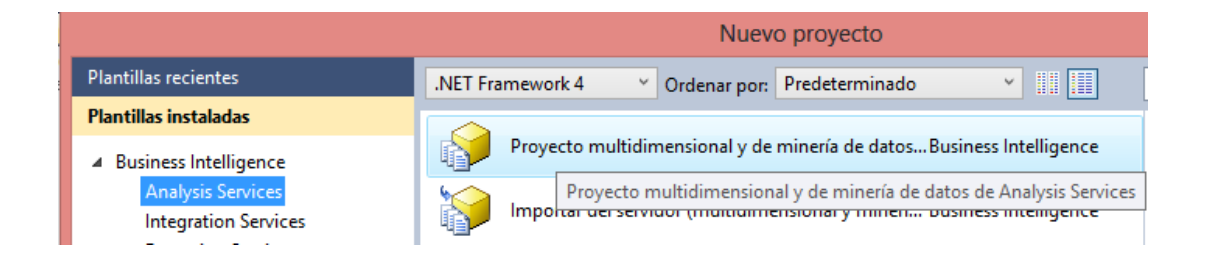

Figura 34 Pantalla - Creación Cubo Multidimensional.

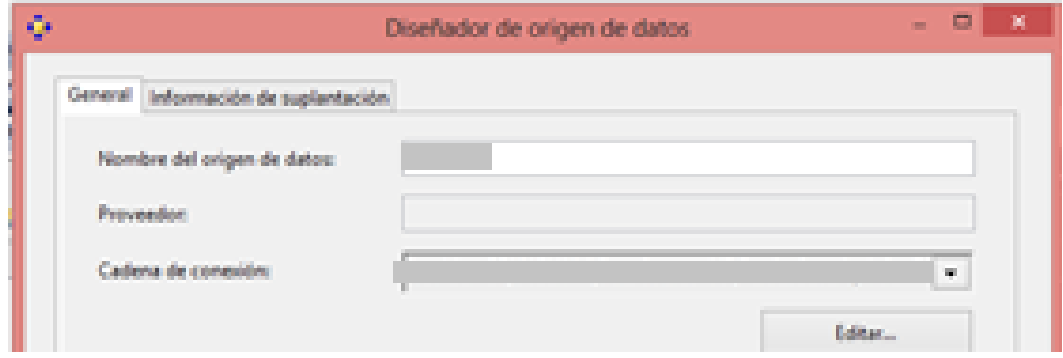

Figura 35 Pantalla - Administración de Conexión DW

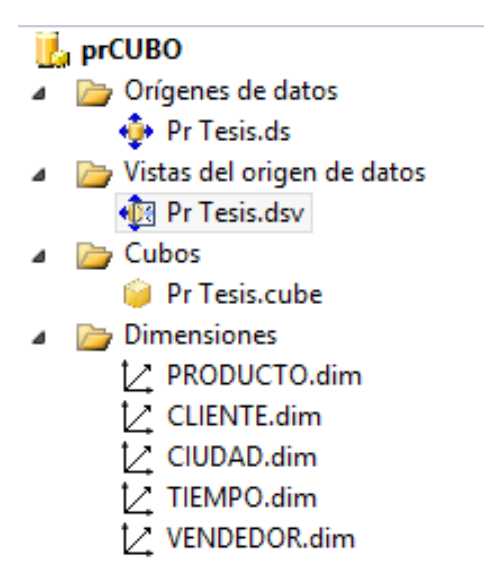

Figura 36 Pantalla Administrador de Soluciones.

A continuación, se creó un cubo multidimensional, llamado "PrTesis", basado en el Modelo Lógico diseñado anteriormente basado en la metodología Hefesto:

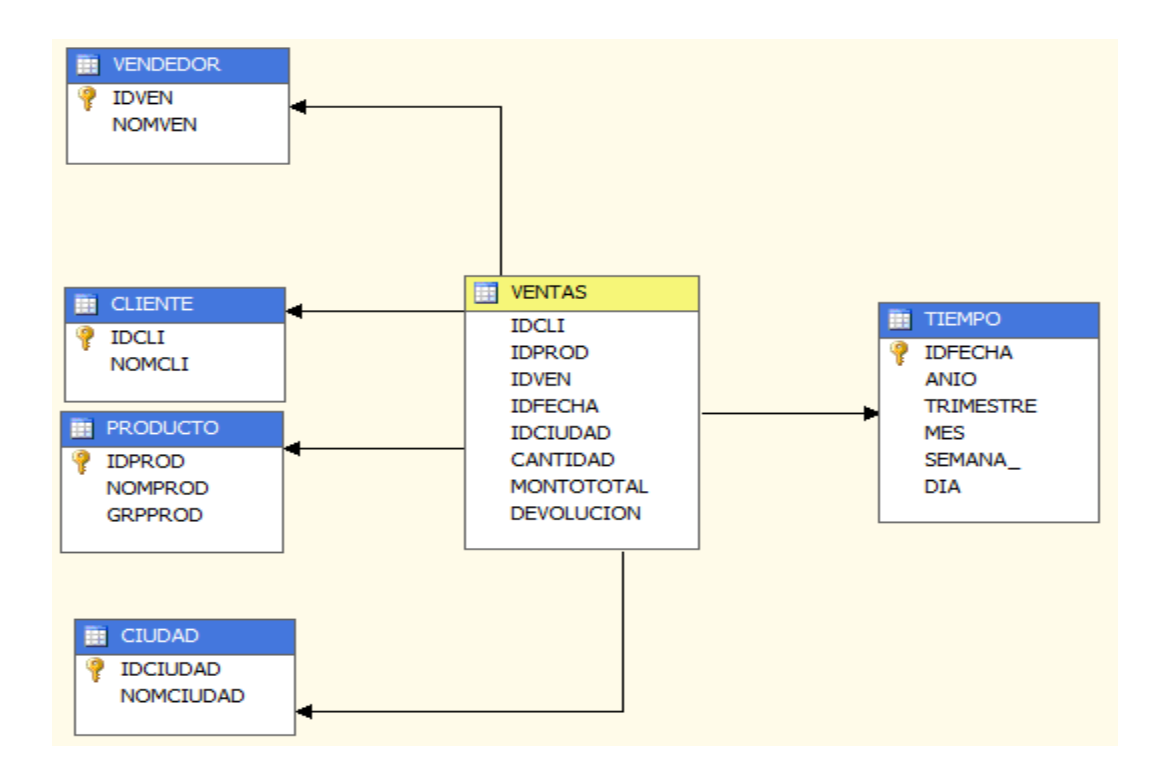

Figura 37 Modelo Lógico, Cubo PrTesis.

La creación de este cubo tiene las siguientes finalidades:

### **Creación de Indicadores.**

Se crearán los indicadores que estarán incluidos en el cubo "PrTesis":

o De la tabla de hechos "VENTAS", se sumarizará el hecho "CANTIDAD" para crear el indicador denominado: "Unidades Vendidas"

La fórmula utilizada para este indicador es la siguiente: "Unidades Vendidas" = SUM(VENTAS.CANTIDAD).

o De la tabla de hechos "VENTAS", se sumarizará el hecho "MONTOTOTAL" para crear el indicador denominado: "Monto Total de Ventas"

La fórmula utilizada para este indicador es la siguiente: "Unidades Vendidas" = SUM(VENTAS.MONTOTOTAL).

o De la tabla de hechos "VENTAS", se sumarizará el hecho "DEVOLUCIONES" para crear el indicador denominado: "Devoluciones"

La fórmula utilizada para este indicador es la siguiente: "Unidades Vendidas" = SUM(VENTAS. DEVOLUCIONES).

El cubo de VENTAS quedó conformado de la siguiente manera:

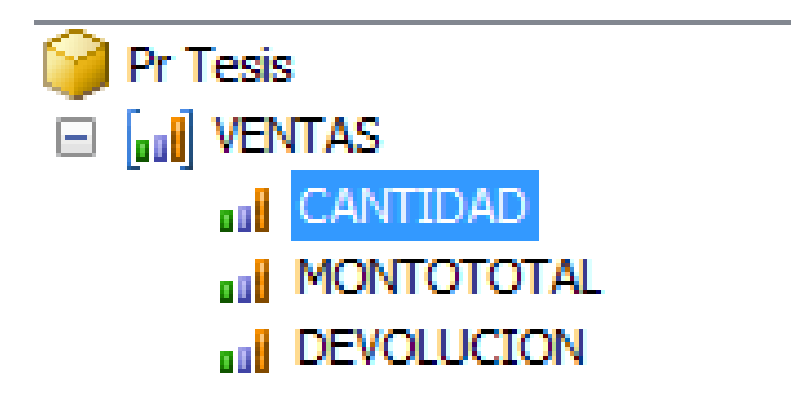

Figura 38 Cubo PrTesis, Indicadores.

#### **Creación de Atributos. -**

Se crearon y se agregaron al cubo los siguientes atributos:

- o De la tabla de dimensión "PRODUCTO", se tomó los siguientes campos para la creación de sus respectivos atributos:
	- IDPROD.
	- $\rightarrow$  NOMPROD  $\rightarrow$  PRODUCTO.
	- $-$  GRPPROD  $\rightarrow$  GRUPO.
- o De la tabla de dimensión "CLIENTE", se tomó los siguientes campos para la creación de sus respectivos atributos:
	- IDCLI.
	- NOMCLI  $\rightarrow$  CLIENTE.
- o De la tabla de dimensión "CIUDAD", se tomó los siguientes campos para la creación de sus respectivos atributos:
	- IDCIUDAD.
	- NOMCIUDAD  $\rightarrow$  CIUDAD.
- o De la tabla de dimensión "TIEMPO", se tomó los siguientes campos para la creación de sus respectivos atributos:
	- IDFECHA.
	- $-$  ANIO  $\rightarrow$  AÑO.
	- MES.
	- TRIMESTRE
- o De la tabla de dimensión "VENDEDOR", se tomó los siguientes campos para la creación de sus respectivos atributos:
	- IDVEN.
	- NOMVEN  $\rightarrow$  VENDEDOR.
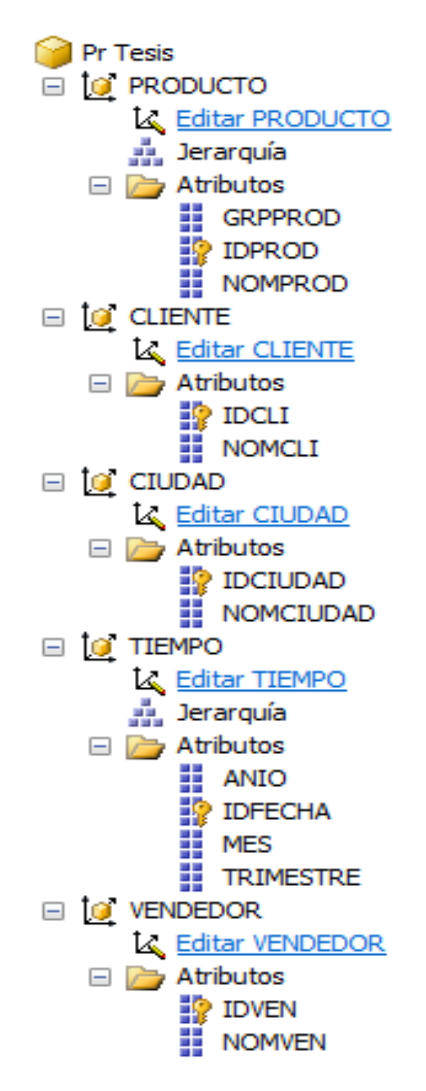

Figura 39 Cubo PrTesis, Atributos.

#### **Creación de Jerarquías. -**

Para el presente proyecto de investigación de acuerdo al análisis hecho se creó y se agregó 2 jerarquías al cubo:

o Se estableció la jerarquía en la tabla de dimensiones PRODUCTO que se aplicará sobre los atributos recientemente creados, "Grupo", "Productos", en donde:

Un producto específico pertenece a un solo grupo. Un grupo puede tener uno o más productos.

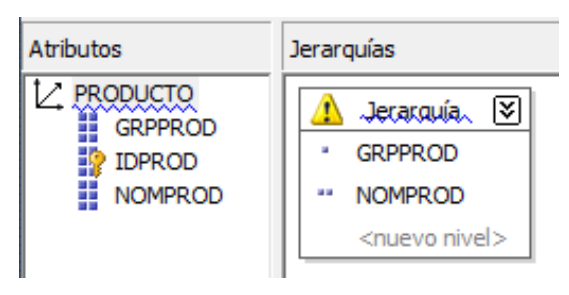

Figura 40 PRODUCTO, relación padre – hijo.

o Se estableció la jerarquía en la tabla de dimensiones TIEMPO que se aplicará sobre los atributos recientemente creados, "Año", "Trimestre"," Mes", en donde:

o

Un mes del año pertenece solo a un trimestre del año. Un trimestre del año tiene uno o más meses del año.

Un trimestre del año pertenece solo a un año. Un año tiene uno o más trimestres del año.

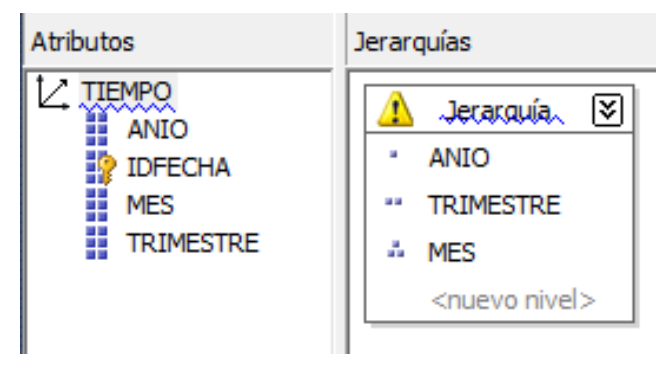

Figura 41 TIEMPO, relación padre - hijo.

#### **4.5.2 Implementar Tableros de mando.**

Para la implementación de la Herramienta de Bussines Intelligence se eligió el software Visual Studio creando un proyecto nuevo, entorno de desarrollo que permite crear aplicaciones de forma eficaz y en menor tiempo, gracias a que cuenta con plantillas de proyecto, diseñadores, asistentes para código, un depurador eficaz y otras herramientas. [27]

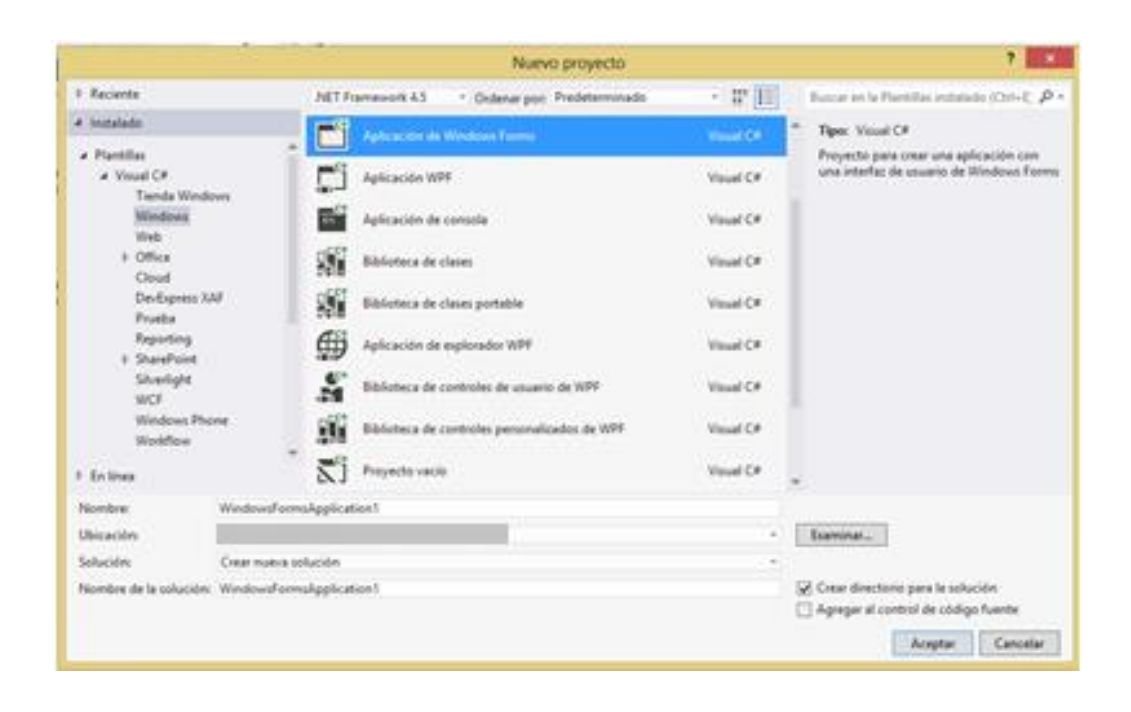

Figura 42 Pantalla - creación Proyecto BI.

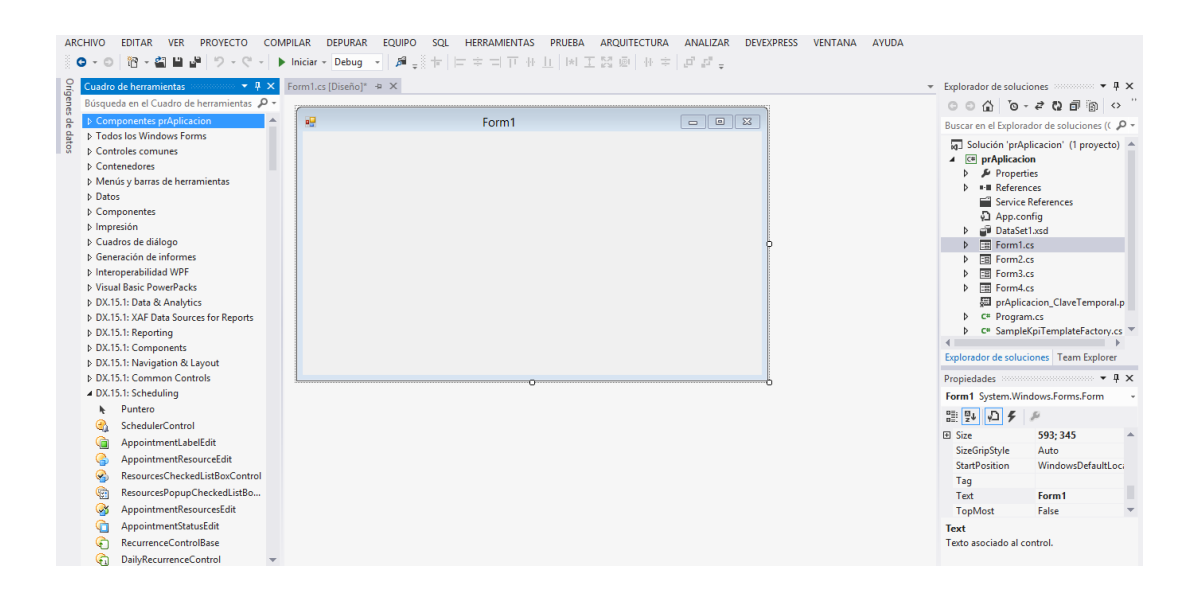

Figura 43 Pantalla - Entorno de Desarrollo.

Para la integración entre la Herramienta BI y el Cubo Multidimensional se utilizó una extensión de Visual Studio Diseñado por DevExpress, complemento que permite el diseño de la interfaz para la creación y visualización de los reportes cuya principal ventaja es la conexión y manipulación de los datos del cubo, permitiendo la navegación en todas sus dimensiones para ser analizados de acuerdo a los diferentes criterios y necesidades requeridos.

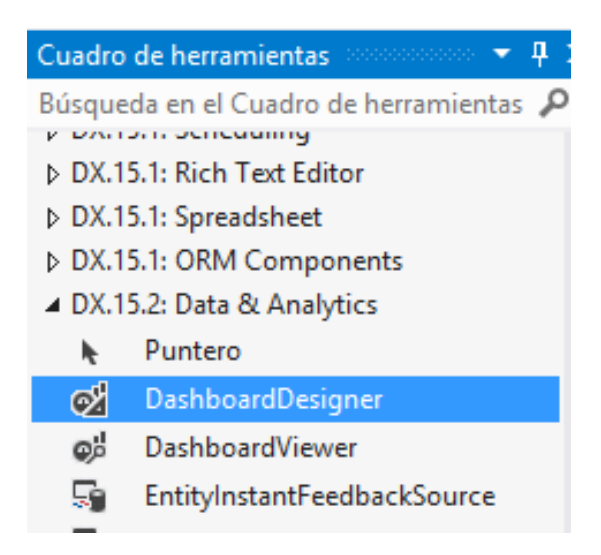

Figura 44 Pantalla - Complemento Para Interacción entre Aplicación y Cubo.

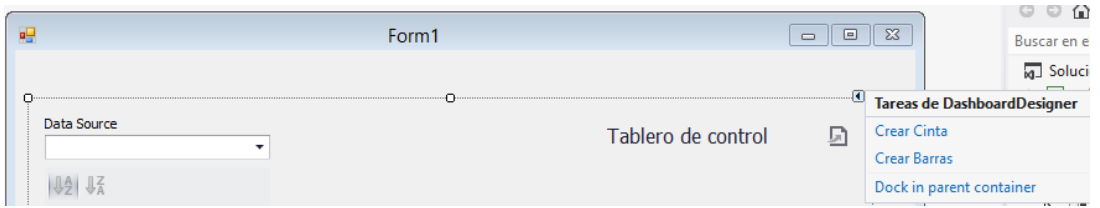

Figura 45 Pantalla – Creación Cinta – Opciones para manipulación de datos.

|                                                                                    | Form1                                                                                                    |                                                                                           |                                                                                   | $\begin{array}{c c c c c c c} \hline \multicolumn{3}{c }{\mathbf{C}} & \multicolumn{3}{c }{\mathbf{S}} & \multicolumn{3}{c }{\mathbf{S}} \end{array}$ |
|------------------------------------------------------------------------------------|----------------------------------------------------------------------------------------------------|-------------------------------------------------------------------------------------------|-----------------------------------------------------------------------------------|----------------------------------------------------------------------------------------------------|
| $\overline{H}$ $\otimes$ $\varphi$<br>□■▽<br>v                                     | Herr Herr Herr Herr Herr Herr Herr Choi Geo Herr Piel Filte Grou H H                                                           |                                                                                           |                                                                                   | $\frac{1}{2}$ $\otimes$ $\frac{1}{2}$                                                                                                    |
| $\Rightarrow$<br>$\overline{\phantom{a}}$<br>Fichero<br>$\Rightarrow$<br>Historial | <b><i>O</i></b> Indicador<br>Rejila<br>all Gráfico<br><b>HH Fichas</b><br>Cubo<br>Choropleth mapa<br><b>Tartas</b><br>Insertar | ⊗ -<br>iSi<br>$\mathbf A$<br>$\overline{\mathbf{H}}$<br>Elementos<br>$\triangledown$<br>G | $\Rightarrow$<br>Tablero de<br>Grupo<br>$\leftrightarrow$<br>control $\tau$<br>Hi |                                                                                                    |
| Data Source<br>$U_2$ $U_3$                                                         |                                                                                                    |                                                                                           | Tablero de control                                                                | Ω                                                                                                    |
|                                                                                    |                                                                                                    |                                                                                           |                                                                                   |                                                                                                    |

Figura 46 Pantalla - Diseño de Reportes.

```
namespace AgphiBI
₹
   public partial class formaCreacionReportes : Form
    €
        //Sobrecarga de metodo para ejecutar forma nuevo
        public formaCreacionReportes()
        €
            InitializeComponent();
            //Conexion con cubo OLAP
            DashboardOlapDataSource cuboOlap = Conexiones.ObtenerConexionCubo();
            dashboardDesigner1.Dashboard.DataSources.Add(cuboOlap);
            dataSourceRibbonPage1.Visible = false;
        ł
        //Sobrecarga de metodo para ejecutar forma editar
        public formaCreacionReportes(string editarReporte)
        €
           InitializeComponent();
            //Carga de Reporte a Editar
            dashboardDesigner1.LoadDashboard(editarReporte);
            dataSourceRibbonPage1.Visible = false;
        Y
        private void formaCreacionReportes Load(object sender, EventArgs e)
        ſ
        ł
   ł
Y
```
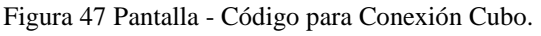

Para la creación de Tableros de mando, informes o reportes se lo puede hacer de dos formas:

- A partir de un conjunto de datos.
- A partir de un reporte ya existente.

A continuación, se detallarán los pasos a seguir para crear tableros de mando de las dos formas distintas.

#### **Creación a partir de un conjunto de datos.**

Esta forma crea reportes desde cero.

1. Seleccionando de la barra de herramientas o de los iconos de acceso rápido.

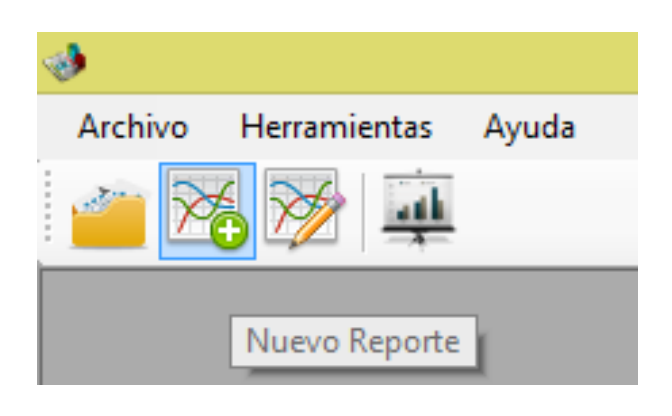

Figura 48 Nuevo Reporte.

2. Explorar los datos y agregar visualizaciones.

| $\mathbf{H}$<br>22<br><b>IE</b>                           | $\equiv$<br>Página de inicio                               | Vista                     |              |                |                                                              |                                                                                                    |                                               |                                | $\infty$ |
|-----------------------------------------------------------|------------------------------------------------------------|---------------------------|--------------|----------------|--------------------------------------------------------------|----------------------------------------------------------------------------------------------------|-----------------------------------------------|--------------------------------|----------|
| ð<br>E<br>Nuevo<br>田                                      | $\Rightarrow$<br>$\overline{\phantom{a}}$<br>$\Rightarrow$ | 定<br>Cubo                 | H<br>Rejilla | Gráfico Tartas | ndicador <sup>3</sup><br><b>昌昌 Fichas</b><br>Choropleth mapa | Mapas de punto de Geo -<br>I Filtro de Rango<br>Elementos filtrantes $\star$                                    | <b>M</b> Imagen<br>A Cuadro de Texto<br>Grupo | Tablero de<br>control <b>v</b> |          |
| Archivo                                                   | Historial                                                  |                           |              |                | Insertar                                                     |                                                                                                    |                                               |                                |          |
| Data Source<br>Origen de datos OLAP 1<br>$\frac{14}{2}$   |                                                            |                           | ۰            |                | Visualizaciones                                              |                                                                                                    | Tablero de control                            |                                |          |
| Pr Tesis<br><b>C</b> CIUDAD<br>CLIENTE<br><b>E</b> TIEMPO | <b>all</b> Medidas<br><b>E</b> PRODUCTO<br>VENDEDOR        | <b>WEIGHT DESCRIPTION</b> | $\cdots$     | Datos          | Ŧ.                                                           | Para agregar un elemento de tablero a tu panel de<br>control, haga clic en el botón correspondiente en la cinta | de opciones o la barra de herramientas        |                                |          |

Figura 49 Informe desde cero.

3. Guardar el Reporte.

#### **Creación a partir de un informe ya existente.**

Esta forma crea reportes a partir de ya existentes.

1. Seleccionar editar reporte.

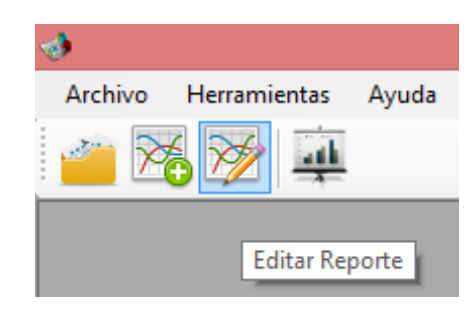

Figura 50 Editar Reporte.

2. Editar el reporte según las sugerencias o nuevas necesidades requeridas por el usuario final.

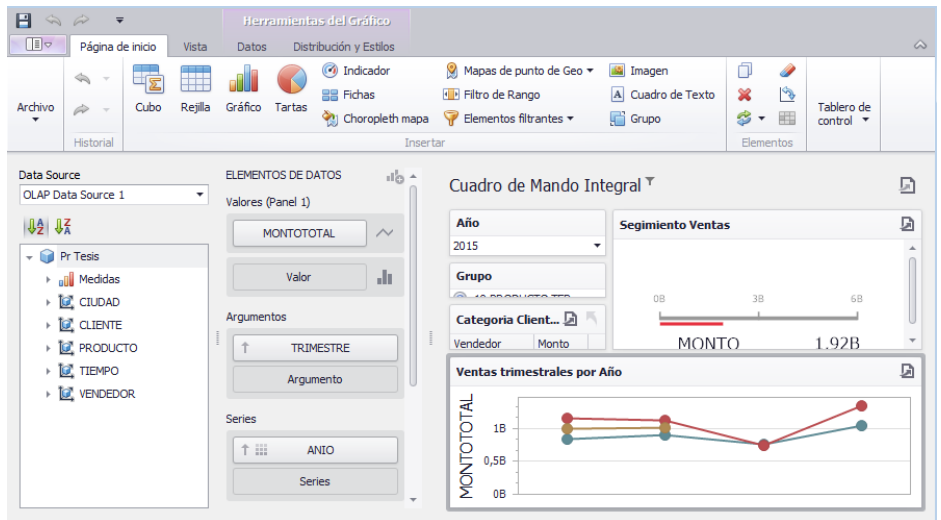

Figura 51 Reporte a Editar.

3. Guardar nuevo reporte.

#### **4.5.3 Implementación de la Herramienta Informática para Business Intelligence.**

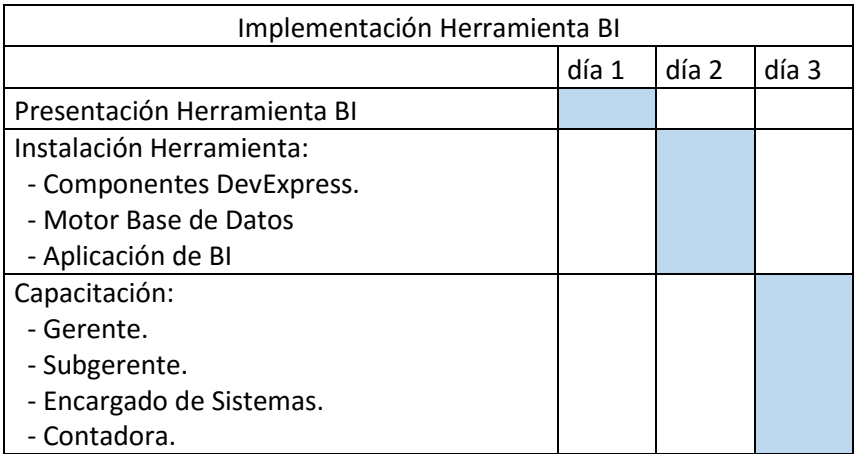

Tabla 2 Cronograma de Implementación.

La implementación de la herramienta BI en la empresa MASCORONA se la realizó bajo las siguientes características de hardware y software.

#### **Hardware.**

A continuación, se detalla las características tanto del servidor como de las estaciones de trabajo:

Servidor  $(1)$ .

- Procesador Intel i7.
- Disco Duro de 1T.
- Ram 12GB.

Estación de Trabajo (4).

- Marca Samsung.
- Procesador Intel Pentium G64T
- Disco Duro 500GB

• Ram 6GB.

#### **Software:**

Sistema Operativo:

• Windows 8

Herramienta Desarrollo:

- Visual Studio.
- SOL Server Data Tools.

Motor Base de Datos:

• SOL Server

Complementos:

• Suite de Componentes Dev Express.

La capacitación se la realizó bajo la presencia del sr. gerente, subgerente, contadora y el encargado de sistemas.

#### **4.6 Resultados.**

Los reportes creados de los datos almacenados en el cubo multidimensional, fueron generados usando la herramienta de desarrollo Visual Studio, implementando una aplicación de BI para construir los tableros de control.

Tablero de control permite crear, editar y visualizar los cuadros de mando, componente creado por DevExpress que permite la integración y la navegación del cubo multidimensional con la herramienta informática.

En las siguientes imágenes se muestra las tareas que realiza la herramienta, hasta la generación y visualización de los reportes:

#### **Obtención de OLTP.**

Se realiza la actualización del almacén de datos de la herramienta BI.

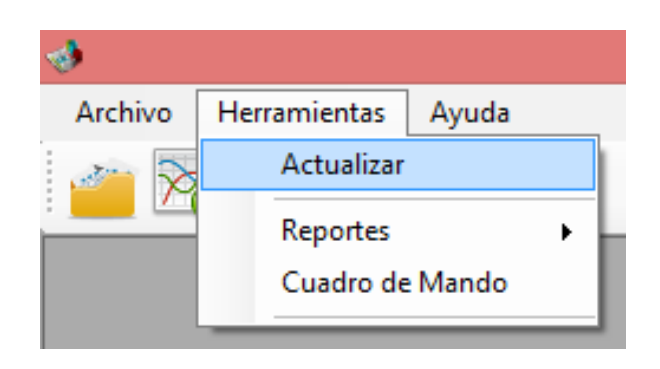

Figura 52 Herramientas - Tarea Actualizar.

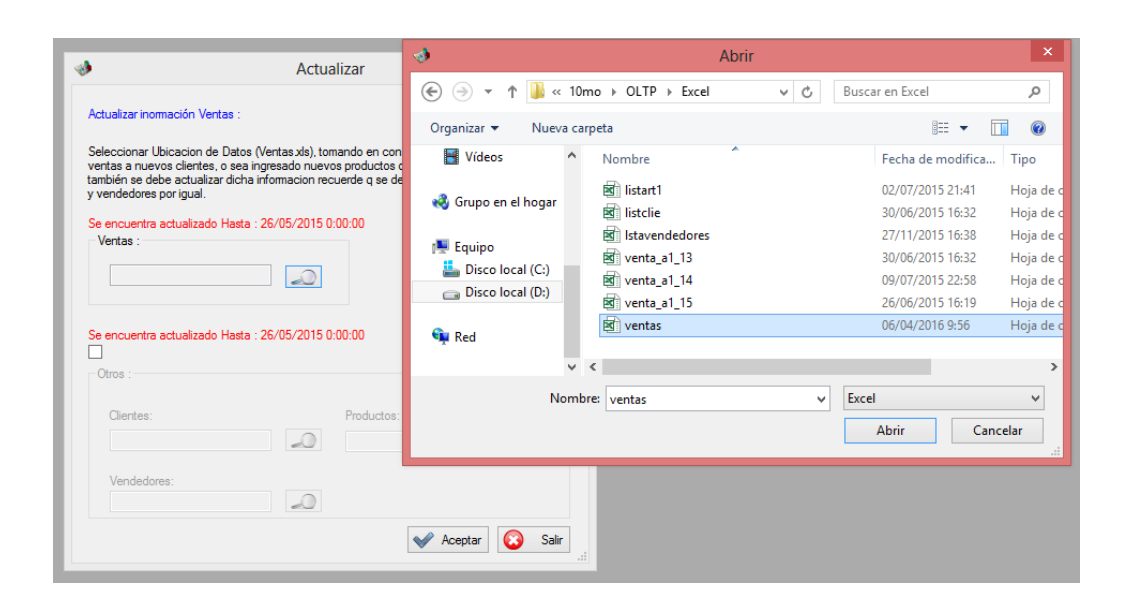

Figura 53 Pantalla Actualizar - Selección de OLTP.

#### **Procesar Cubo Multidimensional.**

Después de realizar la selección de los OLTP necesarios para la actualización de datos, se realiza el procesamiento del cubo multidimensional.

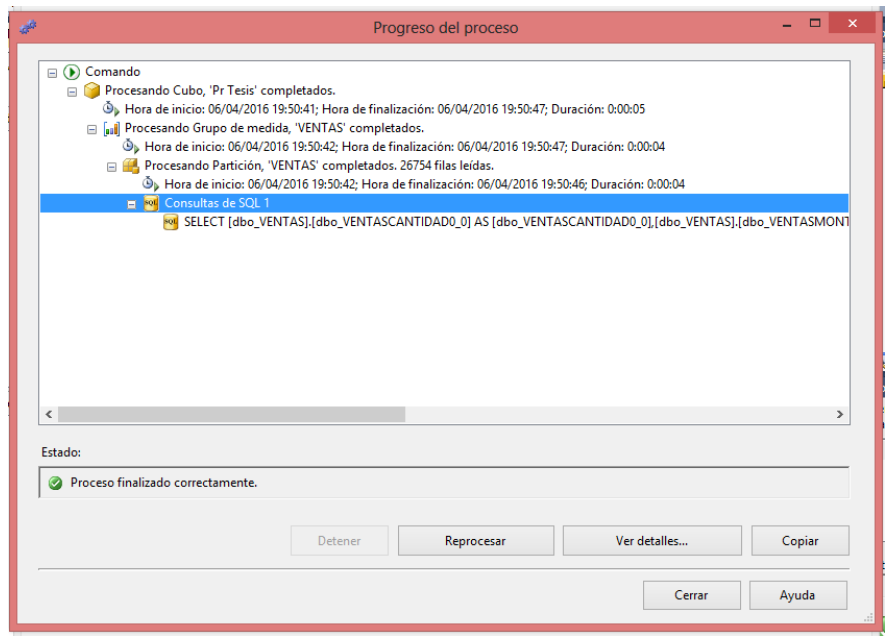

Figura 54 Proceso de Cubo Multidimensional.

#### **Diseño Reportes.**

El siguiente paso después de la actualización del almacén de datos y del cubo, se procede al diseño de los reportes que visualizará la información que requiera el usuario final.

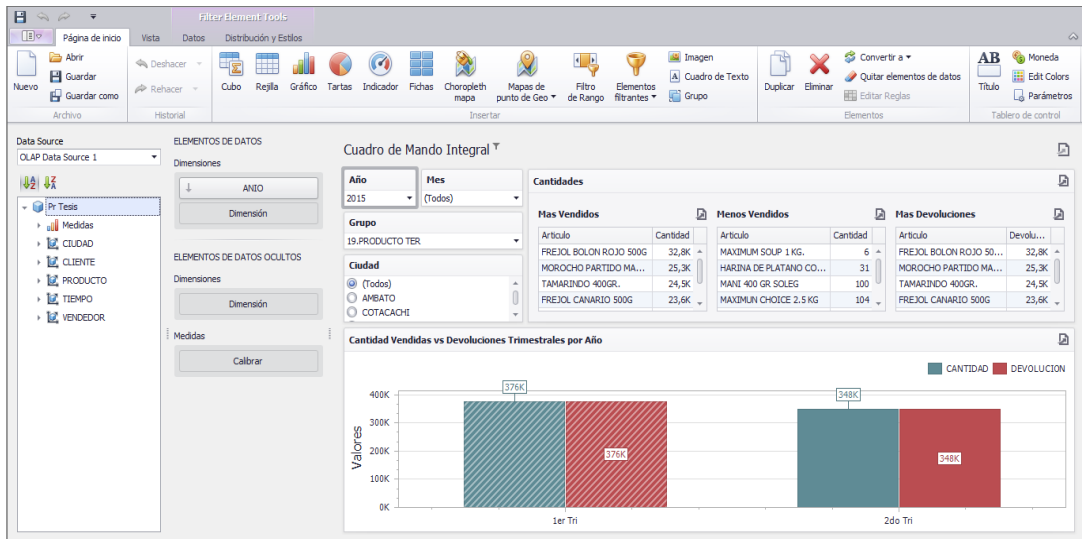

Figura 55 Creación o Edición de Reportes.

Al finalizar con las tareas anteriores se puede visualizar el diseño creado, el cual transforma los datos en información para la toma de decisiones, además permite imprimir y exportar a varias fuentes.

#### **Visualización e Impresión Reportes.**

#### **Reporte 1.**

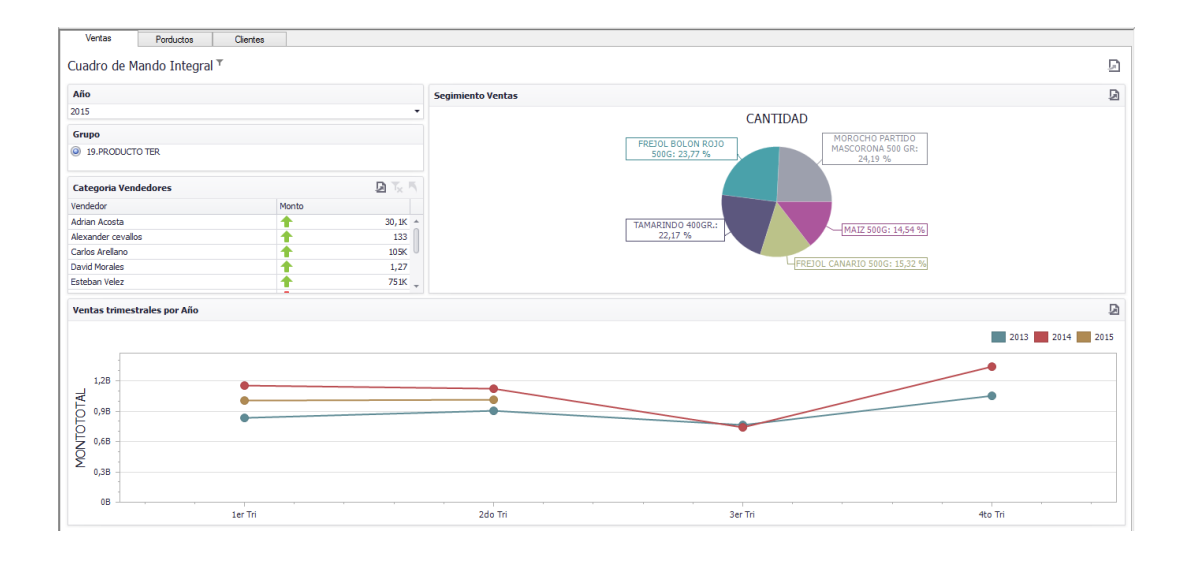

Figura 56 Tablero de Mando – Ventas.

Del reporte anterior el usuario final puede extraer la información sobre los mejores vendedores, los productos más vendidos por cada uno de ellos realizando un análisis un del tiempo requerido o un histórico de los años anteriores.

Cumpliendo con las preguntas indicadoras:

- Unidades vendidas de cada producto por vendedor en un tiempo determinado.
- Monto Total de cada producto por vendedor en un tiempo determinado.

#### **Reporte 2.**

| Mes<br>Año                                                                                                    |                          | <b>Cantidades</b>                |          |                                   |          |                                  | D                   |
|----------------------------------------------------------------------------------------------------|--------------------------|----------------------------------|----------|-----------------------------------|----------|----------------------------------|---------------------|
| $\mathbf{r}$ (Todos)<br>2015                                                                                            | $\check{\phantom{a}}$    |                                  |          |                                   |          |                                  |                     |
| Grupo                                                                                                    |                          | <b>Mas Vendidos</b>              | D)       | <b>Menos Vendidos</b>             | Ы        | <b>Mas Devoluciones</b>          | D                   |
| 19.PRODUCTO TER                                                                                                    | $\overline{\phantom{a}}$ | Articulo                         | Cantidad | Articulo                          | Cantidad | Articulo                         | Devolucion          |
|                                                                                                    |                          | FREJOL BOLON ROJO 500G           | 32.8K    | MAXIMUM SOUP 1 KG.                | 6        | FREJOL BOLON ROJO 500G           | 32,8K               |
| Ciudad                                                                                                    |                          | MOROCHO PARTIDO MASCORONA 500 GR | 25,3K    | HARINA DE PLATANO CON CANELA 200G | 31       | MOROCHO PARTIDO MASCORONA 500 GR | 25,3K               |
| (Todos)                                                                                                    | $\Delta$                 | TAMARINDO 400GR.                 | 24,5K    | MANI 400 GR SOLEG                 | 100      | TAMARINDO 400GR.                 | 24,5K               |
| AMBATO                                                                                                    |                          | FREJOL CANARIO 500G              | 23,6K    | MAXIMUN CHOICE 2.5 KG             | 104      | FREJOL CANARIO 500G              | 23,6K               |
| C COTACACHI<br>C CUENCA                                                                                                 |                          | FREJOL PANAMITO 500G             | 23.4K    | MAIZ 400 GR SOLEG                 | 143      | <b>FREJOL PANAMITO 500G</b>      | 23,4K               |
|                                                                                                    | $\overline{\phantom{a}}$ |                                  |          |                                   |          |                                  |                     |
| <b>C ESMERALDAS</b><br>C GUARANDA<br><b>Chairmann</b><br>Cantidad Vendidas vs Devoluciones Trimestrales por Año<br>400K | 376K                     |                                  |          |                                   |          |                                  | CANTIDAD DEVOLUCION |

Figura 57 Tablero de Mando - Productos.

Del reporte anterior el usuario final puede extraer información sobre los productos más vendidos, menos vendidos, del que se realiza más devoluciones; realizando el análisis según el tiempo deseado en la zona requerida, además de poder realizarlo de forma global.

Cumpliendo con las preguntas indicadoras:

- Unidades vendidas de cada producto a una zona determinada en un tiempo determinado.
- Monto Total de ventas de cada producto a una zona determinada en un tiempo determinado.

#### **Reporte 3.**

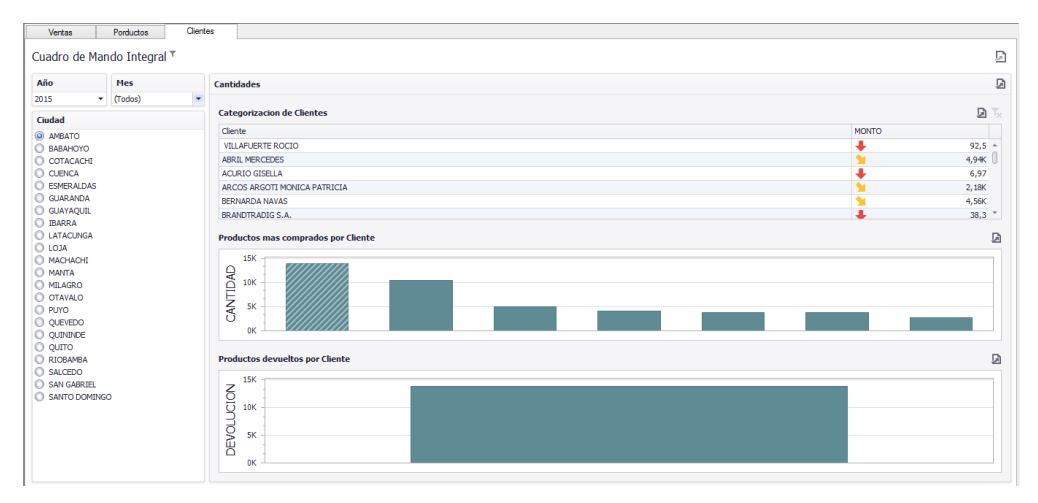

Figura 58 Tablero de Mando – Clientes.

Del reporte anterior el usuario final puede extraer información sobre los mejores clientes de cada zona, el producto más comprado y más devuelto por cada uno de ellos en el tiempo que necesite ser analizado.

Cumpliendo con las preguntas indicadoras:

- Unidades vendidas de cada producto a cada cliente en un tiempo determinado.
- Monto Total de ventas de cada cliente en un tiempo determinado.

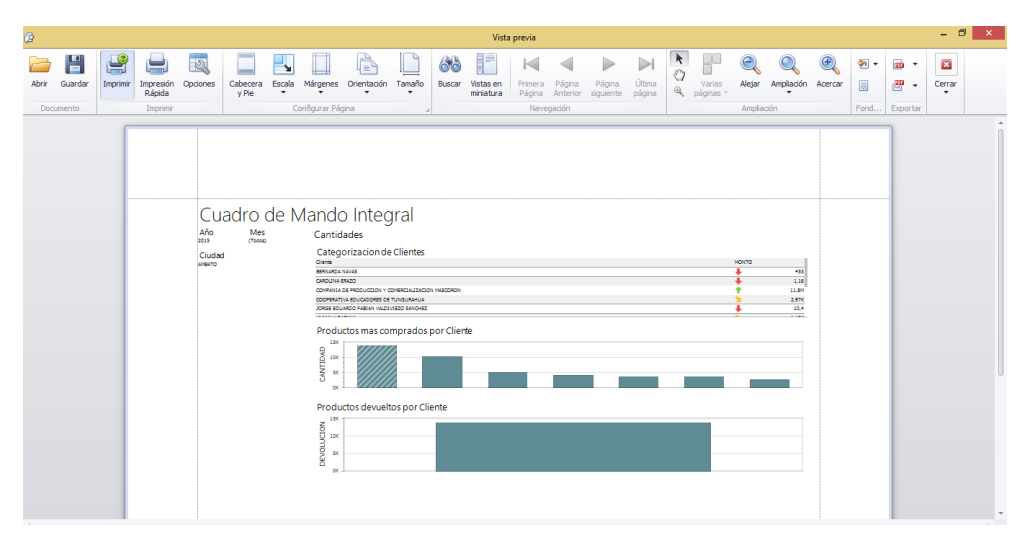

#### **Impresión.**

Figura 59 Vista Previa – Imprimir.

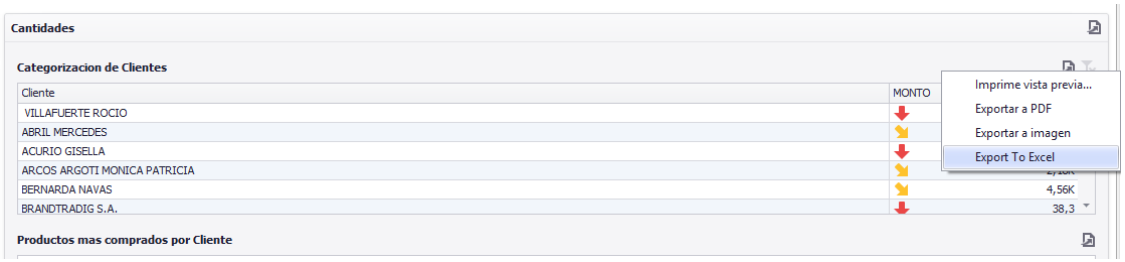

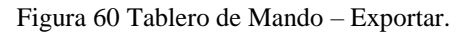

Con esta herramienta se puede crear interfaces de usuarios personalizados que se adapten a cada tarea y generar reportes específicos, con sólo arrastrar y soltar, que ayudan en la transformación de los datos en inteligencia de negocio.

En la siguiente tabla se muestran los datos sobre las mejoras relevantes que ha conseguido la empresa después de usar la herramienta de toma de decisiones.

| <b>Parámetros</b>            | <b>Tiempo</b><br>(min)      |
|------------------------------|-----------------------------|
| Procesar ETL<br>Actualizar   |                             |
| Procesar Cubo                |                             |
| Diseño de Reportes           | 5                           |
| Visualización de<br>Reportes | $\mathcal{D}_{\mathcal{L}}$ |
| Impresión de<br>Reportes     |                             |
| <b>TOTAL</b>                 | 16                          |

Tabla 2 Tabla de resultados de procesamiento de la Herramienta BI

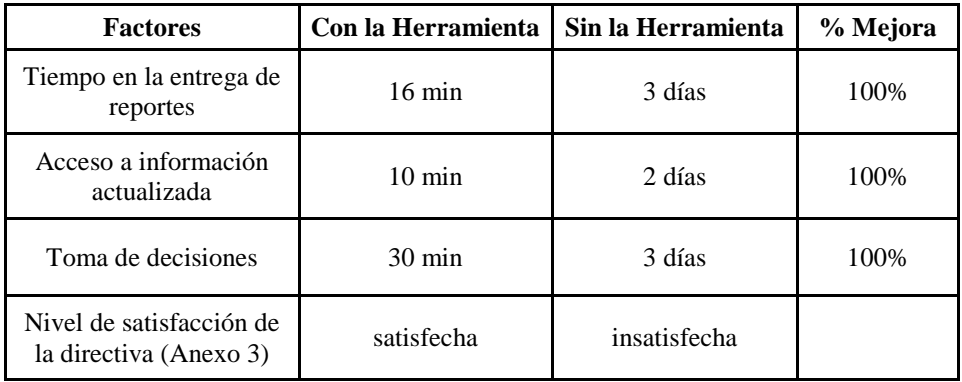

Tabla 3 Tabla de resultados de mejoras al usar la Herramienta BI.

# **CAPÍTULO 5**

#### **5. Conclusiones y Recomendaciones.**

#### **5.1 Conclusiones.**

- Las Herramientas de toma de decisión deben estar orientadas a la gerencia, por lo que requieren interfaces amigables y que cumplan con los requerimientos para el análisis de los datos, permitiendo visualizar la información real, precisa y a tiempo de cómo marcha la empresa para tomar decisiones adecuadas e incrementar la competitividad de la empresa en el mercado.
- La teoría investigada sobre Data Warehousing, Business Intelligence y la metodología Hefesto, permite el diseño adecuado de cada uno de los pasos y tareas para la implementación de la aplicación informática, esta metodología se basa en los requerimientos de los usuarios por lo cual su estructura es capaz de adaptarse ante cambios en el negocio, siendo independiente del tipo de ciclo de vida que se emplee para el desarrollo y de las estructuras físicas que contengan el Data Warehouse.
- La suite DevExpress escogida como complemento para el desarrollo de la herramienta BI, permitió conexiones directas con el Data Warehouse (Sql Server) y con el cubo multidimensional, así la carga inicial, actualización y visualización de datos en el Front-end es óptima y con tiempos mínimos de respuesta.
- La herramienta de desarrollo Visual Studio permitió la creación de una interfaz amigable y acorde a las necesidades del usuario final, además la integración entre el Data Warehouse, el cubo multidimensional y las herramientas para el tratamiento de la información, gracias a que cuenta con plantillas de proyecto, diseñadores, asistentes para código, un depurador eficaz y otras herramientas.
- La Herramienta BI logró buenos resultados en optimización de tiempo y recursos al realizar la carga de datos y el posterior análisis de la información multidimensional; facilitando a la empresa tomar las decisiones estratégicas oportunas para el cumplimiento de sus objetivos empresariales. Como se

observó en los cuadros comparativos se obtuvo una mejora del 100% con respecto al tiempo de entrega de reportes y acceso a la información.

 La herramienta producto de esta investigación permite la creación y posterior análisis de los Indicadores Clave de Rendimiento (KPI´s) para la empresa y alerta de posibles problemas que impactan sobre las ventas, estos son modificables y permiten flexibilidad al usuario final. Tal como se evidenció en los tableros de mando implementados.

#### **5.2 Recomendaciones.**

- Realizar un plan de mantenimiento y actualización, para la herramienta de toma decisiones y la infraestructura tecnológica, procedimiento necesario para el correcto funcionamiento del almacén de datos y la herramienta, debido a su demandante crecimiento en el almacenamiento de datos.
- Crear y administrar una lista de acceso de usuarios al servidor, aplicación, reportes y cubo multidimensional, protegiendo la información de la empresa.
- Realizar un plan de soporte técnico periódico de la herramienta, designando una persona responsable que constate que los servicios se encuentren iniciados y que se realice el proceso de actualización de datos correctamente.
- Revisar continuamente los indicadores claves de rendimiento para el estudio de las ventas realizadas verificando la rentabilidad de las mismas y poder tomar decisiones oportunas observando los informes generados de cada una de las dimensiones para que la información sea real y oportuna e inmediata.
- Incrementar la funcionalidad del Data Warehouse creando nuevos Datamarts de los diferentes departamentos existentes en la empresa.

#### **BIBLIOGRAFÍA.**

- [1] A. Cueva, «Repositorio ESPE,» julio 2014. [En línea]. Available: http://repositorio.espe.edu.ec/handle/21000/9000. [Último acceso: 27 Mayo 2015].
- [2] P. S. J. Carlos, «Repositorio Universidad Técnica de Ambato,» 2012. [En línea]. Available: http://repositorio.uta.edu.ec/jspui/handle/123456789/3004. [Último acceso: 01 junio 2015].
- [3] X. L. Peñafie, «"ANÁLISIS, DISEÑO, CONSTRUCCIÓN E IMPLEMENTACIÓN DE UN DATA WAREHOUSE PARA TOMA DE DECISIONES Y CONSTRUCCIÓN DE LOS KPI, PARA LA EMPRESA KRONOSCONSULTING CIA LTDA,» 2013. [En línea]. Available: http://repositorio.espe.edu.ec/bitstream/21000/7942/1/AC-SI-ESPE-047750.pdf.
- [4] M. P. Toainga Toainga, «Repositorio Universidad Técnica de Ambato,» agosto 2014. [En línea]. Available: http://repositorio.uta.edu.ec/jspui/handle/123456789/8104. [Último acceso: 01 junio 2015].
- [5] J. D. Villares Pazmiño, «Repositorio Universidad Técnica de Ambato,» 2012. [En línea]. Available: http://repositorio.uta.edu.ec/jspui/handle/123456789/3010. [Último acceso: 01 junio 2015].
- [6] C. I. Masaquiza Chango, «Repositorio Universidad Técnica de Ambato,» enero 2015. [En línea]. Available: http://repositorio.uta.edu.ec/jspui/handle/123456789/8595. [Último acceso: 01 junio 2015].
- [7] E. G. Ballester, «Dpto. de Lenguajes y Sistemas Informáticos,» 2007. [En línea]. Available: http://rua.ua.es/dspace/bitstream/10045/2990/1/ApuntesBD1.pdf. [Último acceso: 01 junio 2015].
- [8] R. Elmasri, Fundamentos de Sistemas de Bases de Datos, Madrid: Addison Wesley, 2007.
- [9] L. Alegsa, «Diccionario de Informática y Tecnología,» 2015. [En línea]. Available: http://www.alegsa.com.ar/Dic/base%20de%20datos.php. [Último acceso: 01 junio 2015].
- [10] B. R. Dario, Hefesto v2, Córdova, Argentina, 2010.
- [11] A. Silberschatz, Fundamentos de Base de Datos, Madrid, España: McGraw-Hill Interamericana, 4ta Edicion.
- [12] J. C. Trujillo, Diseño y explotación de almacenes de datos, San Vicente (Alicante): Editorial Club Universitario, 2009.
- [13] o. D. A. Morales, «IBM DeveloperWorks,» 30 junio 2014. [En línea]. Available: http://www.ibm.com/developerworks/ssa/data/library/tipos\_bases\_de\_datos/index.html. [Último acceso: 01 junio 2015].
- [14] S. e. I. d. N. S.L., «Sinnexus,» 2012. [En línea]. Available: http://www.sinnexus.com/business\_intelligence/olap\_vs\_oltp.aspx. [Último acceso: 01 junio 2015].
- [15] R. Fellows, «Search Datacenter,» TechTarget, 2012. [En línea]. Available: http://searchdatacenter.techtarget.com/es/cronica/Copia-de-seguridad-completa-incremental-odiferencial-como-elegir-el-tipo-adecuado. [Último acceso: 12 04 2016].
- [16] S. S. Latino, «SQL Server Latino,» SQL Server en Español, 11 2011. [En línea]. Available: http://sqlserverlatino.com/respaldo-y-recuperacion-en-sql-server/. [Último acceso: 12 04 2016].
- [17] G. D. p. Empresas, «Definicion,» [En línea]. Available: http://www.definicion.org/diccionario/5. [Último acceso: 01 junio 2015].
- [18] M. D. C. P. E. FINANCIERAS, «Anónimo,» [En línea]. Available: http://servdmzw.asfi.gob.bo/circular/Manual/T03/130.pdf. [Último acceso: 01 junio 2015].
- [19] A. d. Pastrana, «LeadsRocket,» 09 febrero 2013. [En línea]. Available: http://www.leadsrocket.com/blog/bid/267235/QUE-ES-REALMENTE-UN-LEAD. [Último acceso: 10 junio 2015].
- [20] G. Canales, «pymerang,» [En línea]. Available: http://www.pymerang.com/emprender/quenecesito-para-iniciar-un-negocio/informacion-valida/194-clientes-potenciales/240-5-tipos-declientes. [Último acceso: 01 junio 2015].
- [21] C. H. Niebla, «BI Solutions,» 17 diciembre 2014. [En línea]. Available: http://www.bisolutions.mx/indicadores-de-desempeno/. [Último acceso: 01 06 2015].
- [22] A. Fariña, «L DE LIDERAZGO,» 2014. [En línea]. Available: http://xn--alejandrofaria-2nb.com/kpi-s-y-ventas-medir-para-mejorar/. [Último acceso: 10 junio 2015].
- [23] Microsoft, «SQL Server Analysis Services,» 2012. [En línea]. Available: http://technet.microsoft.com/es-ec/library/ms175609(v=sql.90).aspx.
- [24] D. E. solution, «DevExpress, el mejor aliado en el desarrollo,» 2013. [En línea]. Available: http://dawconsblog.blogspot.com/2014/04/devexpress-el-mejor-aliado-en-el.html.
- [25] Microsoft, «Developer Network,» Microsoft, 2016. [En línea]. Available: https://msdn.microsoft.com/es-es/library/ms175477(v=sql.120).aspx. [Último acceso: 18 04 2016].
- [26] J. P. Rodríguez, «TecnoVortex,» 10 02 2012. [En línea]. Available: http://tecnovortex.com/elegir-la-mejor-estrategia-de-backup-en-sql-server/. [Último acceso: 18 04 2016].
- [27] Microsoft, «Microsoft,» Developer Network c#, [En línea]. Available: https://msdn.microsoft.com/es-es/library/kx37x362(v=vs.110).aspx.
- [28] internetlab, «internetlab,» 16 04 2013. [En línea]. Available: http://www.internetlab.es/post/2104/tipos-de-copias-de-seguridad/. [Último acceso: 12 04 2016].

### **GLOSARIO DE TÉRMINOS.**

**Base de Datos OLTP.-** (On Line Transaction Processing) son bases de datos orientadas al procesamiento de transacciones. Una transacción genera un proceso atómico (que debe ser validado con un *commit*, o invalidado con un *rollback*), y que puede involucrar operaciones de inserción, modificación y borrado de datos. El proceso transaccional es típico de las bases de datos operacionales.

**Base de Datos OLAP. -** (On Line Analytical Processing) son bases de datos orientadas al procesamiento analítico. Este análisis suele implicar, generalmente, la lectura de grandes cantidades de datos para llegar a extraer algún tipo de información útil: tendencias de ventas, patrones de comportamiento de los consumidores, elaboración de informes complejos… etc. Este sistema es típico de los Data Warehouse.

**Cubo Multidimensional o cubo OLAP**. - Es una estructura de datos que supera las limitaciones de las bases de datos relacionales y proporciona un análisis rápido de datos. Los cubos pueden mostrar y sumar grandes cantidades de datos, a la vez que proporcionan a los usuarios acceso mediante búsqueda a los puntos de datos. De este modo, los datos se pueden resumir o reorganizar según sea necesario.

**Data Warehouse.-** Es una base de datos corporativa que se caracteriza por integrar y depurar información de una o más fuentes distintas, para luego procesarla permitiendo su análisis desde infinidad de perspectivas y con grandes velocidades de respuesta. La creación de un Data Warehouse representa en la mayoría de las ocasiones el primer paso, desde el punto de vista técnico, para implantar una solución completa y fiable de Business Intelligence.

**Proceso ETL.-** Es el proceso que organiza el flujo de los datos entre diferentes sistemas en una organización y aporta los métodos y herramientas necesarias para mover datos desde múltiples fuentes a un almacén de datos, reformatearlos, limpiarlos y cargarlos en otra base de datos.

**Business Intelligence.-** Es la habilidad para transformar los datos en información, y la información en conocimiento, de forma que se pueda optimizar el proceso de toma de decisiones en los negocios.

# **ANEXOS**

#### Guía de entrevista estructurada

# Entrevista realizada al gerente de la empresa MASCORONA

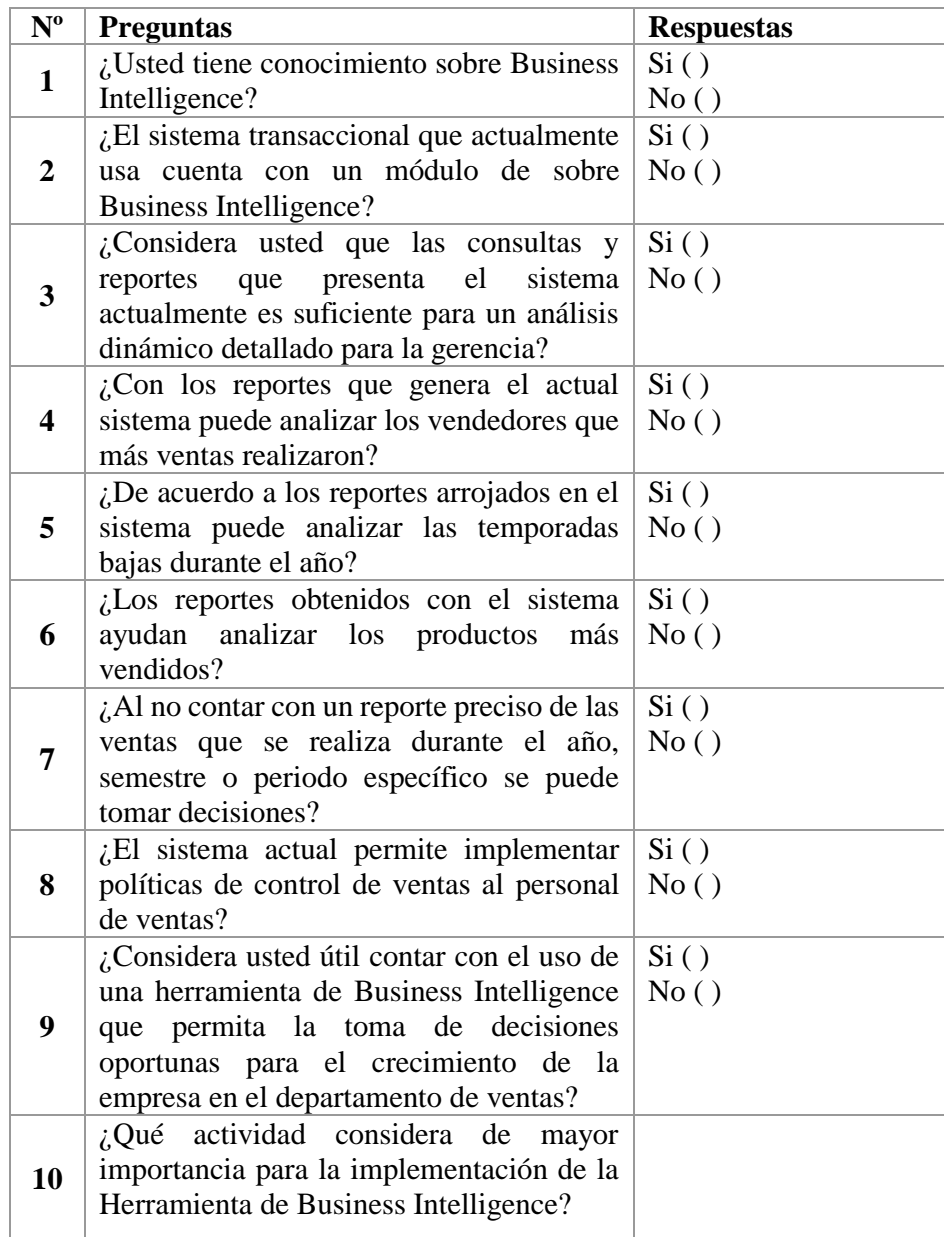

Tabla 3 Entrevista a Gerente

#### Guía de entrevista estructurada

# Entrevista realizada a la contadora de la empresa MASCORONA.

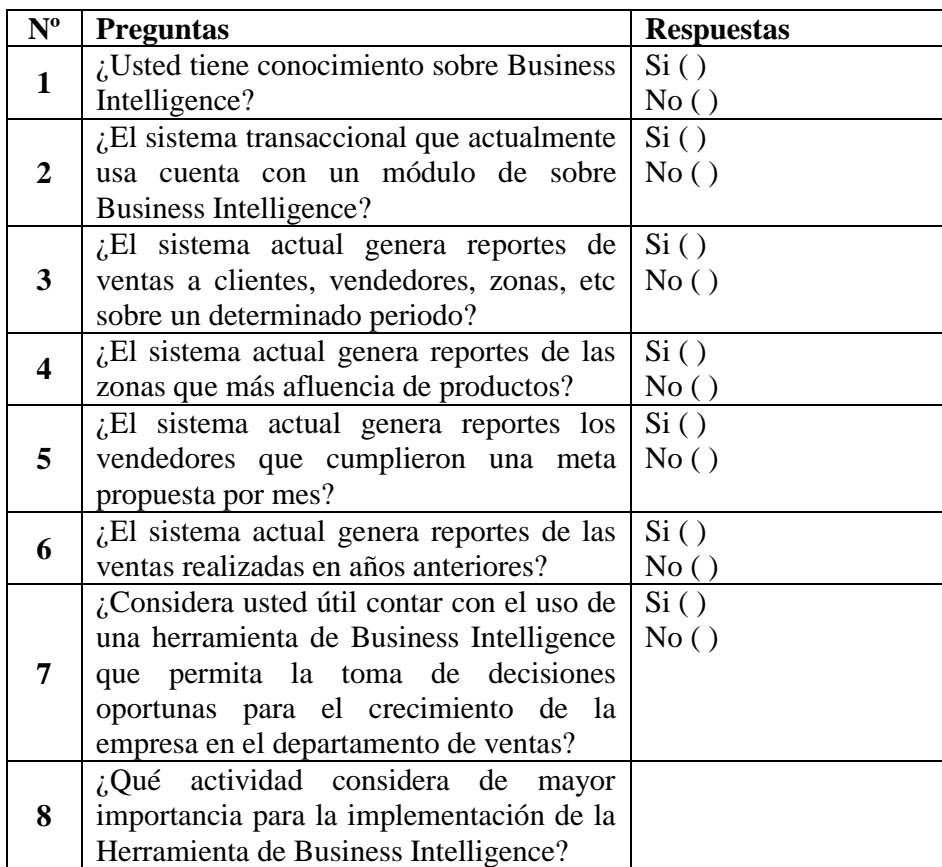

Tabla 4 Entrevista a Contadora

Guía de encuesta realizada

# Encuesta realizada al gerente de la empresa MASCORONA

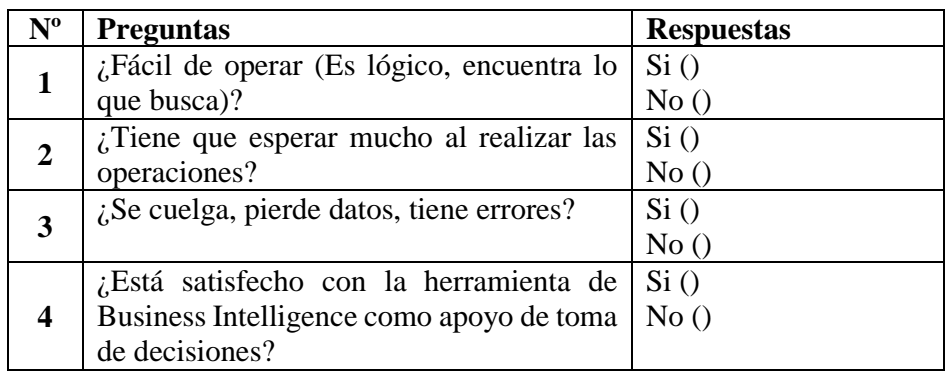

Tabla 5 Encuesta nivel de satisfacción

# **MANUAL DE USUARIO**

# ÍNDICE DE CONTENIDOS

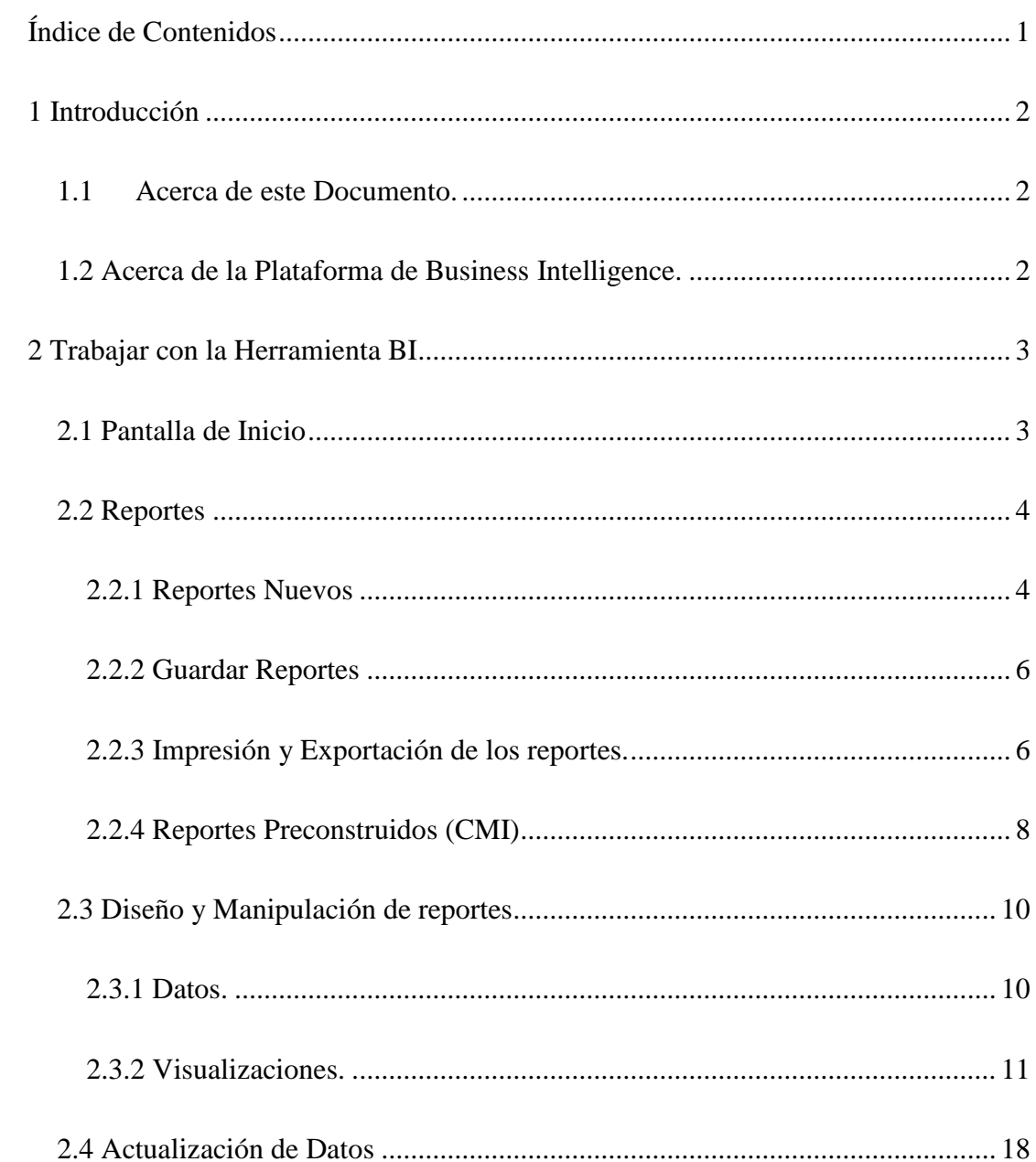

# **1 INTRODUCCIÓN**

#### **1.1 Acerca de este Documento.**

El presente documento es un manual de usuario de la solución informática para la gestión de Ventas, desarrollada como aplicación de tipo Business Intelligence (Data Warehouse).

Esta documentación contiene información acerca del trabajo con y la administración de objetos en la plataforma de BI, proporcionando procedimientos para las tareas habituales.

#### **1.2 Acerca de la Plataforma de Business Intelligence.**

La Herramienta de Business Intelligence es una solución flexible y escalable para proporcionar información a usuarios finales, de múltiples formas, incluidos los cuadros de mandos y los reportes interactivos.

Ofrece una solución para incrementar la productividad del usuario final y reducir el esfuerzo administrativo. Tanto si se usa para distribuir informes de ventas semanales, para proporcionar a los clientes la posibilidad de crear servicios personalizados, como si se emplea para integrar información importante en portales corporativos, la plataforma ofrece ventajas tangibles que van más allá de la organización.

# **2 TRABAJAR CON LA HERRAMIENTA BI**

#### **2.1 Pantalla de Inicio**

Una vez que acceda a la aplicación BI se mostrará en pantalla la interfaz de usuario, que muestra las siguientes áreas de trabajo.

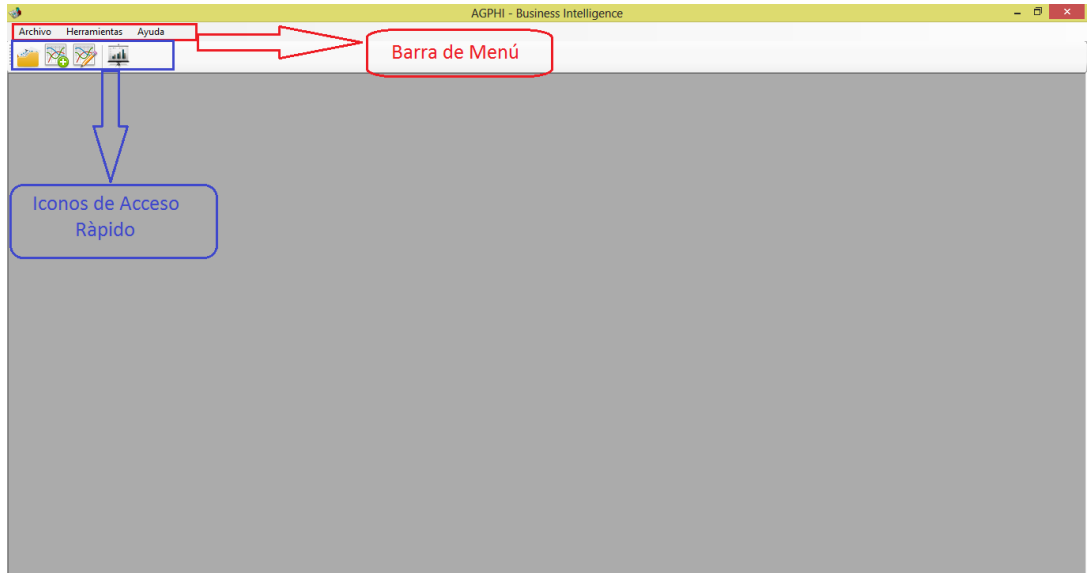

- **Barra de menú:** Barra de opciones que permite seleccionar la acción que se va a realizar.
- **Iconos de acceso rápido:** Permite el acceso a tareas habituales.

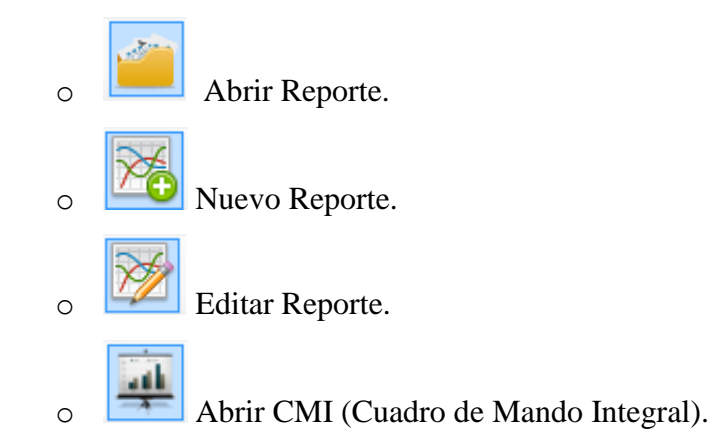

#### **2.2 Reportes**

Se puede acceder mediante la barra de menú, pestaña "Herramientas" o a través de los iconos de acceso rápido, como se muestra en la imagen.

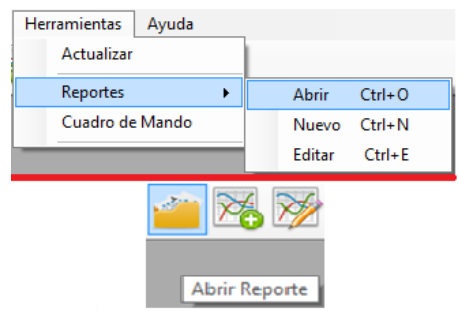

#### **2.2.1 Reportes Nuevos**

Para la generación de nuevos reportes se los puede hacer de dos formas, editando uno ya establecido o creándolo desde cero.

 Editar reporte. Puede acceder de formas distintas como se muestra en la imagen:

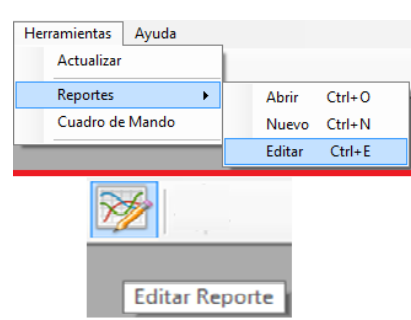

A continuación, se abrirá una pantalla en la cual se debe buscar y seleccionar el reporte que se desea editar y se visualizará el reporte en modo edición, como se muestra en la sig. imagen.

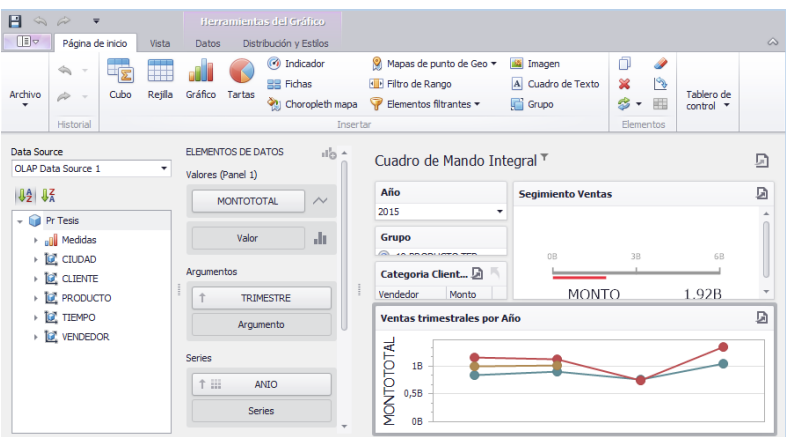

 Reporte desde cero. Puede acceder de formas distintas como se muestra en la imagen:

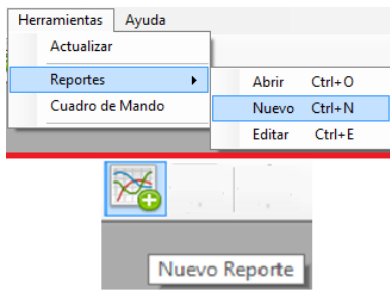

A continuación se visualizara el reporte en modo diseño, como se muestra en la sig. imagen.

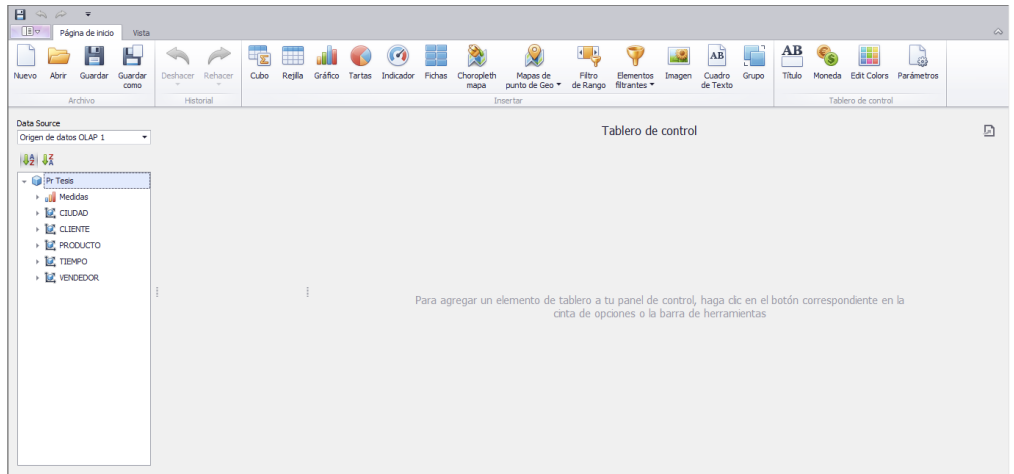

Para la exploración de datos y la agregación de visualizaciones consulte el tema Diseño y Manipulación de Reportes.

5

#### **2.2.2 Guardar Reportes**

Luego que el usuario haya creado o editado su reporte de interés, puede guardarlo en su ordenado haciendo clic en "Guardar", caso contrario si se desea crear uno nuevo se lo puede hacer como muestra la siguiente imagen.

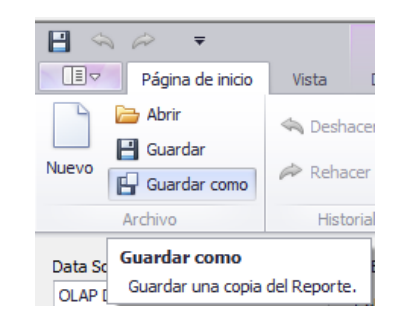

Después aparcera una pantalla en donde elegiremos la ubicación donde deseamos guardar el reporte.

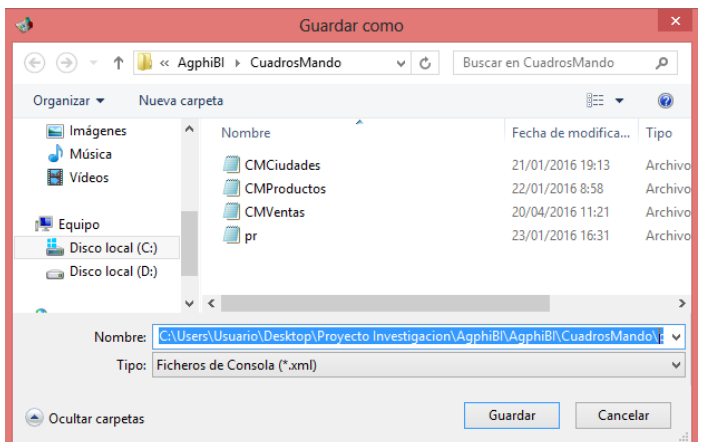

#### **2.2.3 Impresión y Exportación de los reportes.**

Para acceder a estas opciones, nos dirigimos a la parte superior derecha del reporte, el cual al darle clic sobre este se nos desplegara el siguiente menú.

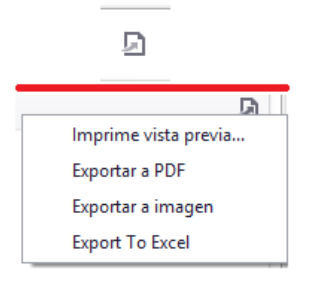

• Imprime vista previa.

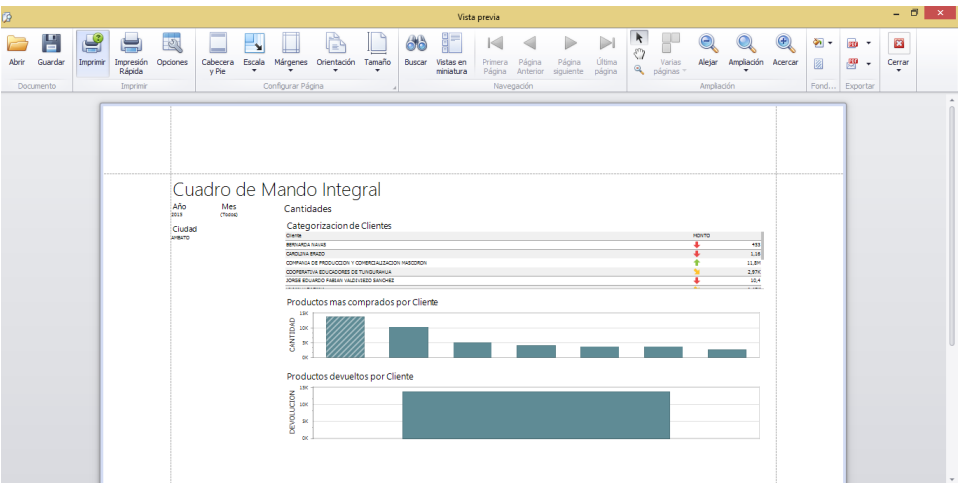

Exportar a PDF.

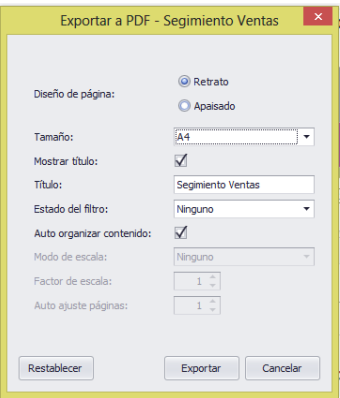

Exportar a Imagen.

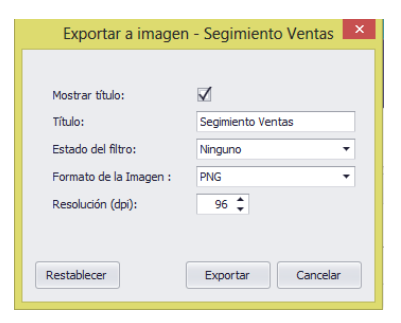

• Exportar a Excel.

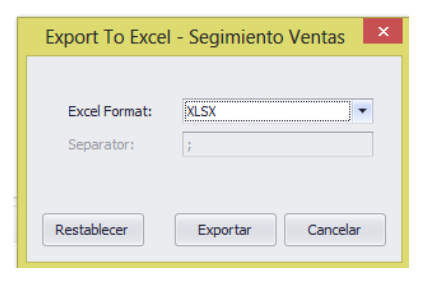

#### **2.2.4 Reportes Preconstruidos (CMI)**

Son reportes interactivos previamente diseñados y cargados en la herramienta informática BI, se puede acceder a ellos como muestran las sigs. Imágenes:

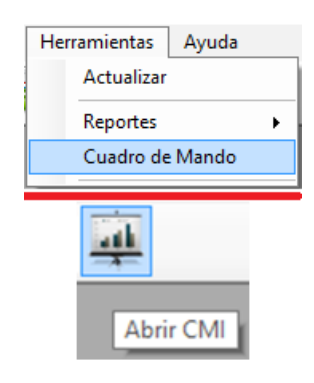

De estos se puede extraer la siguiente información:

#### **Reporte 1.**

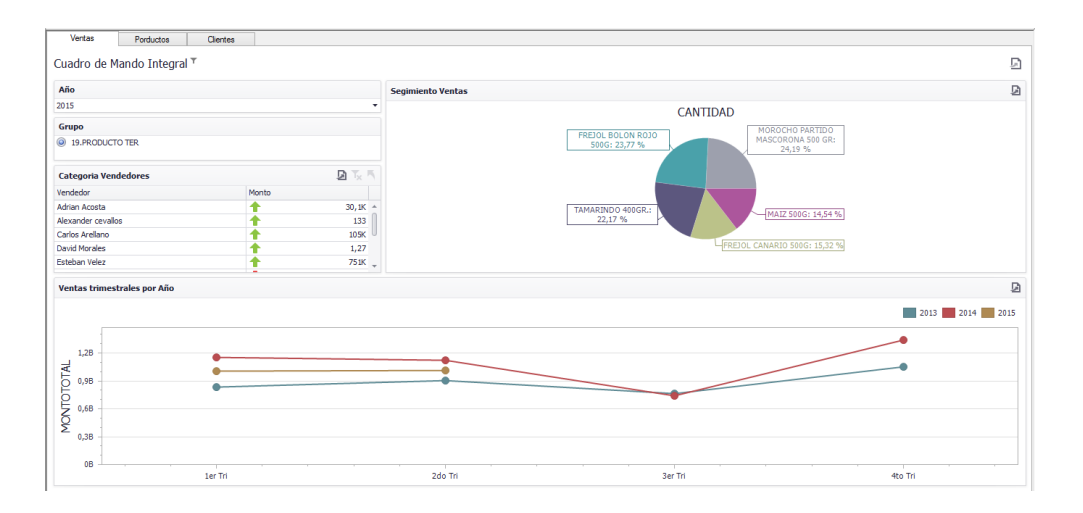

El usuario final puede extraer la información sobre los mejores vendedores, los productos más vendidos por cada uno de ellos realizando un análisis un del tiempo requerido o un histórico de los años anteriores.

#### **Reporte 2.**

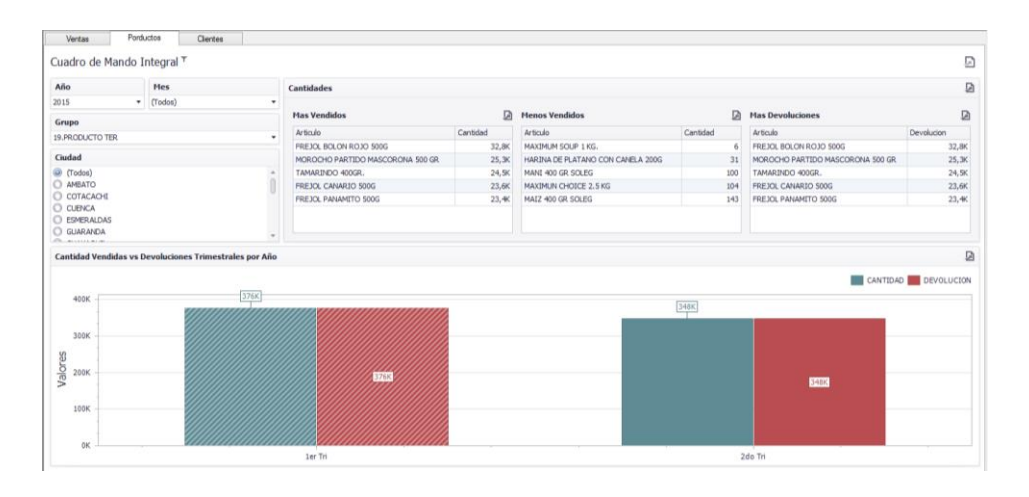

El usuario final puede extraer información sobre los productos más vendidos, menos vendidos, del que se realiza más devoluciones; realizando el análisis según el tiempo deseado en la zona requerida, además de poder realizarlo de forma global.

#### **Reporte 3.**

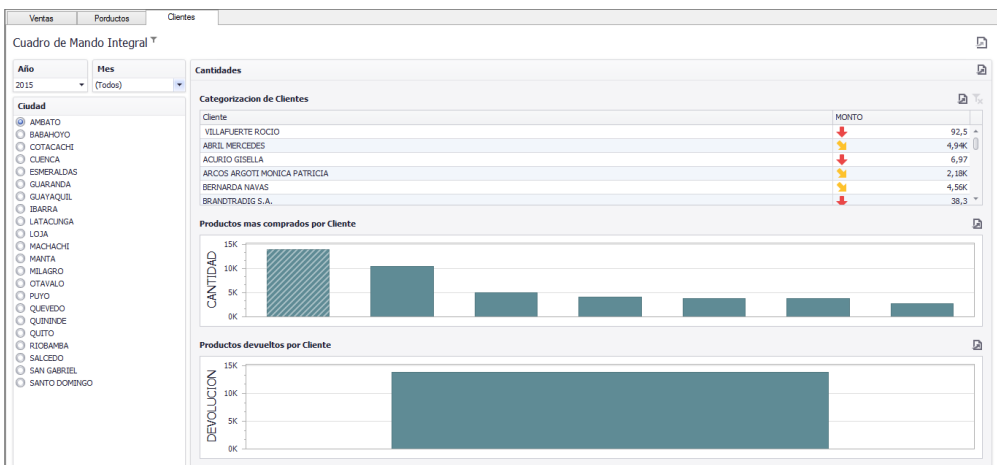

El usuario final puede extraer información sobre los mejores clientes de cada zona, el producto más comprado y más devuelto por cada uno de ellos en el tiempo que necesite ser analizado.

#### **2.3 Diseño y Manipulación de reportes**

Después de acceder a edición o creación de un reporte, se procede al diseño del mismo agregando datos y visualizaciones requeridas para la construcción de la información necesitada.

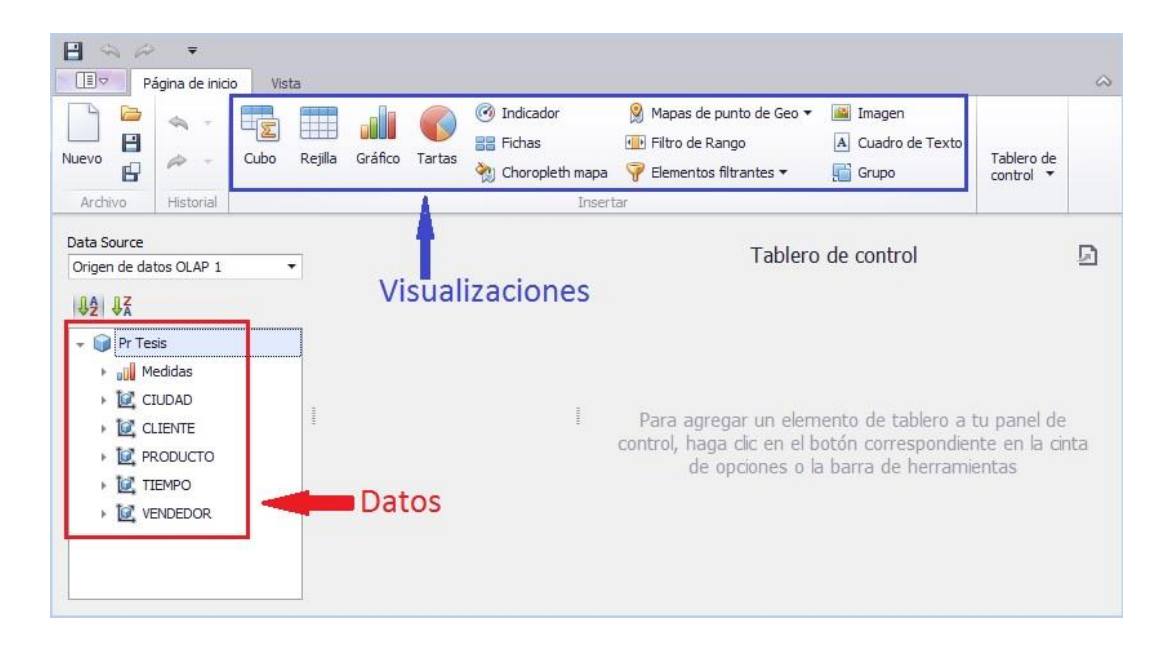

#### **2.3.1 Datos.**

Los datos que podemos utilizar para diseñar los reportes interactivos son los siguientes:

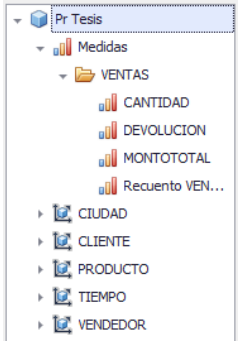

**Cantidad.-** Proporciona información sobre la cantidad de un producto vendido o en general.

**Devolución.-** Proporciona información sobre la cantidad de devoluciones de un producto en específico o general.
**Monto Total.-** Monto total de ventas en general o de un producto en específico.

**Ciudad.-** Ciudad o zona donde se realizó una actividad.

**Cliente.-** Cliente que realiza la actividad

**Producto.-** Producto que interviene en la actividad.

**Tiempo.-** Fecha de la actividad.

**Vendedor.-** Vendedor que realiza la actividad.

Estos datos se los puede combinar para crear filtros o visualizaciones interactivas de acuerdo a la necesidad del usuario final.

La agregación de datos se los hace de acuerdo a la visualización que se escoja para el diseño del reporte.

## **2.3.2 Visualizaciones.**

#### **Filtros.**

La aplicación dispone de una lista de filtros en los cuales se podrá elegir los valores que se desean mostrar en el reporte, podemos acceder a ellos como se muestra en la imagen.

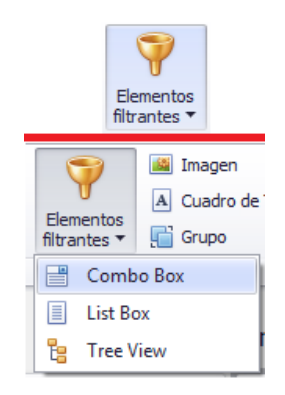

Estos filtros son similares en cuanto a la agregación de datos y lo haremos arrastrando el "dato" requerido de la región de "Data Source" hacia la zona de "Dimensiones" en la región "Elementos de Datos".

Como ejemplo añadiremos el "Grupo del Producto" y el "Nombre del Producto"

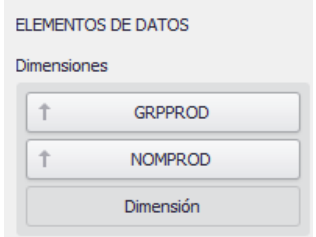

Se diferencian en la visualización de los datos que presentan al usuario final.

Combo Box.

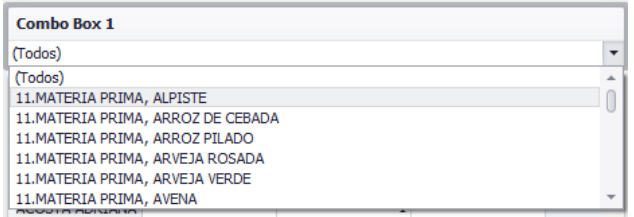

List Box.

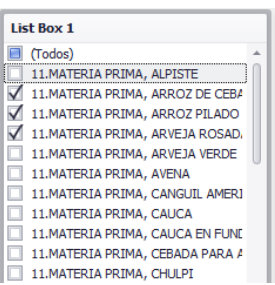

Tree View.

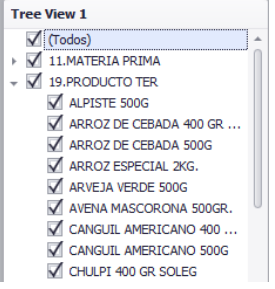

Para editar uno de estos filtros, lo hacemos dando clic derecho sobre el elemento, en el cual podremos editar el filtro, cambiar de nombre, eliminar, etc.

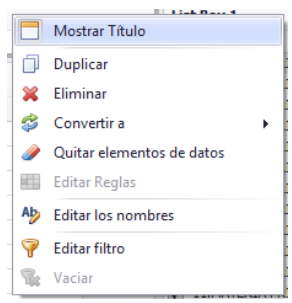

## **Modo Tabla.**

En el modo tabla, el usuario podrá configurar su reporte de acuerdo a sus necesidades, personalizando varios filtros para mostrar la información correcta, la aplicación dispone de dos distintas formas de tablas.

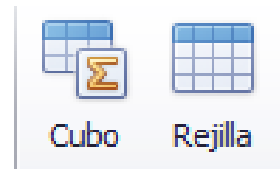

**Cubo.-** Los cubos de decisiones muestran valores cruzados, se usa para mostrar datos multidimensionales.

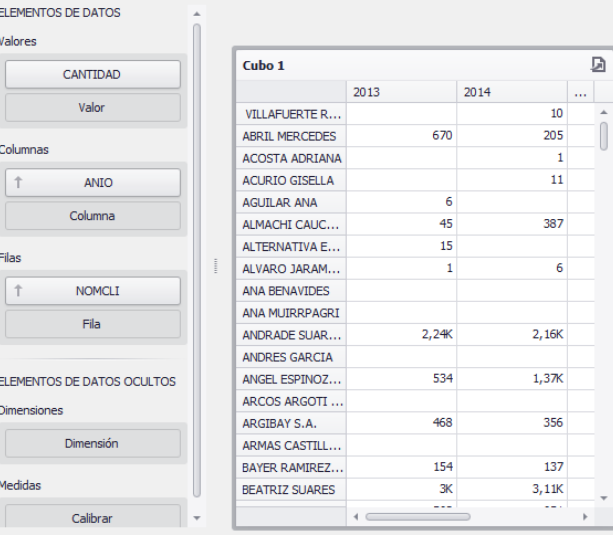

**Rejilla.-** Muestran datos en formato tabular permitiendo resumir valores contra valores específicos o simplemente diferencias entre ellos.

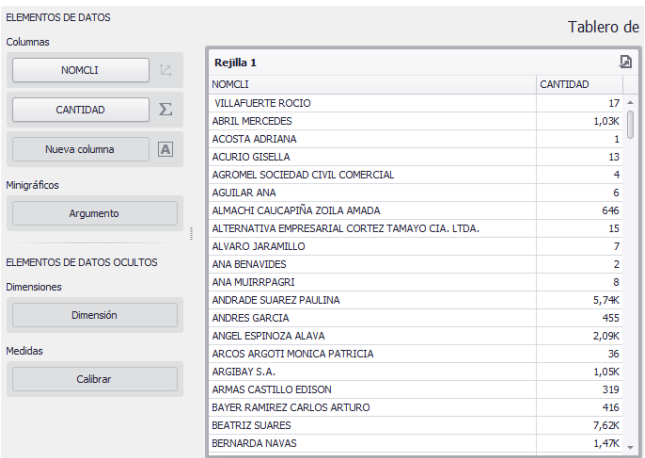

## **Indicadores.-**

Para agregar reglas o indicadores que se requieran representar los haremos de las siguientes formas; dando clic derecho sobre el valor que se desea aplicar dicha regla o indicador, o, en el menú de visualizaciones en el icono "Editar Reglas" y posteriormente en el botón "agregar".

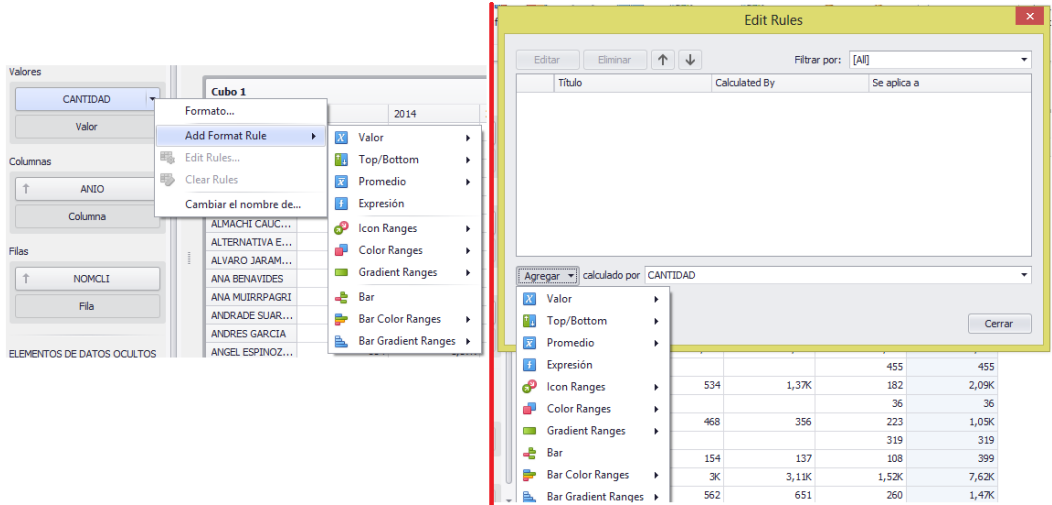

En el siguiente ejemplo vamos realizar un indicador sobre la cantidad de ventas en cuanto a monto a realizado cada vendedor.

Primero se debe elegir el formato que deseamos aplicar en este ejemplo aplicaremos el formato de "3 Ranges":

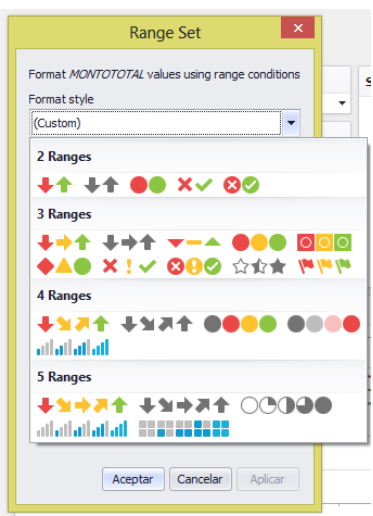

Posteriormente indicamos el valor y los rangos, para la representación del indicador en la tabla.

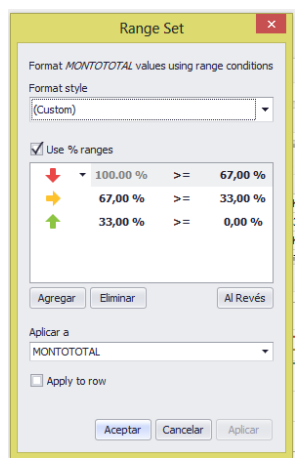

Al dar clic en el botón "Aceptar" el indicador se agregará a dicho cubo o tabla.

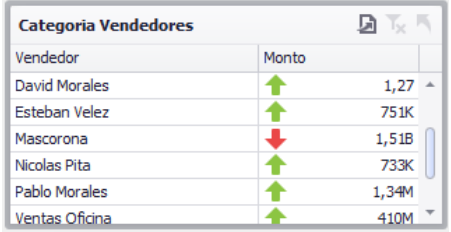

# **Modo Grafico.**

**Pasteles o Tartas.-** Muestran series de datos en pasteles donde cada dato contribuye a la totalidad de los valores.

Para agregarlo a nuestro reporte debemos dar clic en el icono "Tartas" y configuramos sus elementos, como muestra las siguientes imágenes, arrastrando los datos hacia la zona de ELEMENTOS DE DATOS.

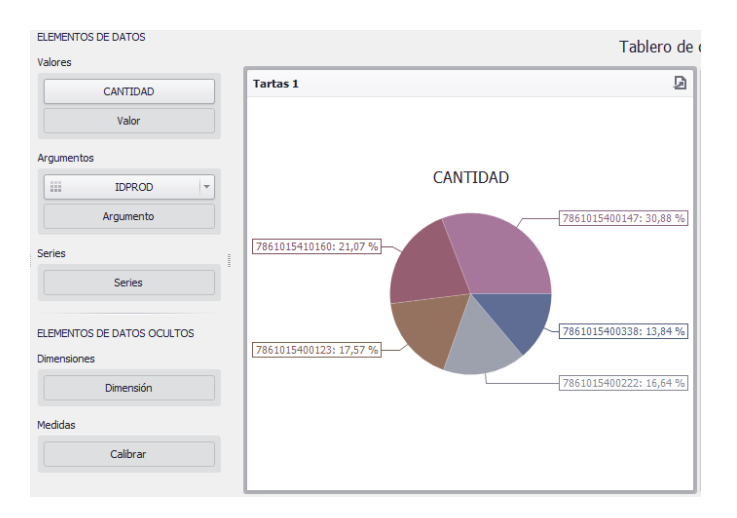

**Barras o gráficos.-** Visualizan datos en diagramas, XY permitiendo aplicar una gama de tipos de gráficos, desde barras o líneas simples hasta gráficos financieros.

Para agregarlo a nuestro reporte debemos dar clic en el icono "Gráfico" y configuramos sus elementos, como muestra las siguientes imágenes, arrastrando los datos hacia la zona de ELEMENTOS DE DATOS.

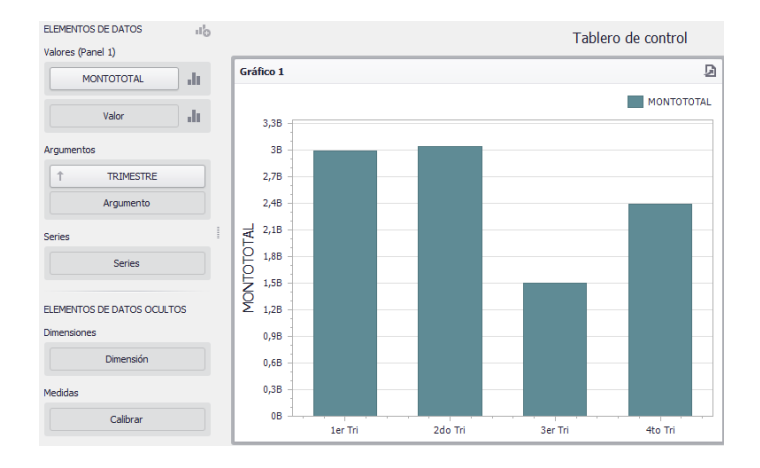

Se puede personalizar el grafico de barras, cambiando su estilo de acuerdo a las necesidades, dando click sobre el icono a la derecha del valor, como muestra en la siguiente imagen:

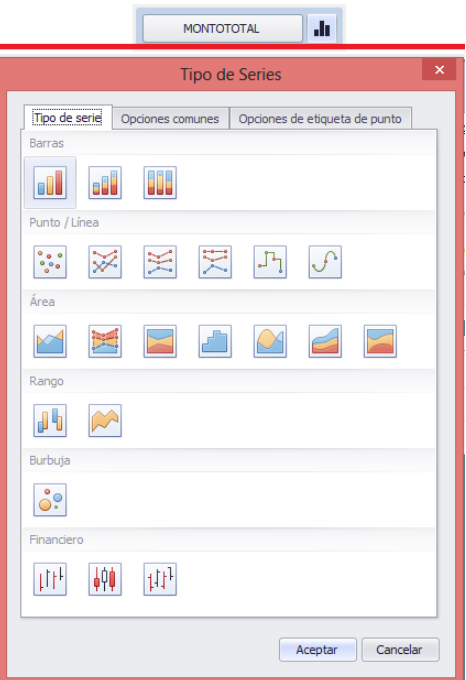

**Indicadores.-** Pueden comunicar dos valores, uno es la aguja y el otro es con una marca en la escala.

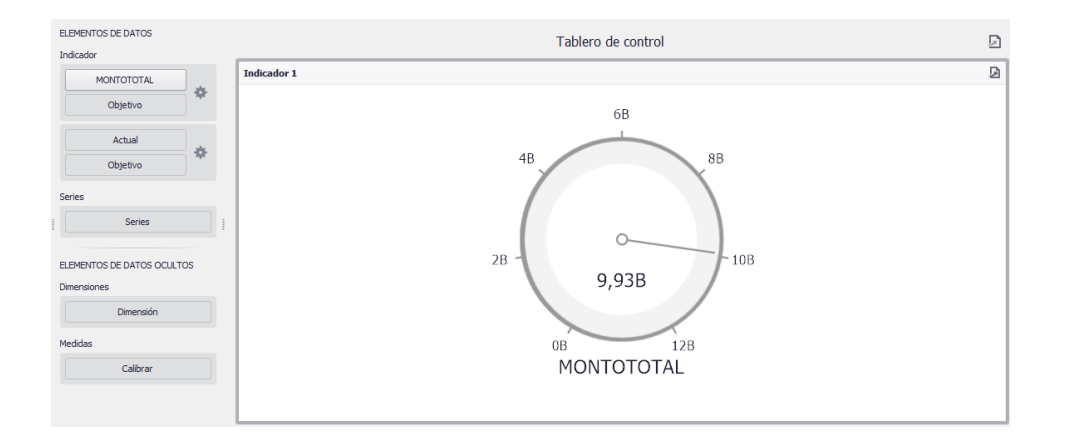

En las visualizaciones anteriormente mencionadas si se desea se puede expresar un "top" o un "no top" que representaría los más vendidos, y los menos vendidos respectivamente, lo realizaremos de la siguiente forma:

Dando clic derecho sobre el argumento que deseamos ordenar o filtrar pro algún top, y seleccionamos Mejores N y procedemos a configurar de acuerdo a lo necesitado en la siguiente pantalla:

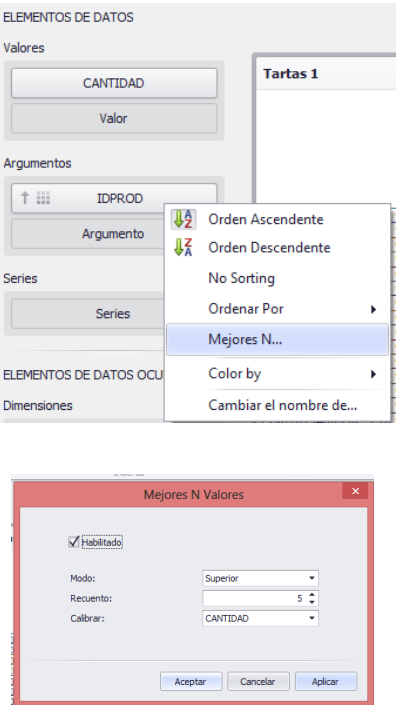

Los cambios se visualizarán dando clic en los botones en "aplicar" y en "aceptar":

**Fichas.-** Muestran las diferencias entre dos valores. Esta diferencia se puede expresar como un valor absoluto, un absoluto o un porcentaje de variación.

Los gráficos se pueden personalizar de acuerdo como el usuario final lo desee en la pestaña de "Distribución y Estilos".

#### **2.4 Actualización de Datos**

Para realizar la actualización de los datos en la herramienta informática de BI, previamente se debe tener el Excel de ventas para poder hacer la actualización en la herramienta, este Excel se lo debe exportar de la aplicación "Fenix" que lleva utilizando la empresa para realizar las transacciones diarias.

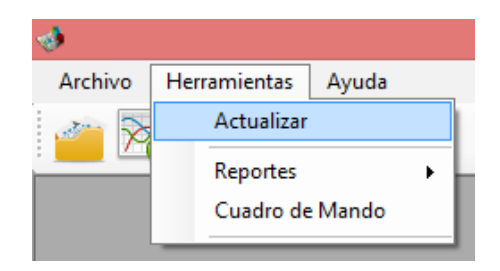

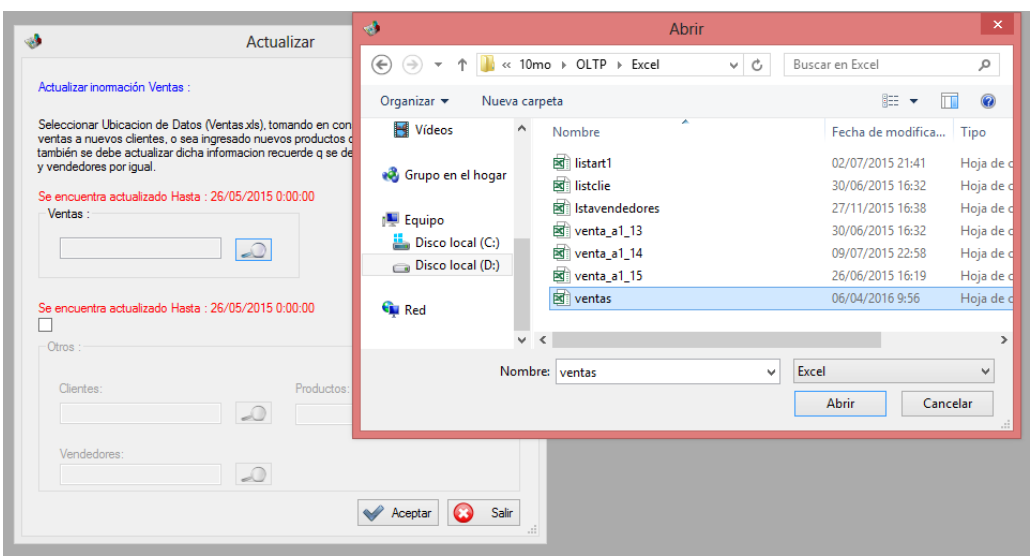

También se debe actualizar los productos, clientes o vendedores si se ha realizado algún cambio de estos en la herramienta transaccional, exportando los archivos apropiados para cada actualización.